# BayRS Version 12.10 Document Change Notice

Router Software Version 12.10 Site Manager Software Version 6.10 BCC Version 3.20

Part No. 300020-A Rev. 00 February 1998

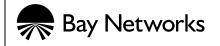

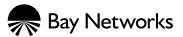

4401 Great America Parkway Santa Clara, CA 95054 8 Federal Street Billerica, MA 01821

### Copyright © 1998 Bay Networks, Inc.

All rights reserved. Printed in the USA. February 1998.

The information in this document is subject to change without notice. The statements, configurations, technical data, and recommendations in this document are believed to be accurate and reliable, but are presented without express or implied warranty. Users must take full responsibility for their applications of any products specified in this document. The information in this document is proprietary to Bay Networks, Inc.

The software described in this document is furnished under a license agreement and may only be used in accordance with the terms of that license. A summary of the Software License is included in this document.

### Trademarks

AN, BN, BNX, and Bay Networks are registered trademarks and ANH, ARN, ASN, BayStack, BCC, Bay Networks Press, and the Bay Networks logo are trademarks of Bay Networks, Inc.

### **Restricted Rights Legend**

Use, duplication, or disclosure by the United States Government is subject to restrictions as set forth in subparagraph (c)(1)(ii) of the Rights in Technical Data and Computer Software clause at DFARS 252.227-7013.

Notwithstanding any other license agreement that may pertain to, or accompany the delivery of, this computer software, the rights of the United States Government regarding its use, reproduction, and disclosure are as set forth in the Commercial Computer Software-Restricted Rights clause at FAR 52.227-19.

### **Statement of Conditions**

In the interest of improving internal design, operational function, and/or reliability, Bay Networks, Inc. reserves the right to make changes to the products described in this document without notice.

Bay Networks, Inc. does not assume any liability that may occur due to the use or application of the product(s) or circuit layout(s) described herein.

Portions of the code in this software product may be Copyright © 1988, Regents of the University of California. All rights reserved. Redistribution and use in source and binary forms of such portions are permitted, provided that the above copyright notice and this paragraph are duplicated in all such forms and that any documentation, advertising materials, and other materials related to such distribution and use acknowledge that such portions of the software were developed by the University of California, Berkeley. The name of the University may not be used to endorse or promote products derived from such portions of the software without specific prior written permission.

SUCH PORTIONS OF THE SOFTWARE ARE PROVIDED "AS IS" AND WITHOUT ANY EXPRESS OR IMPLIED WARRANTIES, INCLUDING, WITHOUT LIMITATION, THE IMPLIED WARRANTIES OF MERCHANTABILITY AND FITNESS FOR A PARTICULAR PURPOSE.

In addition, the program and information contained herein are licensed only pursuant to a license agreement that contains restrictions on use and disclosure (that may incorporate by reference certain limitations and notices imposed by third parties).

#### Bay Networks, Inc. Software License Agreement

**NOTICE:** Please carefully read this license agreement before copying or using the accompanying software or installing the hardware unit with pre-enabled software (each of which is referred to as "Software" in this Agreement). BY COPYING OR USING THE SOFTWARE, YOU ACCEPT ALL OF THE TERMS AND CONDITIONS OF THIS LICENSE AGREEMENT. THE TERMS EXPRESSED IN THIS AGREEMENT ARE THE ONLY TERMS UNDER WHICH BAY NETWORKS WILL PERMIT YOU TO USE THE SOFTWARE. If you do not accept these

terms and conditions, return the product, unused and in the original shipping container, within 30 days of purchase to obtain a credit for the full purchase price.

**1. License Grant.** Bay Networks, Inc. ("Bay Networks") grants the end user of the Software ("Licensee") a personal, nonexclusive, nontransferable license: a) to use the Software either on a single computer or, if applicable, on a single authorized device identified by host ID, for which it was originally acquired; b) to copy the Software solely for backup purposes in support of authorized use of the Software; and c) to use and copy the associated user manual solely in support of authorized use of the Software by Licensee. This license applies to the Software only and does not extend to Bay Networks Agent software or other Bay Networks software products. Bay Networks Agent software or other Bay Networks software products are licensed for use under the terms of the applicable Bay Networks, Inc. Software License Agreement that accompanies such software and upon payment by the end user of the applicable license fees for such software.

**2. Restrictions on use; reservation of rights.** The Software and user manuals are protected under copyright laws. Bay Networks and/or its licensors retain all title and ownership in both the Software and user manuals, including any revisions made by Bay Networks or its licensors. The copyright notice must be reproduced and included with any copy of any portion of the Software or user manuals. Licensee may not modify, translate, decompile, disassemble, use for any competitive analysis, reverse engineer, distribute, or create derivative works from the Software or user manuals or any copy, in whole or in part. Except as expressly provided in this Agreement, Licensee may not copy or transfer the Software or user manuals, in whole or in part. The Software and user manuals embody Bay Networks' and its licensors' confidential and proprietary intellectual property. Licensee shall not sublicense, assign, or otherwise disclose to any third party the Software, or any information about the operation, design, performance, or implementation of the Software and user manuals that is confidential to Bay Networks and its licensors; however, Licensee may grant permission to its consultants, subcontractors, and agents to use the Software at Licensee's facility, provided they have agreed to use the Software only in accordance with the terms of this license.

3. Limited warranty. Bay Networks warrants each item of Software, as delivered by Bay Networks and properly installed and operated on Bay Networks hardware or other equipment it is originally licensed for, to function substantially as described in its accompanying user manual during its warranty period, which begins on the date Software is first shipped to Licensee. If any item of Software fails to so function during its warranty period, as the sole remedy Bay Networks will at its discretion provide a suitable fix, patch, or workaround for the problem that may be included in a future Software release. Bay Networks further warrants to Licensee that the media on which the Software is provided will be free from defects in materials and workmanship under normal use for a period of 90 days from the date Software is first shipped to Licensee. Bay Networks will replace defective media at no charge if it is returned to Bay Networks during the warranty period along with proof of the date of shipment. This warranty does not apply if the media has been damaged as a result of accident, misuse, or abuse. The Licensee assumes all responsibility for selection of the Software to achieve Licensee's intended results and for the installation, use, and results obtained from the Software. Bay Networks does not warrant a) that the functions contained in the software will meet the Licensee's requirements, b) that the Software will operate in the hardware or software combinations that the Licensee may select, c) that the operation of the Software will be uninterrupted or error free, or d) that all defects in the operation of the Software will be corrected. Bay Networks is not obligated to remedy any Software defect that cannot be reproduced with the latest Software release. These warranties do not apply to the Software if it has been (i) altered, except by Bay Networks or in accordance with its instructions; (ii) used in conjunction with another vendor's product, resulting in the defect; or (iii) damaged by improper environment, abuse, misuse, accident, or negligence. THE FOREGOING WARRANTIES AND LIMITATIONS ARE EXCLUSIVE REMEDIES AND ARE IN LIEU OF ALL OTHER WARRANTIES EXPRESS OR IMPLIED. INCLUDING WITHOUT LIMITATION ANY WARRANTY OF MERCHANTABILITY OR FITNESS FOR A PARTICULAR PURPOSE. Licensee is responsible for the security of its own data and information and for maintaining adequate procedures apart from the Software to reconstruct lost or altered files, data, or programs.

**4. Limitation of liability.** IN NO EVENT WILL BAY NETWORKS OR ITS LICENSORS BE LIABLE FOR ANY COST OF SUBSTITUTE PROCUREMENT; SPECIAL, INDIRECT, INCIDENTAL, OR CONSEQUENTIAL DAMAGES; OR ANY DAMAGES RESULTING FROM INACCURATE OR LOST DATA OR LOSS OF USE OR PROFITS ARISING OUT OF OR IN CONNECTION WITH THE PERFORMANCE OF THE SOFTWARE, EVEN IF BAY NETWORKS HAS BEEN ADVISED OF THE POSSIBILITY OF SUCH DAMAGES. IN NO EVENT

# SHALL THE LIABILITY OF BAY NETWORKS RELATING TO THE SOFTWARE OR THIS AGREEMENT EXCEED THE PRICE PAID TO BAY NETWORKS FOR THE SOFTWARE LICENSE.

**5. Government Licensees.** This provision applies to all Software and documentation acquired directly or indirectly by or on behalf of the United States Government. The Software and documentation are commercial products, licensed on the open market at market prices, and were developed entirely at private expense and without the use of any U.S. Government funds. The license to the U.S. Government is granted only with restricted rights, and use, duplication, or disclosure by the U.S. Government is subject to the restrictions set forth in subparagraph (c)(1) of the Commercial Computer Software—Restricted Rights clause of FAR 52.227-19 and the limitations set out in this license for civilian agencies, and subparagraph (c)(1)(ii) of the Rights in Technical Data and Computer Software clause of DFARS 252.227-7013, for agencies of the Department of Defense or their successors, whichever is applicable.

**6. Use of Software in the European Community.** This provision applies to all Software acquired for use within the European Community. If Licensee uses the Software within a country in the European Community, the Software Directive enacted by the Council of European Communities Directive dated 14 May, 1991, will apply to the examination of the Software to facilitate interoperability. Licensee agrees to notify Bay Networks of any such intended examination of the Software and may procure support and assistance from Bay Networks.

**7. Term and termination.** This license is effective until terminated; however, all of the restrictions with respect to Bay Networks' copyright in the Software and user manuals will cease being effective at the date of expiration of the Bay Networks copyright; those restrictions relating to use and disclosure of Bay Networks' confidential information shall continue in effect. Licensee may terminate this license at any time. The license will automatically terminate if Licensee fails to comply with any of the terms and conditions of the license. Upon termination for any reason, Licensee will immediately destroy or return to Bay Networks the Software, user manuals, and all copies. Bay Networks is not liable to Licensee for damages in any form solely by reason of the termination of this license.

8. Export and Re-export. Licensee agrees not to export, directly or indirectly, the Software or related technical data or information without first obtaining any required export licenses or other governmental approvals. Without limiting the foregoing, Licensee, on behalf of itself and its subsidiaries and affiliates, agrees that it will not, without first obtaining all export licenses and approvals required by the U.S. Government: (i) export, re-export, transfer, or divert any such Software or technical data, or any direct product thereof, to any country to which such exports or re-exports are restricted or embargoed under United States export control laws and regulations, or to any national or resident of such restricted or embargoed countries; or (ii) provide the Software or related technical data or information to any military end user or for any military end use, including the design, development, or production of any chemical, nuclear, or biological weapons.

**9. General.** If any provision of this Agreement is held to be invalid or unenforceable by a court of competent jurisdiction, the remainder of the provisions of this Agreement shall remain in full force and effect. This Agreement will be governed by the laws of the state of California.

Should you have any questions concerning this Agreement, contact Bay Networks, Inc., 4401 Great America Parkway, P.O. Box 58185, Santa Clara, California 95054-8185.

LICENSEE ACKNOWLEDGES THAT LICENSEE HAS READ THIS AGREEMENT, UNDERSTANDS IT, AND AGREES TO BE BOUND BY ITS TERMS AND CONDITIONS. LICENSEE FURTHER AGREES THAT THIS AGREEMENT IS THE ENTIRE AND EXCLUSIVE AGREEMENT BETWEEN BAY NETWORKS AND LICENSEE, WHICH SUPERSEDES ALL PRIOR ORAL AND WRITTEN AGREEMENTS AND COMMUNICATIONS BETWEEN THE PARTIES PERTAINING TO THE SUBJECT MATTER OF THIS AGREEMENT. NO DIFFERENT OR ADDITIONAL TERMS WILL BE ENFORCEABLE AGAINST BAY NETWORKS UNLESS BAY NETWORKS GIVES ITS EXPRESS WRITTEN CONSENT, INCLUDING AN EXPRESS WAIVER OF THE TERMS OF THIS AGREEMENT.

# Contents

### **About This Guide**

| Conventions                         | xv    |
|-------------------------------------|-------|
| Bay Networks Technical Publications | xvi   |
| Bay Networks Customer Service       | xvii  |
| How to Get Help                     | xvii  |
| Bay Networks Educational Services   | xviii |

### **Document Change Notice**

| 3  |
|----|
| 4  |
|    |
| 5  |
| 6  |
| 7  |
| 9  |
| 9  |
| 9  |
| 10 |
| 10 |
| 11 |
| 13 |
| 14 |
| 15 |
| 16 |
| 17 |
| 18 |
| 18 |
| 19 |
| 19 |
|    |

| Bandwidth-on-Demand Overview                                          | 19 |
|-----------------------------------------------------------------------|----|
| New Data Compression Protocol for All Three Dial Services             | 19 |
| Bandwidth-on-Demand Congestion Monitor Parameters                     | 19 |
| Configuring DLSw Services                                             | 20 |
| DLSw/APPN Boundary Function                                           | 20 |
| DLSw/APPN Network Configurations                                      | 21 |
| DLSw/APPN Components                                                  | 22 |
| Configuring the DLSw/APPN Boundary Function                           | 25 |
| Disabling and Reenabling the Boundary Function                        | 29 |
| IP Multicast Support for DLSw Version 2.0                             | 30 |
| Configuring DLSw in RFC 2166 Multicast Mode                           | 30 |
| Configuring IP Multicast Protocols on the Router                      | 31 |
| Assigning an IP Multicast Group Address to a Slot                     | 31 |
| Sample Connection Using DLSw and IP Multicasting                      | 34 |
| Using Site Manager to Configure DLSw for IP Multicasting              | 35 |
| Configuring Ethernet, FDDI, and Token Ring Services                   | 36 |
| CSMA/CD Line Parameters                                               | 37 |
| Configuring IP Multicasting and Multimedia Services                   |    |
| Guidelines for Configuring IP Multicasting and Multimedia Services    |    |
| Configuring MOSPF, QOSPF, and DVMRP                                   |    |
| Monitoring MOSPF                                                      | 40 |
| Monitoring DVMRP                                                      | 40 |
| Configuring the Expanding Ring Search                                 | 41 |
| Configuring Administratively Scoped Multicast                         | 41 |
| Configuring the Static Forwarding Entry                               | 41 |
| Configuring the DVMRP Prune Lifetime                                  | 41 |
| Configuring Multicasting Policies                                     | 42 |
| Configuring IP Multicasting and Multimedia Services with Site Manager | 42 |
| Announce Policy Parameters for Both DVMRP and MOSPF                   | 42 |
| DVMRP-Specific Announce Policy Parameters                             | 47 |
| IGMP Group Policy Parameters                                          |    |
| MTM Static Forwarding Policy Parameters                               | 52 |
| IGMP Boundary Group Parameters                                        | 55 |
| Configuring IP Services                                               | 57 |
| Customizing the IP Routing Table Structure                            | 57 |

| Configuring IPv6 Services                 | 58 |
|-------------------------------------------|----|
| RIPv6 Announce Policy Parameters          | 58 |
| IPV6 Interface Parameters                 | 60 |
| Configuring PPP Services                  | 62 |
| Summary of PPP Services                   | 62 |
| Priority Queueing over PPP Multilink      | 62 |
| WCP over PPP Multilink                    | 62 |
| RFC 1661 Compliance for PPP Dial Circuits | 63 |
| Configuring X.25 Services                 | 64 |
| Remote Backup IP Interface for IPEX       | 64 |
| Calling Address Insertion                 | 65 |
| Event Messages for Routers                | 67 |
| AHB Fault Events                          | 69 |
| AHB Warning Events                        | 73 |
| AHB Info Events                           | 75 |
| ATM_LE Warning Events                     | 77 |
| ATM_LE Info Events                        | 77 |
| CSMACD Info Event                         | 78 |
| DCMMW Fault Event                         | 78 |
| DCMMW Warning Events                      | 80 |
| DP Warning Events                         | 80 |
| DP Info Events                            | 82 |
| DP Trace Event                            | 84 |
| FRPT Fault Event                          | 84 |
| FRPT Warning Events                       | 85 |
| FRPT Info Events                          | 86 |
| FRPT Trace Event                          | 89 |
| FR_SVC Fault Event                        | 90 |
| FR_SVC Warning Event                      | 90 |
| FR_SVC Info Events                        | 91 |
| FR_SVC_API Warning Events                 | 92 |
| FR_SVC_API Info Events                    | 94 |
| FR_SVC_API Trace Events                   | 95 |
| HTTP Fault Event                          | 96 |
| HTTP Warning Events                       | 96 |

| HTTP Info Events                                 | 97  |
|--------------------------------------------------|-----|
| HTTP Trace Events                                |     |
| ISDB Fault Events                                | 102 |
| ISDB Warning Events                              |     |
| ISDB Info Events                                 |     |
| L2TP Fault Event                                 |     |
| L2TP Warning Events                              |     |
| L2TP Info Events                                 | 111 |
| L2TP Trace Events                                | 114 |
| LB Warning Event                                 | 116 |
| LOADER Info Events                               | 116 |
| OSPF Fault Events                                | 117 |
| OSPF Warning Events                              | 118 |
| OSPF Info Event                                  | 119 |
| PPP Warning Events                               | 119 |
| RFWALL Warning Events                            |     |
| RFWALL Info Events                               | 121 |
| RFWALL Trace Event                               | 121 |
| RMONSTAT Info Events                             |     |
| STAC Fault Event                                 | 122 |
| STAC Warning Events                              | 123 |
| STAC Info Events                                 | 124 |
| STAC Trace Event                                 |     |
| TELNET Fault Event                               |     |
| TELNET Warning Events                            |     |
| TELNET Info Events                               |     |
| TELNET Trace Events                              | 129 |
| VCCT Fault Event                                 |     |
| X.25 PAD Fault Event                             |     |
| X.25 PAD Warning Events                          | 131 |
| X.25 PAD Info Event                              | 131 |
| X.25 PAD Trace Event                             | 132 |
| Mananging Your Network Using the HTTP Server     | 132 |
| Viewing HTTP Statistics Using Statistics Manager | 132 |
| Troubleshooting Routers                          | 133 |

| Troubleshooting an FT1 Connection133                    |
|---------------------------------------------------------|
| Upgrading Routers from Version 7-11.xx to Version 12.00 |
| BOOT and Diagnostic PROM Upgrades for Version 12.10     |
| Using the Bay Command Console (AN/BN Routers)           |
| Obtaining the Version of a Help File on a Router136     |
| Help Updates136                                         |
| Using Technician Interface Scripts                      |
| show ahb                                                |
| show fr                                                 |
| show fwall                                              |
| show l2tp                                               |
| show lane les                                           |
| show mospf162                                           |
| show ospf164                                            |
| show ppp167                                             |
| show sr                                                 |
| show stac169                                            |
| show sync                                               |
| stac enable/disable                                     |
| Using Technician Interface Software                     |
| Output Change to ping -p175                             |

# Figures

| Figure 1.                                        | ATM LES List Window                                                                                                    | 10               |
|--------------------------------------------------|----------------------------------------------------------------------------------------------------|------------------|
| Figure 2.                                        | LANE Redundancy Window                                                                                                    | 11               |
| Figure 3.                                        | Data Center APPN Network                                                                                                    | 21               |
| Figure 4.                                        | Enterprise APPN Network                                                                                                    | 22               |
| Figure 5.                                        | Boundary Function Virtual Circuit                                                                                                    | 23               |
| Figure 6.                                        | End-to-End Connection Using a DLSw/APPN Router and a DLSw                                                                                                    |                  |
|                                                  | Router                                                                                                    | 24               |
| Figure 7.                                        | Addressing a Message to an IP Multicast Group                                                                                                    | 32               |
| Figure 8.                                        | Receiving a Message Addressed to a Multicast Group                                                                                                    | 33               |
| Figure 9.                                        | Multicast DLSw                                                                                                    | 34               |
| Figure 5.<br>Figure 6.<br>Figure 7.<br>Figure 8. | Boundary Function Virtual Circuit<br>End-to-End Connection Using a DLSw/APPN Router and a DLSw<br>Router<br>Addressing a Message to an IP Multicast Group<br>Receiving a Message Addressed to a Multicast Group | 2<br>2<br>3<br>3 |

# Tables

| Table 1. | 12.00 and 12.10 Documentation                     | 1  |
|----------|---------------------------------------------------|----|
| Table 2. | New and Amended Event Messages                    | 67 |
| Table 3. | Boot and Diagnostic PROMs for BayRS Version 12.10 |    |

# **About This Guide**

If you are responsible for configuring and managing Bay Networks<sup>®</sup> routers, you need to read this guide to learn about changes to router software and hardware documentation since release 12.00. Table 1 of this guide lists the manuals included in the 12.10 release, identifies new and revised manuals since release 12.00, and lists those manuals that we have not revised and which are affected by sections in this document change notice.

# Conventions

| Indicate that you choose the text to enter based on the description inside the brackets. Do not type the brackets when entering the command.<br>Example: if command syntax is <b>ping</b> <i><ip_address></ip_address></i> , you enter <b>ping 192.32.10.12</b> |  |
|----------------------------------------------------------------------------------------------------|--|
| Indicates text that you need to enter, command names, and buttons in menu paths.<br>Example: Enter <b>wfsm &amp;</b>                                                                                                    |  |
| Example: Use the <b>dinfo</b> command.                                                                                                    |  |
| Example: ATM DXI > Interfaces > <b>PVCs</b> identifies the PVCs button in the window that appears when you select the Interfaces option from the ATM DXI menu.                                                                                                  |  |
| Indicate optional elements. You can choose none, one, or all of the options.                                                                                                    |  |
| Indicates variable values in command syntax descriptions, new terms, file and directory names, and book titles.                                                                                                    |  |
| Indicate the title of a chapter or section within a book.                                                                                                    |  |
|                                                                                                    |  |

| screen text       | Indicates data that appears on the screen.<br>Example: Set Bay Networks Trap Monitor Filters                                                                                                    |
|-------------------|----------------------------------------------------------------------------------------------------|
| separator ( > )   | Separates menu and option names in instructions and<br>internal pin-to-pin wire connections.<br>Example: Protocols > AppleTalk identifies the<br>AppleTalk option in the Protocols menu.                |
|                   | Example: Pin 7 > 19 > 20                                                                                                    |
| vertical line ( ) | Indicates that you enter only one of the parts of the<br>command. The vertical line separates choices. Do not<br>type the vertical line when entering the command.<br>Example: If the command syntax is |
|                   | show at routes   nets, you enter either show at routes or show at nets, but not both.                                                                                                    |

# **Bay Networks Technical Publications**

You can now print technical manuals and release notes free, directly from the Internet. Go to *support.baynetworks.com/library/tpubs*. Find the Bay Networks products for which you need documentation. Then locate the specific category and model or version for your hardware or software product. Using Adobe Acrobat Reader, you can open the manuals and release notes, search for the sections you need, and print them on most standard printers. You can download Acrobat Reader free from the Adobe Systems Web site, *www.adobe.com*.

Documentation sets and CDs are available through your local Bay Networks sales office or account representative.

# **Bay Networks Customer Service**

You can purchase a support contract from your Bay Networks distributor or authorized reseller, or directly from Bay Networks Services. For information about, or to purchase a Bay Networks service contract, either call your local Bay Networks field sales office or one of the following numbers:

| Region                      | Telephone number                                                                                                    | Fax number       |
|-----------------------------|----------------------------------------------------------------------------------------------------|------------------|
| United States and<br>Canada | 800-2LANWAN; then enter Express Routing<br>Code (ERC) 290, when prompted, to<br>purchase or renew a service contract<br>978-916-8880 (direct) | 978-916-3514     |
| Europe                      | 33-4-92-96-69-66                                                                                                    | 33-4-92-96-69-96 |
| Asia/Pacific                | 61-2-9927-8888                                                                                                    | 61-2-9927-8899   |
| Latin America               | 561-988-7661                                                                                                    | 561-988-7550     |

Information about customer service is also available on the World Wide Web at *support.baynetworks.com*.

# How to Get Help

If you purchased a service contract for your Bay Networks product from a distributor or authorized reseller, contact the technical support staff for that distributor or reseller for assistance.

If you purchased a Bay Networks service program, call one of the following Bay Networks Technical Solutions Centers:

| Technical Solutions Center | Telephone number | Fax number       |
|----------------------------|------------------|------------------|
| Billerica, MA              | 800-2LANWAN      | 978-916-3514     |
| Santa Clara, CA            | 800-2LANWAN      | 408-495-1188     |
| Valbonne, France           | 33-4-92-96-69-68 | 33-4-92-96-69-98 |
| Sydney, Australia          | 61-2-9927-8800   | 61-2-9927-8811   |
| Tokyo, Japan               | 81-3-5402-0180   | 81-3-5402-0173   |

# **Bay Networks Educational Services**

Through Bay Networks Educational Services, you can attend classes and purchase CDs, videos, and computer-based training programs about Bay Networks products. Training programs can take place at your site or at a Bay Networks location. For more information about training programs, call one of the following numbers:

| Region                          | Telephone number                                                                                 |
|---------------------------------|--------------------------------------------------------------------------------------------------|
| United States and Canada        | 800-2LANWAN; then enter Express Routing Code (ERC)<br>282 when prompted<br>978-916-3460 (direct) |
| Europe, Middle East, and Africa | 33-4-92-96-15-83                                                                                 |
| Asia/Pacific                    | 61-2-9927-8822                                                                                   |
| Tokyo and Japan                 | 81-3-5402-7041                                                                                   |

# **Document Change Notice**

<u>Table 1</u> lists the manuals included in the 12.10/6.10 release and those manuals affected by sections in this document change notice.

| Document Title                                     | New or<br>Revised Book<br>for 12.10/6.10 | Affected by<br>Section in DCN |
|----------------------------------------------------|------------------------------------------|-------------------------------|
| Cable Guide                                        |                                          | <ul> <li>✓</li> </ul>         |
| Configuring AppleTalk Services                     |                                          |                               |
| Configuring APPN Services                          |                                          |                               |
| Configuring and Managing Routers with Site Manager |                                          |                               |
| Configuring ATM DXI Services                       |                                          |                               |
| Configuring ATM Services                           |                                          | ~                             |
| Configuring ATM Half-Bridge Services               | <ul> <li>✓</li> </ul>                    |                               |
| Configuring BaySecure FireWall-1                   | ~                                        |                               |
| Configuring BayStack Remote Access                 |                                          | ~                             |
| Configuring Bridging Services                      |                                          |                               |
| Configuring BSC Transport Services                 |                                          |                               |
| Configuring Data Compression Services              | ~                                        |                               |
| Configuring Data Encryption Services               | <ul> <li>✓</li> </ul>                    |                               |
| Configuring DECnet Services                        |                                          | ~                             |
| Configuring Dial Services                          |                                          | ~                             |
| Configuring DLSw Services                          |                                          | ~                             |

Table 1.12.00 and 12.10 Documentation

(continued)

| Document Title                                             | New or<br>Revised Book<br>for 12.10/6.10 | Affected by<br>Section in DCN |
|------------------------------------------------------------|------------------------------------------|-------------------------------|
| Configuring Ethernet, FDDI, and Token<br>Ring Services     |                                          | ~                             |
| Configuring Frame Relay Services                           | ~                                        |                               |
| Configuring Interface and Router<br>Redundancy             |                                          |                               |
| Configuring IP Multicasting and Multimedia<br>Services     |                                          | ~                             |
| Configuring IP Services                                    | ~                                        | ~                             |
| Configuring IP Utilities                                   |                                          |                               |
| Configuring IPv6 Services                                  |                                          | ~                             |
| Configuring IPX Services                                   |                                          |                               |
| Configuring L2TP Services                                  | ~                                        |                               |
| Configuring LLC Services                                   |                                          |                               |
| Configuring LNM Services                                   |                                          |                               |
| Configuring OSI Services                                   |                                          |                               |
| Configuring Polled AOT Transport Services                  |                                          |                               |
| Configuring PPP Services                                   |                                          | ~                             |
| Configuring RADIUS                                         |                                          |                               |
| Configuring RMON and RMON2                                 | ~                                        |                               |
| Configuring SDLC Services                                  |                                          |                               |
| Configuring SMDS                                           |                                          |                               |
| Configuring SNMP, BootP, DHCP, and RARP Services           | ~                                        |                               |
| Configuring Traffic Filters and Protocol<br>Prioritization |                                          |                               |
| Configuring VINES Services                                 |                                          |                               |
| Configuring WAN Line Services                              | ~                                        |                               |
| Configuring XNS Services                                   |                                          |                               |
| Configuring X.25 Gateway Services                          |                                          |                               |
| Configuring X.25 Services                                  | ~                                        | <ul> <li>✓</li> </ul>         |

Table 1.12.00 and 12.10 Documentation (continued)

(continued)

| Document Title                                           | New or<br>Revised Book<br>for 12.10/6.10 | Affected by<br>Section in DCN |
|----------------------------------------------------------|------------------------------------------|-------------------------------|
| Connecting ASN Routers to a Network                      |                                          |                               |
| Event Messages for Routers                               |                                          | ~                             |
| Managing Your Network Using the HTTP<br>Server           | v                                        | ~                             |
| Quick-Starting Routers                                   | ~                                        |                               |
| Troubleshooting Routers                                  |                                          | ~                             |
| Upgrading Routers from Version 7-11.xx to Version 12.0 0 |                                          | ~                             |
| Using the Bay Command Console<br>(AN/BN Routers)         |                                          | v                             |
| Using Technician Interface Scripts                       |                                          | ~                             |
| Using Technicial Interface Software                      |                                          | ~                             |
| Writing Technician Interface Scripts                     |                                          |                               |

Table 1.12.00 and 12.10 Documentation (continued)

# **Cable Guide**

The following sections are ammendments to the Cable Guide:

- Quad MCT1 15-Pin to 15-Pin Crossover Cable (Order No. AA018021)
- Quad MCT1 15-Pin to 15-Pin Straight-Through Cable (Order No. AA0018022)
- 44-Pin to F V.35 Synchronous Pass-Through (Order No. 7944)
- 50-Pin to F V.35 Synchronous Pass-Through (Order No. 7946)

## Quad MCT1 15-Pin to 15-Pin Crossover Cable (Order No. AA0018021)

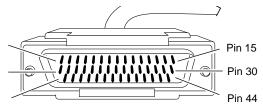

44-position D-sub plug with screw locks (ground shield connected to backshell)

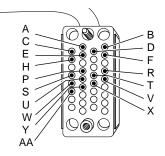

34-position V.35 receptacle with screw jack retainers (ground shield connected to backshell)

Industry Interface Type: T1/DS1

| Bay Networks Termination A |          | Bay Networks Termination B |               |
|----------------------------|----------|----------------------------|---------------|
| Signal                     | Pin # to | Pin #                      | Signal        |
| Transmit Tip               | 1        | 3                          | Receive Tip   |
| Transmit Ring              | 9        | 11                         | Receive Ring  |
| Receive Tip                | 3        | 1                          | Transmit Tip  |
| Receive Ring               | 11       | 9                          | Transmit Ring |
| Ground                     | 2        | 4                          | Ground*       |
| Ground                     | 4        | 2                          | Ground*       |

\* You must configure onboard jumpers to complete this connection. Refer to the table called "QMCT1 Link Module Settings" in *Installing T1 Link Modules in BN Platforms.* 

# Quad MCT1 15-Pin to 15-Pin Straight-Through Cable (Order No. AA0018022)

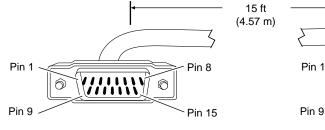

15-position D-sub plug with locking posts (ground shield connected to backshell)

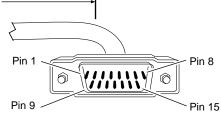

15-position D-sub plug with locking posts (ground shield connected to backshell)

CAB0099A

Industry Interface Type: T1/DS1

| Bay Networks Termination |                | Remote Termination |               |
|--------------------------|----------------|--------------------|---------------|
| Signal                   | Pin # to Pin # |                    | Signal        |
| Transmit Tip             | 1              | 1                  | Transmit Tip  |
| Transmit Ring            | 9              | 9                  | Transmit Ring |
| Receive Tip              | 3              | 3                  | Receive Tip   |
| Receive Ring             | 11             | 11                 | Receive Ring  |
| Ground                   | 2              | 4                  | Ground*       |
| Ground                   | 4              | 2                  | Ground*       |

\* You must configure onboard jumpers to complete this connection. Refer to the table called "QMCT1 Link Module Settings" in *Installing T1 Link Modules in BN Platforms.* 

# 44-Pin to F V.35 Synchronous Pass-Through Cable (Order No. 7944)

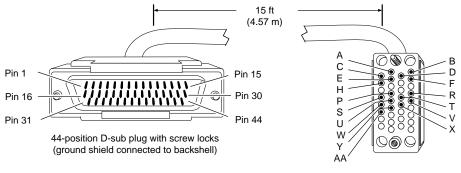

34-position V.35 receptacle with screw jack retainers (ground shield connected to backshell)

**Remote Termination** 

CAB0082A

| Signal                    | Pin # | to Pin # | Signal              |  |
|---------------------------|-------|----------|---------------------|--|
| VSD +                     | 38    | R        | Receive Data A      |  |
| VSD -                     | 36    | Т        | Receive Data B      |  |
| VRD +                     | 37    | Р        | Send Data A         |  |
| VRD -                     | 35    | S        | Send Data B         |  |
| Request to Send +         | 4     | F        | Data Carrier Detect |  |
| Data Carrier Detect +     | 9     | С        | Request to Send     |  |
| VTT +                     | 40    | Y        | Send Timing A       |  |
| VTT -                     | 39    | AA       | Send Timing B       |  |
| Frame Ground              | 1     | A        | Frame Ground        |  |
| Signal Ground             | 7     | В        | Signal Ground       |  |
| Internal Wire Connections |       |          |                     |  |
| Pin 4 > 5                 |       | Pin C >  | > D                 |  |
| Pin 32 > 34 > 40          |       | Pin V >  | >Y                  |  |
| Pin 31 > 33 > 39          |       | Pin X >  | > AA                |  |
| Pin 13 > 28               |       | Pin E >  | > H                 |  |
|                           |       | 1        | (continue)          |  |

Industry Interface Type: V.35 (V.10 and V.11)

**Bay Networks Termination** 

| Bay Networks Termination       | Remote Termination |
|--------------------------------|--------------------|
| Pin 14 > 29                    |                    |
| Pin 7 > 19 > 20 > 23 > 41 > 42 |                    |

## 50-Pin to F V.35 Synchronous Pass-Through Cable (Order No. 7946)

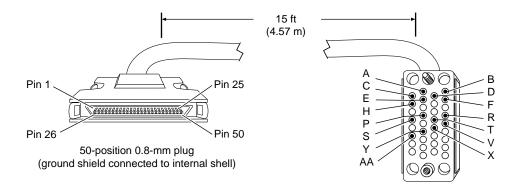

34-position V.35 receptacle with screw jack retainers (ground shield connected to backshell)

CAB0084A

Industry Interface Type: V.35 (V.10 and V.11)

| Bay Networks Termination       |          |            | Remote Termination  |  |
|--------------------------------|----------|------------|---------------------|--|
| Signal                         | Pin # to | Pin #      | Signal              |  |
| VSD +                          | 44       | R          | Receive Data A      |  |
| VSD -                          | 19       | Т          | Receive Data B      |  |
| VRD +                          | 43       | Р          | Send Data A         |  |
| VRD -                          | 18       | S          | Send Data B         |  |
| Request to Send +              | 4        | F          | Data Carrier Detect |  |
| Data Carrier Detect +          | 9        | D          | Clear to Send       |  |
| VTT +                          | 45       | Y          | Send Timing A       |  |
| VTT -                          | 20       | AA         | Send Timing B       |  |
| Frame Ground                   | 1        | A          | Frame Ground        |  |
| Signal Ground                  | 7        | В          | Signal Ground       |  |
| Internal Wire Connections      | ·        |            | ·                   |  |
| Pin 4 > 5                      |          | Pin C >    | D                   |  |
| Pin 41 > 42 > 45               |          | Pin V > Y  |                     |  |
| Pin 16 > 17 > 20               |          | Pin X > AA |                     |  |
| Pin 13 > 38                    |          | Pin E >    | H                   |  |
| Pin 14 > 39                    |          |            |                     |  |
| Pin 7 > 30 > 31 > 34 > 46 > 47 |          |            |                     |  |

# **Configuring ATM Services**

The following sections are ammendments to Configuring ATM Services:

- Change in ATM MAC Address Override Parameter Usage
- Defining Redundant LES/BUS Addresses
- LES/BUS Parameter Descriptions

## Change in ATM MAC Address Override Parameter Usage

The ATM MAC Address Override parameter redefines the hardware MAC address for an ATM interface. Originally, this change took place only at the ATM layer to accommodate existing LAN emulation networks. For BayRS Version 12.10, the protocol layer also uses the MAC address override value. Upper-layer protocols (for example, IP or APPN) use this override value as the actual MAC address of the interface when sending packets.

For additional information about the ATM MAC Address Override parameter, see *Configuring ATM Services*.

## **Defining Redundant LES/BUS Addresses**

BayRS Version 12.10/6.10 allows you to configure a prioritized list of up to four LAN emulation server/broadcast and unknown server (LES/BUS) addresses per LAN emulation client (LEC) or LAN emulation service record. You configure these addresses in the ATM LES List window (Figure 1).

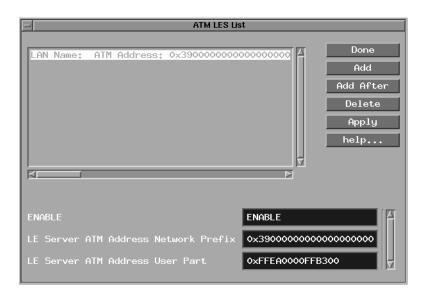

### Figure 1. ATM LES List Window

After configuring the list of addresses, the LEC references the list and attempts to access the first LES/BUS address entry. If this attempt is unsuccessful, the LEC attempts to connect to the next LES/BUS address in the list. When the LEC reaches the last address in the list, it starts again at the beginning of the list until it successfully joins the emulated LAN.

### Enabling a LES/BUS Entry

By default, you enable a LES/BUS entry when you add it to the service record. However, you can enable or disable a specific LES/BUS address at any time. Enable the LES/BUS entry to allow a LEC to access that address for information. Otherwise, disable the LES/BUS entry.

### Entering a LES/BUS ATM Address

LE clients use the LAN emulation server (LES) to establish the control direct VCC. The LEC must know the LES address to obtain this information before it can join an emulated LAN. The LES/BUS address consists of a User Part and a Network Prefix.

If you select Manual configuration mode, you must configure at least one LES/BUS address. (See "Selecting a Configuration Mode" in Chapter 8 of *Configuring ATM Services.*) If you select Automatic configuration mode, you do not have to enter a LES/BUS address. The LE client receives the LES ATM address from the LAN emulation configuration server (LECS).

### Adding a LES/BUS Address

You can add up to four LES/BUS addresses for each LAN emulation service record using the LANE Redundancy window (Figure 2).

| LANE Redu                                           | ndancy                                  |
|-----------------------------------------------------|-----------------------------------------|
| Configuration Mode: local<br>SNMP Agent: LOCAL FILE | Cancel<br>OK<br>Value<br>Help           |
| ENABLE                                              | ENABLE                                  |
| LE Server ATM Address Network Prefix                | 0x3900000000000000000000000000000000000 |
| LE Server ATM Address User Part                     | 0xFFEA0000FFB300                        |
|                                                     |                                         |

Figure 2. LANE Redundancy Window

### To add a LES/BUS address:

|    | Site Manager Procedure                                                                                                    |                                                       |  |  |  |
|----|----------------------------------------------------------------------------------------------------|-------------------------------------------------------|--|--|--|
| Yo | u do this                                                                                                    | System responds                                       |  |  |  |
| 1. | In the Configuration Manager window, click on an interface configured for ATM.                                                                                                    | The ATM Edit Connector window opens.                  |  |  |  |
| 2. | Click on Service Attributes.                                                                                                    | The ATM Service Record List window opens.             |  |  |  |
| 3. | Click on the desired LANE service record and then click on <b>LEC</b> .                                                                                                    | The LAN Emulation Parameters window opens.            |  |  |  |
| 4. | Change the <b>Configuration Mode</b><br>parameter to Manual                                                                                                    |                                                       |  |  |  |
| 5. | Click on the desired LEC and then click on LES.                                                                                                    | The ATM LES List window opens.                        |  |  |  |
| 6. | Click on Add.                                                                                                    | The LANE Redundancy window opens.                     |  |  |  |
| 7. | <ul> <li>Enter the LES address by setting values for the following parameters:</li> <li>LE Server ATM Address Network Prefix</li> <li>LE Server ATM Address User Part Click on Help or see the parameter descriptions beginning on page <u>16</u>.</li> </ul> |                                                       |  |  |  |
| 8. | Click on <b>OK</b> .                                                                                                    | You return to the ATM LES List window.                |  |  |  |
| 9. | Click on <b>Done</b> .                                                                                                    | You return to the LAN Emulation<br>Parameters window. |  |  |  |
| 10 | . Click on <b>OK</b> .                                                                                                    | You return to the ATM Service Record List window.     |  |  |  |
| 11 | . Click on <b>Done</b> .                                                                                                    | You return to the Edit ATM Connector window.          |  |  |  |
| 12 | . Click on <b>Done</b> .                                                                                                    | You return to the Configuration Manager window.       |  |  |  |

### Inserting a LES/BUS Address out of Sequence

You can insert a LES/BUS address between two existing LES/BUS addresses by clicking on the Add After button in the ATM LES List window (see Figure 1). To use the Add After feature:

|    | Site Manager Procedure                                                                                                    |                                                                                         |  |  |  |
|----|----------------------------------------------------------------------------------------------------|-----------------------------------------------------------------------------------------|--|--|--|
| Yo | u do this                                                                                                    | System responds                                                                         |  |  |  |
| 1. | In the Configuration Manager window, click on an interface configured for ATM.                                                                                                    | The Edit ATM Connector window opens.                                                    |  |  |  |
| 2. | Click on Service Attributes.                                                                                                    | The ATM Service Record List window opens.                                               |  |  |  |
| 3. | Click on the desired LANE service record and then click on <b>LEC</b> .                                                                                                    | The LAN Emulation Parameters window opens.                                              |  |  |  |
| 4. | Click on the desired LEC and then click on LES.                                                                                                    | The ATM LES List window opens.                                                          |  |  |  |
| 5. | Click on the LES/BUS address in the list<br>after which you want to add the new<br>address.                                                                                                    | The settings for this LES/BUS selection appear in the parameter boxes.                  |  |  |  |
| 6. | Click on Add After.                                                                                                    | The LANE Redundancy window opens.                                                       |  |  |  |
| 7. | <ul> <li>Enter the LES address by setting values for the following parameters:</li> <li>LE Server ATM Address Network Prefix</li> <li>LE Server ATM Address User Part Click on Help or see the parameter descriptions beginning on page<u>16</u>.</li> </ul> |                                                                                         |  |  |  |
| 8. | Click on <b>OK</b> .                                                                                                    | Site Manager adds the LES/BUS address<br>and returns you to the ATM LES List<br>window. |  |  |  |
| 9. | Click on <b>Done</b> .                                                                                                    | You return to the LAN Emulation<br>Parameters window.                                   |  |  |  |
| 10 | . Click on <b>OK</b> .                                                                                                    | You return to the ATM Service Record List window.                                       |  |  |  |
| 11 | . Click on <b>Done</b> .                                                                                                    | You return to the Edit ATM Connector window.                                            |  |  |  |
| 12 | . Click on <b>Done</b> .                                                                                                    | You return to the Configuration Manager window.                                         |  |  |  |

### Modifying a LES/BUS Entry

You can modify the parameters associated with a LES/BUS entry at any time. To modify a LES/BUS entry:

|             | Site Manager Procedure                                                                                                    |                                                                        |  |  |  |
|-------------|----------------------------------------------------------------------------------------------------|------------------------------------------------------------------------|--|--|--|
| You do this |                                                                                                    | System responds                                                        |  |  |  |
| 1.          | In the Configuration Manager window, click on an interface configured for ATM.                                                                                                    | The Edit ATM Connector window opens.                                   |  |  |  |
| 2.          | Click on Service Attributes.                                                                                                    | The ATM Service Record List window opens.                              |  |  |  |
| 3.          | Click on the desired LANE service record and then click on <b>LEC</b> .                                                                                                    | The LAN Emulation Parameters window opens.                             |  |  |  |
| 4.          | Click on the desired LEC and then click on LES.                                                                                                    | The ATM LES List window opens.                                         |  |  |  |
| 5.          | Click on the LES/BUS address you want to modify.                                                                                                    | The settings for this LES/BUS selection appear in the parameter boxes. |  |  |  |
| 6.          | <ul> <li>Change the settings for one or more of the following parameters:</li> <li>Enable</li> <li>LE Server ATM Address Network Prefix</li> <li>LE Server ATM Address User Part Click on Help or see the parameter descriptions beginning on page<u>16</u>.</li> </ul> |                                                                        |  |  |  |
| 7.          | Click on Apply.                                                                                                    |                                                                        |  |  |  |
| 8.          | Click on <b>Done</b> .                                                                                                    | You return to the LAN Emulation<br>Parameters window.                  |  |  |  |
| 9.          | Click on <b>OK</b> .                                                                                                    | You return to the ATM Service Record List window.                      |  |  |  |
| 10          | . Click on <b>Done</b> .                                                                                                    | You return to the Edit ATM Connector window.                           |  |  |  |
| 11          | . Click on <b>Done</b> .                                                                                                    | You return to the Configuration Manager window.                        |  |  |  |

### Deleting a LES/BUS Entry

To delete a LES/BUS address from the ATM LES List window:

|             | Site Manager Procedure                                                         |                                                                        |  |  |
|-------------|--------------------------------------------------------------------------------|------------------------------------------------------------------------|--|--|
| You do this |                                                                                | System responds                                                        |  |  |
| 1.          | In the Configuration Manager window, click on an interface configured for ATM. | The Edit ATM Connector window opens.                                   |  |  |
| 2.          | Click on Service Attributes.                                                   | The ATM Service Record List window opens.                              |  |  |
| 3.          | Click on the desired LANE service record and then click on <b>LEC</b> .        | The LAN Emulation Parameters window opens.                             |  |  |
| 4.          | Click on the desired LEC and then click on LES.                                | The ATM LES List window opens.                                         |  |  |
| 5.          | Click on the LES/BUS address you want to delete.                               | The settings for this LES/BUS selection appear in the parameter boxes. |  |  |
| 6.          | Click on <b>Delete</b> .                                                       |                                                                        |  |  |
| 7.          | Click on <b>Done</b> .                                                         | You return to the LAN Emulation<br>Parameters window.                  |  |  |
| 8.          | Click on <b>OK</b> .                                                           | You return to the ATM Service Record List window.                      |  |  |
| 9.          | Click on <b>Done</b> .                                                         | You return to the Edit ATM Connector window.                           |  |  |
| 10          | . Click on <b>Done</b> .                                                       | You return to the Configuration Manager window.                        |  |  |

# **LES/BUS Parameter Descriptions**

| Parameter:     | Enable                                                                                                    |
|----------------|----------------------------------------------------------------------------------------------------|
| Path:          | Configuration Manager > Protocols > ATM > Service Records > LEC > LES                                                                                                    |
| Default:       | Enable                                                                                                    |
| Options:       | Enable   Disable                                                                                                    |
| Function:      | Enables or disables the chosen LAN emulation server (LES) on this service record.                                                                                                    |
| Instructions:  | Accept the default, Enable, if you want the LAN emulation client to use this LES/BUS address in the specified order of preference. Select Disable if you do not want the LAN emulation client to consider this LES/BUS address. |
| MIB Object ID: | 1.3.6.1.4.1.18.3.5.9.5.20.10.1.2                                                                                                    |

| Parameter:     | LE Server ATM Address Network Prefix                                                                                                    |
|----------------|----------------------------------------------------------------------------------------------------|
| Path:          | Configuration Manager > Protocols > ATM > Service Records > LEC > LES                                                                                                    |
| Default:       | 390000000000000000000000000000000000000                                                                                                    |
| Options:       | XX000000000000000000000000000000000000                                                                                                    |
|                | where $XX = 39, 45, \text{ or } 47$                                                                                                    |
| Function:      | Defines the network prefix of the ATM address for this LAN emulation server (LES). The network prefix specifies the ATM domain of which this LES is a part.                                                                                                    |
|                | The <i>XX</i> byte must be 39, 45, or 47. This value defines the authority and format identifier (AFI). The AFI byte identifies the group responsible for allocating the prefix and the format the prefix uses. For more information about the AFI byte, see the ATM Forum UNI specification. |
| Instructions:  | If you want the LES to use the 39000000000000000000000000 network prefix, accept the default. If the LES resides in a different ATM domain, enter the network prefix for that domain.                                                                                                    |
| MIB Object ID: | 1.3.6.1.4.1.18.3.5.9.5.20.10.1.5                                                                                                    |

| Parameter:     | LE Server ATM Address User Part                                                                                      |  |
|----------------|----------------------------------------------------------------------------------------------------|--|
| Path:          | Configuration Manager > Protocols > ATM > Service Records > LEC > LES                                                |  |
| Default:       | None                                                                                                    |  |
| Options:       | 00000000000000000 to FFFFFFFFFFFFFFFFFFF                                                                             |  |
| Function:      | Defines the user part (suffix) of the ATM address for a LAN emulation server                                         |  |
|                | (LES) on your network. The user part suffix consists of a 6-byte end-station identifier and a 1-byte selector field. |  |
|                | The user part and the network prefix form a complete ATM address.                                                    |  |
| Instructions:  | Enter the ATM address user part of the LES.                                                                          |  |
| MIB Object ID: | 1.3.6.1.4.1.18.3.5.9.5.20.10.1.5                                                                                     |  |

# **Configuring BayStack Remote Access**

Information in *Configuring BayStack Remote Access* is current for BayRS Version 12.00 and earlier. Most of the information in this guide has not changed with BayRS Version 12.10. However, be sure to see the following for the latest information:

| For information on                                     | See this manual                                         |
|--------------------------------------------------------|---------------------------------------------------------|
| Configuring an RMON data collection module (DCM)       | Configuring RMON and RMON2                              |
| Configuring the startup option for an AN or ANH router | Installing and Operating BayStack<br>AN and ANH Routers |
| Configuring the startup option for an ARN router       | Installing and Operating BayStack<br>ARN Routers        |

# **Configuring DECnet Services**

The following section is an ammedment to Configuring DECnet Services.

### **Adjacent Host Address Parameter**

The Destination Mac Address parameter, which appeared in the Static Adjacent Hosts List window, is renamed the Adjacent Host Address parameter. It supports an X.25 PVC logical channel number. See the following parameter description.

### Parameter: Adjacent Host Address

Path: None

Default: An empty list

Options: Depends on the circuit type (see below)

Function: Specifies the address of an adjacent host.

Instructions: Enter the adjacent host address by following these guidelines:

- If this circuit is not an X.25 PDN circuit, enter the 48-bit Ethernet address of the static adjacency.
- If this circuit is an X.25 circuit that connects to an X.25 permanent virtual circuit (PVC), enter an X.25 logical channel number.
- If this circuit is an X.25 circuit that connects to an X.25 switched virtual circuit (SVC), then enter a valid X.121 address.

MIB Object ID: 1.3.6.1.4.1.18.3.5.2.7.9

## **Configuring Dial Services**

The following sections are amendments to Configuring Dial Services:

- Before You Begin
- Bandwidth-on-Demand Overview
- New Data Compression Protocol for all three Dial Services
- Bandwidth-on-Demand Congestion Monitor Parameters

## **Before You Begin**

The last bulleted item in this section indicates that you should select router hardware modules if you open an existing configuration file in local mode. If this is an existing configuration file, the hardware is already defined.

## **Bandwidth-on-Demand Overview**

In the Bandwidth-on-Demand overview in Chapter 2, there is a section entitled "Activating Dial-up Lines to Relieve Congestion," which describes how PPP multilink detects congestion. In the second paragraph, the sentence in parentheses should read: (Byte counts are measured after data compression).

## New Data Compression Protocol for All Three Dial Services

Stac LZS is now available as a compression protocol for PPP circuits. Data compression can be used by all three dial services. To implement data compression, you must configure WCP or Stac LZS on a dial circuit.

For more information, refer to Configuring Data Compression Services.

## **Bandwidth-on-Demand Congestion Monitor Parameters**

For BayRS 12.10, when WCP is negotiated above the multilink bundle and the router sends or receives data, it calculates the congestion thresholds based on compressed data. If WCP is negotiated below the bundle, the router calculates these thresholds based on uncompressed data.

If a router using software version 12.10 software is communicating with a router using software prior to version 12.10, the routers must negotiate WCP below the bundle, so the thresholds will be based on uncompressed data.

There are revisions for two of the congestion monitor parameters.

For the **BOD Full Threshold** parameter, the instructions should now read:

Enter a percentage that the router uses to measure congestion. If you configured the WAN compression protocol (WCP) on the circuit and it is configured to run below the multilink bundle, you may want to configure a threshold greater than 100 percent.

For the **BOD Recovery Threshold** parameter, the instructions should now read:

Enter a percentage that the router should reach before it returns to the leased line or bundle. If you configured the WAN compression protocol (WCP) on the circuit and it is configured to run below the multilink bundle, you may want to configure a threshold greater than 100 percent.

## **Configuring DLSw Services**

The following topics describe amendments to Configuring DLSw Services:

| Торіс                                     | Page      |
|-------------------------------------------|-----------|
| DLSw/APPN Boundary Function               | <u>20</u> |
| IP Multicast Support for DLSw Version 2.0 | <u>30</u> |

## **DLSw/APPN Boundary Function**

The *Data Link Switch* Version 2 (DLSw 2) is a mechanism for reliably transporting connection-oriented SNA and NetBIOS messages across an IP network. (Beginning with BayRS version 12.10, DLSw supports both IP unicast and IP multicast networks.)

Advanced Peer-to-Peer Networking (APPN) is an architectural extension of SNA. Bay Networks routers participate as APPN network nodes in an APPN network and communicate with adjacent network nodes and endnodes. The *DLSw/APPN boundary function* (BF) allows DLSw to provide remote communications via an IP backbone and provide access over this backbone from enterprise-level applications using an APPN network.

The DLSw/APPN boundary function is implemented within a central APPN network node. The BF accepts traditional PU2 traffic supported by DLSW2 and routes it over APPN to the appropriate partner, typically a mainframe-based application.

## **DLSw/APPN Network Configurations**

The DLSw/APPN boundary function can reside wherever your APPN backbone network is located.

In <u>Figure 3</u>, for example, the DLSw/APPN boundary function resides in an enterprise router located within the domain of the APPN mainframe or AS/400 data center. The corporate network is an IP network.

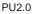

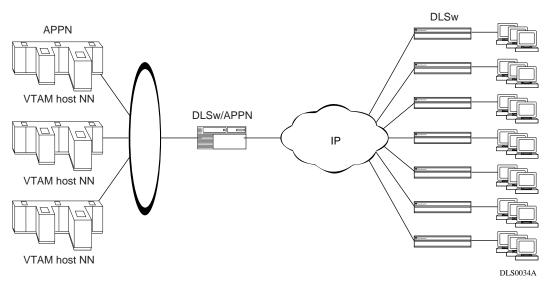

Figure 3. Data Center APPN Network

In <u>Figure 4</u>, the boundary function resides in a regional location. This enterprise-wide network has an APPN backbone. The regional location connects to the backbone through an IP network.

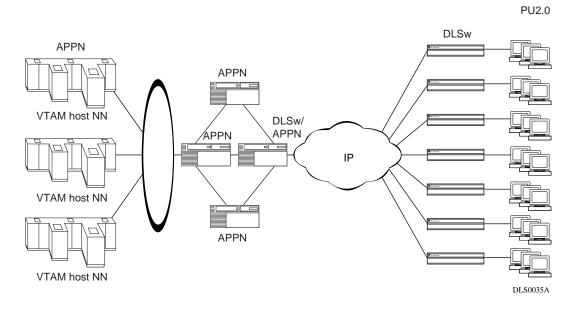

Figure 4. Enterprise APPN Network

## **DLSw/APPN** Components

APPN and DLSw pass messages back and forth by means of a virtual circuit (VCCT) at the data link level. <u>Figure 5</u> shows the relationship between APPN, DLSw, and the VCCT through which they exchange messages.

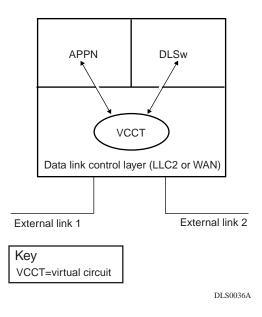

## Figure 5. Boundary Function Virtual Circuit

APPN and DLSw send and receive messages on external links 1 and 2, and pass messages to each other through the virtual circuit.

The DLSw/APPN boundary function allows DLSw to provide remote communications via an IP backbone and provide access over this backbone from enterprise-level applications using an APPN network.

In Figure 6, Router 1 is running the DLSw/APPN boundary function. Router 2 is running DLSw only. The path between the host on Router 1 and the PU2.0 device on Router 2 passes through all the components involved in a communication between the host and the device. (DLUR, a component within APPN, is required because the 3174 system is configured as PU2.0.)

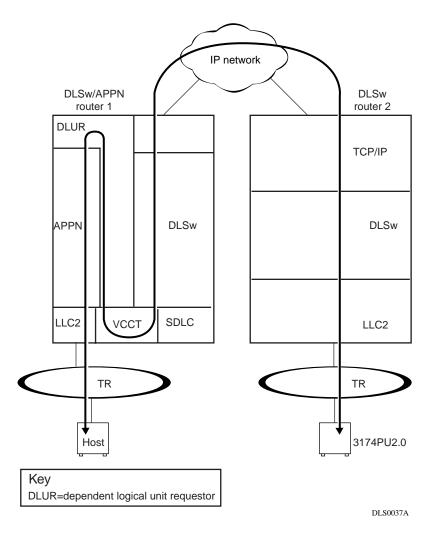

Figure 6. End-to-End Connection Using a DLSw/APPN Router and a DLSw Router

## **Configuring the DLSw/APPN Boundary Function**

Instructions for configuring the DLSw/APPN boundary function are covered in this manual under the following topics:

| Торіс                                                           | Page      |
|-----------------------------------------------------------------|-----------|
| Step 1: Configuring DLSw and APPN                               | <u>25</u> |
| Step 2: Creating a Virtual Circuit and Adding a DLSw Interface  | <u>26</u> |
| Step 3: Obtaining the Virtual Circuit Number                    | <u>27</u> |
| Step 4: Adding an APPN Interface to an Existing Virtual Circuit | <u>28</u> |
| Disabling and Reenabling the Boundary Function                  | <u>29</u> |

## Step 1: Configuring DLSw and APPN

Before you can configure the DLSw boundary function, DLSw and APPN must be running on the same slot on the router. Using Site Manager:

#### 1. Configure DLSw on a slot.

For instructions, see Configuring DLSw Services.

#### 2. Configure APPN on the same slot as DLSw.

You must supply information for the following APPN advanced global parameters:

- Default DLUS Name
- Default Backup DLUS Name

Set the Max Send BTU Size and Max Receive BTU Size APPN advanced port parameters. Set these parameters according to the size supported by the end device. If you enable HPR support, set these parameters to 768 or greater

The DLSw/APPN boundary function requires a setting of Enable for the Implicit DLUR parameter. When you configure the DLSw/APPN boundary function, Site Manager automatically sets the Implicit DLUR parameter to Enable. Make sure that this parameter is properly set.

For information on configuring APPN, see Configuring APPN Services.

#### Step 2: Creating a Virtual Circuit and Adding a DLSw Interface

Begin at the Configuration Manager window:

#### 1. Click on Protocols.

The protocols menu opens.

#### 2. Click on DLSw.

The DLSw window opens.

#### 3. Click on Boundary Function.

The Boundary Function window opens.

#### 4. Click on Add VCCT.

Site Manager asks: "Do you want to create a new Virtual Circuit or use an existing one?"

# 5. Click on OK to create a new virtual circuit and add a DLSw interface to the virtual circuit.

The VCCT Slot Configuration window opens.

#### 6. Specify a slot for virtual circuit you are creating.

The slot you choose for the virtual circuit must be the same slot on which DLSw and APPN are running.

#### 7. Click on OK.

Site Manager returns you to the Configuration Manager window.

You have now created a virtual circuit and added a DLSw interface to the circuit.

To configure the DLSw/APPN boundary function, you must now add an APPN interface to the same virtual circuit as described in <u>"Step 4: Adding an APPN Interface to an Existing Virtual Circuit" on page 28</u>.

## Step 3: Obtaining the Virtual Circuit Number

Site Manager assigns a circuit number to each virtual circuit you create. When you add an APPN interface to the virtual circuit you are using to support the boundary function, you must specify the circuit number assigned to the VCCT. To obtain this information:

#### 1. Click on Protocols.

The protocols menu opens.

#### 2. Click on Global Protocols.

The the Global Protocols window opens.

#### 3. Click on VCCT.

The VCCT menu opens.

#### 4. Click on Interfaces.

The VCCT circuits window opens, listing all the virtual circuits on the router. Each entry specifies the slot and circuit number of the virtual circuit.

# 5. Make a note of the circuit number of the VCCT you have created and click on Done.

Site Manager returns you to the Configuration Manager window.

## Step 4: Adding an APPN Interface to an Existing Virtual Circuit

Begin at the Configuration Manager window:

1. Click on Protocols.

The protocols menu opens.

#### 2. Click on APPN.

The APPN window opens.

#### 3. Click on Boundary Function.

The Boundary Function window opens.

#### 4. Click on Add VCCT.

Site Manager asks: "Do you want to create a new Virtual Circuit or use an existing one?"

#### 5. Click on Cancel to use an existing virtual circuit.

The VCCT CCT Configuration window opens.

6. Supply the slot and circuit number of the virtual circuit to which you want to add an APPN interface.

#### 7. Click on Done.

The APPN configuration window opens.

# 8. Supply a MAC address and a SAP for the interface, as described in *Configuring APPN Services*.

#### 9. Click on Done.

Site Manager asks: "Would you like to configure Adjacent Link Stations on this port?"

#### 10. Click on Cancel.

Site Manager returns you to the Configuration Manager window.

## **Disabling and Reenabling the Boundary Function**

By default, the DLSw/APPN boundary is enabled on the router. You can use the following Site Manager procedure to disable and reenable it.

|             | Site Manager Path                                              |                                                               |
|-------------|----------------------------------------------------------------|---------------------------------------------------------------|
| You do this |                                                                | System responds                                               |
| 1.          | In the Configuration Manager window, choose <b>Protocols</b> . | The Protocols menu opens.                                     |
| 2.          | Choose DLSw.                                                   | The DLSw menu opens.                                          |
| 3.          | Choose Boundary Function.                                      | The Boundary Function menu opens.                             |
| 4.          | Choose Global.                                                 | The Edit VCCT Global Parameters window opens.                 |
| 5.          | Set the Enable parameter.                                      |                                                               |
| 6.          | Click on <b>OK</b> .                                           | Site Manager returns you to the Configuration Manager window. |

## **IP Multicast Support for DLSw Version 2.0**

This section describes BayRS version 12.10 multicast enhancements to data link switching (DLSw) services. For complete information about DLSw, see *Configuring DLSw Services*.

| Торіс                                                    | Page      |
|----------------------------------------------------------|-----------|
| Configuring DLSw in RFC 2166 Multicast Mode              | <u>30</u> |
| Configuring IP Multicast Protocols on the Router         | <u>31</u> |
| Assigning an IP Multicast Group Address to a Slot        | <u>31</u> |
| Sample Connection Using DLSw and IP Multicasting         | <u>34</u> |
| Using Site Manager to Configure DLSw for IP Multicasting | <u>35</u> |

## Configuring DLSw in RFC 2166 Multicast Mode

Beginning with version 12.10 of the BayRS software, DLSw provides IP multicast support in addition to IP unicast broadcast services. The capability to send and receive both IP multicast traffic and IP unicast traffic makes the Bay Networks implementation of DLSw fully compliant with RFC 2166.

RFC 2166 reduces the amount of broadcast traffic on the network. A comparison of RFC 2166 with earlier DLSw RFCs 1434 and 1795 shows how this happens:

- Under RFCs 1434 and 1795, an endstation (an SNA or NetBIOS application) that wants to establish a network connection first sends a DLSw SSP CanuReach (or NETBIOS\_NQ) message to all routers that are part of the DLSw network. In a large network with many endstations, these connection attempts result in a large number of packets traveling on the network. In addition, under RFCs 1434 and 1795, TCP connections must be constantly maintained between all participating routers within the DLSw network.
- Under RFC 2166, network connections are established only when needed and maintained only as long the endstations require. In addition, endstations use multicast IP to send the initial CanuReach (or NET\_BIOS) messages, thus reducing the amount of traffic on the network.

By default, DLSw operates in RFC 1434 mode. You can use Site Manager to configure DLSw in RFC 2166 multicast mode. For instructions, see <u>"Using Site Manager to Configure DLSw for IP Multicasting" on page 35</u>.

## **Configuring IP Multicast Protocols on the Router**

A router configured for DLSw with IP multicasting support must also be running:

- IP
- IGMP
- DVMRP, MOSPF, or both

You must configure IP on at least one slot on the router and assign an IP address to each DLSw slot as described in *Configuring DLSw Services*.

For complete information about IP multicasting and instructions for configuring IGMP, DVMRP, and MOSPF on the router, see *Configuring IP Multicasting and Multimedia Services*.

## Assigning an IP Multicast Group Address to a Slot

In an IP multicasting network, a sender -- or *source* -- of IP multicast datagrams addresses each datagram to a *group* of receivers. An IP multicast group address is a Class D address (the high order bits are set to 1110) from 224.0.0.0 to 239.255.255.255.

On a router configured for DLSw multicasting, each DLSw slot is associated with an IP multicast group address. The router in <u>Figure 7</u>, for example, is running DLSw on slot 3. The network administrator has assigned the group address 224.0.10.0 to slot 3.

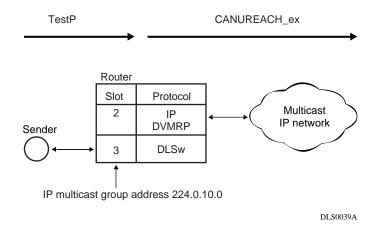

#### Figure 7. Addressing a Message to an IP Multicast Group

When DLSw receives a TestP message, the following steps occur:

- 1. DLSw converts the TestP message into a CANUREACH\_ex message.
- 2. DLSw uses the IP multicast group address associated with slot 3 -- 224.0.10.0 -- as the destination address of the CANUREACH message.
- 3. DLSw passes the message to IP running on slot 2.
- 4. IP sends the message to the IP multicast network.

When the router receives a CANUREACH\_ex message on a slot configured with IP, the reverse sequence occurs (see Figure 8):

- 1. The router receives a CANUREACH\_ex message.
- 2. IP determines that the CANUREACH\_ex message is addressed to multicast group 224.0.10.0.
- 3. IP forwards the message to DLSw on slot 3.
- 4. DLSw converts the CANUREACH\_ex message to a TestP message and sends it out a DLSw interface to the receiver.

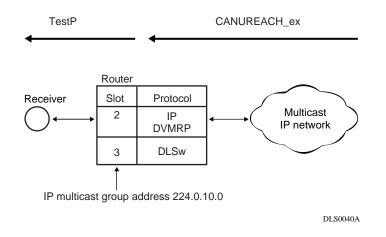

#### Figure 8. Receiving a Message Addressed to a Multicast Group

You can use Site Manager to specify an IP multicast group address and associate it with a DLSw slot or slots. For instructions, see <u>"Using Site Manager to Configure DLSw for IP Multicasting" on page 35</u>.

### Sample Connection Using DLSw and IP Multicasting

Figure 9 shows a pair of routers running DLSw in RFC 2166 mode. On Router A, IP and DVMRP are running on slot 2, and DLSw is running on slot 3. On Router B, DLSw is running on slot 2, and IP and DVMRP are running on slot 3.

Router A connects to Endstation 1 through a DLSw interface on slot 3. Router A has an IP interface on slot 2 to the IP multicast network. Routers B and C are configured identically. Both connect to hosts through a DLSw interface on slot 2. Both have an interface to the IP network on slot 3.

On Router A, the network administrator has assigned IP multicast group address 224.0.10.0 to DLSw slot 3. On Router B, the network administrator has assigned group address 224.0.10.0 to DLSw slot 2

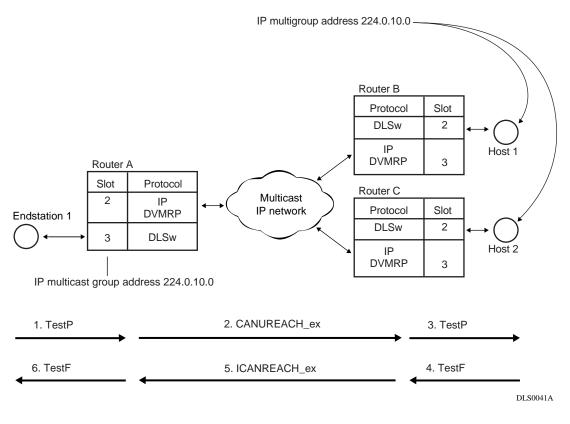

#### Figure 9. Multicast DLSw

When Endstation 1 generates an SNA TestP message, the following steps occur:

- 1. Router A receives the TestP message on slot 3.
- 2. Router A multicasts a CANUREACH\_ex message on slot 2, using the group address 224.0.10.0.
- 3. Router B receives the CANUREACH\_ex message and forwards the message to slot 3, configured with the IP multicast group address.
- 4. Router B sends a TestP (or NameQuery) message on slot 3 to Host 1.
- 5. Host 1 responds to the TestP message by sending a TestF message.
- 6. Router B receives the TestF message on slot 3.
- Router B sends an ICANREACH\_ex message on slot 2. (Router B sends this message in an IP unicast datagram, as described in *Configuring DLSw Services.*)
- 8. Router A receives the ICANREACH\_ex unicast message on slot 2 and forwards it to DLSw slot 3.
- 9. Router A sends a TestF message to Endstation 1.

#### Using Site Manager to Configure DLSw for IP Multicasting

To configure DLSw for IP multicasting, you must:

- Configure DLSw to run in RFC 2166 multicast mode.
- Enable IGMP.
- Supply an IP multicast group address and assign the address to a DLSw slot.

The following Site Manager procedure shows you how to add DLSw IP multicast support to a router that is already running DLSw:

| Site Manager Procedure                                            |                                               |
|-------------------------------------------------------------------|-----------------------------------------------|
| You do this                                                       | System responds                               |
| 1. In the Configuration Manager window, choose <b>Protocols</b> . | The Protocols menu opens.                     |
| 2. Choose DLSw.                                                   | The DLSw menu opens.                          |
| 3. Choose Basic Global.                                           | The DLSw Basic Global Parameter window opens. |

(continued)

|    | Site Manager Procedure (continued)                                                                        |                                                                                 |
|----|----------------------------------------------------------------------------------------------------|---------------------------------------------------------------------------------|
| Yo | u do this                                                                                                 | System responds                                                                 |
| 4. | Click on the <b>DLSw RFC Version</b><br>parameter. Click on the <b>Values</b> button.                     | The Values window opens.                                                        |
| 5. | Click on <b>RFC2166 (Multicast)</b> . Click on <b>OK</b> .                                                | The Initial IGMP Global Configuration window opens (if IGMP is not configured). |
| 6. | Set IGMP global parameters (or accept the defaults) and click on <b>Save</b> .                            | The DLSw Multicast Configuration window opens.                                  |
| 7. | Click on Add.                                                                                             | A second DLSw Multicast Configuration window opens.                             |
| 8. | Supply an IP multicast group address and associate the address with a slot or slots. Click on <b>OK</b> . | The first DLSw Multicast Configuration window reopens.                          |
| 9. | Click on <b>Done</b> .                                                                                    | The Configuration Manager window opens.                                         |

## **Configuring Ethernet, FDDI, and Token Ring Services**

The following section is an ammendment to *Configuring Ethernet, FDDI, and Token Ring Services*.

## **CSMA/CD** Line Parameters

Use the following two parameters when you configure Ethernet line services on a 100Base-T module:

## Parameter: Interface Line Speed

| Path:         | Configuration Manager > <b>XCVR</b> Connector (100Base-T only) > <b>Edit Line</b> > Edit CSMA/CD Parameters               |
|---------------|----------------------------------------------------------------------------------------------------|
| Default:      |                                                                                                    |
| 2 014010      | Auto Negotiation (for 10/100Base-TX Ethernet modules)                                                                     |
| Options:      | Auto Negotiation   10Base-T   10Base-T (Full Duplex)  <br>100Base-TX/100Base-FX   100Base-TX (Full Duplex)                |
|               | <b>Note:</b> The options that are available differ, depending on the module you are using.                                |
| Function:     | Specifies the configured line speed and duplex setting for the selected interface, or enables automatic line negotiation. |
| Instructions: | To enable automatic line negotiation, select Auto Negotiation.                                                            |
|               | To configure a specific line speed, select one of the following:                                                          |
|               | • 10Base-T                                                                                                    |
|               | • 10Base-T (full Duplex)                                                                                                  |
|               | • 100Base-TX/100Base-FX                                                                                                   |
|               | • 100Base-TX (full duplex)                                                                                                |
|               | Selecting a specific line-speed configuration disables Auto Negotiation.                                                  |

MIB Object ID: 1.3.6.1.4.1.18.3.4.16.1.1.4

| Parameter:     | Line Advertising Capabilities                                                       |
|----------------|-------------------------------------------------------------------------------------|
| Path:          | Configuration Manager > <b>XCVR</b> Connector (100Base-T only) > <b>Edit Line</b> > |
|                | Edit CSMA/CD Parameters > Interface Line Speed parameter = Auto                     |
|                | Negotiation > <b>OK</b> > <b>Configure Line Capabilities</b> > Line Advertising     |
|                | Capabilities                                                                        |
| Default:       | 1111                                                                                |
| Options:       | 0000   1000   0100   0010   0001   1111                                             |
| Function:      | Specifies the line configurations available to remote nodes that have automatic     |
|                | line negotiation capability.                                                        |
| Instructions:  | Select the code for the desired line advertising:                                   |
|                | • No advertising = 0000                                                             |
|                | • $10Base-T = 1000$                                                                 |
|                | • 10Base-T, full duplex only = 0100                                                 |
|                | • $100Base-TX$ , = $0010$                                                           |
|                | • 100Base-TX, full duplex only = 0001                                               |
|                | • All advertising = 1111                                                            |
| MIB Object ID: | 1.3.6.1.4.1.18.3.4.16.1.1.9                                                         |

## **Configuring IP Multicasting and Multimedia Services**

The following sections are ammendments to *Configuring IP Multicasting and Multimedia Services*:

- Guidelines for Configuring IP Multicasting and Multimedia Services
- Configuring IP Multicasting and Multimedia Services with Site Manager

## **Guidelines for Configuring IP Multicasting and Multimedia Services**

The following sections supplement the instructions in *Configuring IP Multicasting and Multimedia Services*:

- Configuring MOSPF, QOSPF, and DVMRP
- Monitoring MOSPF
- Monitoring DVMRP
- Configuring the Expanding Ring Search

- Configuring Administratively Scoped Multicast
- Configuring the Static Forwarding Entry
- Configuring the DVMRP Prune Lifetime
- Configuring Multicasting Policies

## Configuring MOSPF, QOSPF, and DVMRP

Version 12.10 does not support dynamic configuration of MOSPF/QOSPF. After making local configuration changes, restart OSPF by disabling and reenabling it.

Version 12.10 QOSPF supports inter-area and intra-area multicast only with RSVP FF reservation style.

If you enable MOSPF, do not run other multicasting protocols on any OSPF interfaces, even if MOSPF is disabled on those interfaces (that is, even if you set the Multicast Forwarding parameter to blocked).

If you want to disable MOSPF on a network, use Site Manager to disable MOSPF on all routers in the network. See *Configuring IP Multicasting and Multimedia Services*, "Configuring Multicast Forwarding on an OSPF Interface."

If you are configuring a network with both MOSPF and non-MOSPF routers, set all non-MOSPF routers to priority 0 so that the MOSPF routers can become DR/BDR, which is necessary for MOSPF to work.

If the network contains any routers running versions earlier than 12.10, and you configure a Version 1210 router to advertise DVMRP routes into an MOSPF domain, configure it to originate AS external link advertisements for both unicast and multicast routes (that is, use the same entry point for both external unicast and external multicast routes).

Version 12.10 supports only the ignore action of the DVMRP announce route policy. It does not support a DVMRP accept route policy.

Version 12.10 does not support an MOSPF accept route policy. Use the MOSPF announce route policy to import DVMRP routes as multicast ASE routes. When connecting an MOSPF domain to an MBONE implementation via a DVMRP, keep the OSPF database small by configuring the MOSPF route announce policy to import only the default DVMRP route to the MOSPF domain.

→

**Note:** Refer to the *Release Notes for Site Manager Software Version 6.10* to configure the DVMRP, MOSPF, IGMP, and MTM policy filter parameters.

We recommend that you avoid using MOSPF in a transit domain for multicast.

The router will time out an MOSPF forwarding entry a certain time after it receives the last packet in the flow. The default timeout value is 600 seconds. You can change this value by setting the Timeout Value parameter. To access this parameter, begin at the Configuration Manager window and click on Protocols, IP, OSPF, and Global. If most flows are short-lived, set the value to a number that slightly exceeds the interval between two packets of the same flow. For example, if you expect the longest interval between two packets of a flow to be 1 minute, set the timeout value to 90 seconds. Setting the value below the interval is acceptable but it does cause unnecessary Dijkstra.

## **Monitoring MOSPF**

On a router running both MOSPF and DVMRP, the following values indicate an external upstream interface (that is, a DVMRP interface):

- The Upstream Interface value 255.255.255.254 appears when you enter the Technician Interface **show mospf fwd** command.
- The in value -2 appears when you enter the Technician Interface **ip mospf\_fwd** command.

#### Monitoring DVMRP

The dvmrp.bat script has changed as follows because DVMRP no longer forwards data:

- The Technician Interface does not display In Drops and Out Drops statistics in response to the **show dvmrp stats circuits** command.
- The Technician Interface does not display In Packets, Out Packets, Ip Drop, Out Drop, and Thrshld Drop statistics in response to the **show dvmrp stats vifs** command.

## Configuring the Expanding Ring Search

The support for Expanding Ring Search in MOSPF is disabled by default for better performance. You can use Site Manager to enable it. See *Configuring IP Multicasting and Multimedia Services*, "Enabling Dynamic TTL."

## **Configuring Administratively Scoped Multicast**

Packets with administratively scoped multicast addresses are locally assigned and are not required to be unique across administrative boundaries because they do not cross them. Refer to the Internet Draft *Administratively Scoped IP Multicast* (draft-ietf-mboned-admin-ip-space-03.txt) for details.

Version 12.10 does not support the dynamic configuration of administratively scoped multicast. Site Manager also does not support it. Use the Technician Interface to configure it via the wfIgmpBoundaryEntry MIB object.

## **Configuring the Static Forwarding Entry**

Version 12.10 does not support the dynamic configuration of the multicast Static Forwarding Entry. Refer to "MTM Static Forwarding Policy Parameters" in the *Release Notes for Site Manager Software Version 6.10* to control the forwarding of multicast packets.

Static forwarding entries statically determine how the router forwards particular multicast flows. You cannot use both static and dynamic (via multicast protocols) forwarding. For example, you cannot configure a static forwarding entry to specify that for a particular source/group pair, the router accept packets on Circuit 1, forward them out Circuits 2 and 3, but rely on a multicast protocol to dynamically decide if those packets should be forwarded out Circuit 4.

## **Configuring the DVMRP Prune Lifetime**

By default, DVMRP sets a lifetime of 7200 seconds on the prune messages it sends out an interface. You can use Site Manager to specify a lifetime between 0 and 86,400 seconds.

Beginning at the Configuration Manager window, click on Protocols and IP. The IP protocol menu appears. Click on Multicast, DVMRP, and Circuit. The DVMRP circuit window opens. Set the Prune Life Time parameter and click on Done.

## **Configuring Multicasting Policies**

You can use Site Manager to configure routing policies for DVMRP, MOSPF, IGMP, and MTM.

Beginning at the Configuration Manager, click on Protocols and IP. The IP protocol menu appears. Click on Policy Filters and select the multicasting protocol for which you want to configure a policy. A protocol-specific window for the policy opens. Set the parameters to define the policy and click on Done.

# Configuring IP Multicasting and Multimedia Services with Site Manager

This section supplements Appendix A, "Site Manager Parameters," in *Configuring IP Multicasting and Multimedia Services*. It provides the Site Manager menu path to each DVMRP, MOSPF, IGMP, and MTM policy filter parameter, information about default settings, valid parameter options, the parameter function, instructions for setting the parameter, and the MIB object ID.

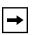

**Note:** The following DVMRP, MOSPF, and IGMP policy filter parameter descriptions provide more detailed descriptions than the parameter online Help. Parameter online Help is not available for the MTM policy filter parameters. Use the descriptions in "<u>MTM Static Forwarding Policy</u>. <u>Parameters</u>" on page 52 instead.

## Announce Policy Parameters for Both DVMRP and MOSPF

Use the following descriptions to set DVMRP and MOSPF announce policies.

#### Parameter: Enable

- Path: Configuration Manager > Protocols > IP > Policy Filters > DVMRP > Announce Policies
- Path: Configuration Manager > Protocols > IP > Policy Filters > MOSPF > Announce Policies

| Parameter:     | Enable                                 |
|----------------|----------------------------------------|
| Default:       | Enable                                 |
| Options:       | Enable   Disable                       |
| Function:      | Enables or disables this policy.       |
| Instructions:  | Set to Disable to disable the policy.  |
| MIB Object ID: | DVMRP: 1.3.6.1.4.1.18.3.5.3.2.6.16.1.2 |
| MIB Object ID: | MOSPF: 1.3.6.1.4.1.18.3.5.3.2.6.14.1.2 |

## Parameter: Name

| Path:          | Configuration Manager > Protocols > IP > Policy Filters > DVMRP > Announce Policies |
|----------------|-------------------------------------------------------------------------------------|
| Path:          | Configuration Manager > Protocols > IP > Policy Filters > MOSPF > Announce Policies |
| Default:       | None                                                                                |
| Options:       | Any alphanumeric character string                                                   |
| Function:      | Identifies this policy.                                                             |
| Instructions:  | Enter a unique name for the policy.                                                 |
| MIB Object ID: | DVMRP: 1.3.6.1.4.1.18.3.5.3.2.6.16.1.4                                              |
| MIB Object ID: | MOSPF: 1.3.6.1.4.1.18.3.5.3.2.6.14.1.4                                              |

| Parameter:     | Networks                                                                                                    |
|----------------|----------------------------------------------------------------------------------------------------|
| Path:          | Configuration Manager > Protocols > IP > Policy Filters > DVMRP > Announce Policies                                                                                             |
| Path:          | Configuration Manager > Protocols > IP > Policy Filters > MOSPF > Announce Policies                                                                                             |
| Default:       | An empty list                                                                                                    |
| Options:       | A list of network identifiers. Each identifier consists of a network number, a mask, and a flag to indicate whether the ID refers to a specific network or a range of networks. |
| Function:      | Specifies which networks will match this policy.                                                                                                    |
| Instructions:  | Enter a specific encoding of 0.0.0/0.0.0.0 to match the default route. Enter a range encoding of 0.0.0.0/0.0.0 to match any route. Enter an empty list to match any route.      |
| MIB Object ID: | DVMRP: 1.3.6.1.4.1.18.3.5.3.2.6.16.1.5                                                                                                    |
| MIB Object ID: | MOSPF: 1.3.6.1.4.1.18.3.5.3.2.6.14.1.5                                                                                                    |

| <b>Parameter:</b> | Action                                                                              |
|-------------------|-------------------------------------------------------------------------------------|
| Path:             | Configuration Manager > Protocols > IP > Policy Filters > DVMRP > Announce Policies |
| Path:             | Configuration Manager > Protocols > IP > Policy Filters > MOSPF > Announce Policies |
| Default:          | DVMRP: Ignore                                                                       |
|                   | MOSPF: Announce                                                                     |
| Options:          | DVMRP: Ignore                                                                       |
|                   | MOSPF: Announce   Ignore                                                            |
| Function:         | Specifies whether to advertise a route that matches this policy.                    |
| Instructions:     | DVMRP: Ignore is the only option available. The router drops the route.             |
|                   | MOSPF: To advertise the route, specify Announce. To drop the route, specify Ignore. |
| MIB Object ID:    | DVMRP: 1.3.6.1.4.1.18.3.5.3.2.6.16.1.6                                              |
| MIB Object ID:    | MOSPF: 1.3.6.1.4.1.18.3.5.3.2.6.14.1.6                                              |

| <b>Parameter:</b> | Rule Precedence or Precedence                                                                                                    |
|-------------------|----------------------------------------------------------------------------------------------------|
| Path:             | Configuration Manager > Protocols > IP > Policy Filters > DVMRP > Announce Policies                                                                                                    |
| Path:             | Configuration Manager > Protocols > IP > Policy Filters > MOSPF > Announce Policies                                                                                                    |
| Default:          | 0                                                                                                    |
| Options:          | A metric value                                                                                                    |
| Function:         | Specifies a metric value to be used to compare this policy with other policies that a route may match. A policy with a higher metric takes precedence over a policy with a lower metric. In case of a tie, the protocol uses an internal index value assigned to the policy by IP software. The position of the policy in the list indicates the index value from lowest to highest. |
| Instructions:     | Use this parameter to assign precedence to policies that match the same route.                                                                                                    |
| MIB Object ID:    | DVMRP: 1.3.6.1.4.1.18.3.5.3.2.6.16.1.7                                                                                                    |
| MIB Object ID:    | MOSPF: 1.3.6.1.4.1.18.3.5.3.2.6.14.1.7                                                                                                    |

## Parameter: Advertise

| Path:          | Configuration Manager > Protocols > IP > Policy Filters > DVMRP > Announce Policies                                                                                                    |
|----------------|----------------------------------------------------------------------------------------------------|
| Path:          | Configuration Manager > Protocols > IP > Policy Filters > MOSPF > Announce Policies                                                                                                    |
| Default:       | An empty list                                                                                                    |
| Options:       | A list of network identifiers                                                                                                    |
| Function:      | Specifies network IDs to include in place of the network IDs listed in the route to be advertised.                                                                                                    |
| Instructions:  | Specify a non-null value only if the announce Action parameter is Propagate.<br>The values you enter in the advertise list determine the action taken.                                                                                                    |
|                | If you supply a list of network IDs, these IDs are advertised instead of the actual IDs in the route.                                                                                                    |
|                | If you use the default (an empty list), the actual IDs are advertised. Note that by default, BGP-4 aggregates subnets into their natural network IDs.                                                                                                    |
|                | If you supply a list that includes the encoding 255.255.255.255/<br>255.255.255.255, the actual network IDs are advertised along with the other<br>IDs in the advertise list. This allows advertisement of an aggregate or default<br>along with the actual network. If the actual network is a subnet (and the<br>advertising protocol supports subnet advertisements), the subnet is advertised. |
| MIB Object ID: | DVMRP: 1.3.6.1.4.1.18.3.5.3.2.6.16.1.10                                                                                                    |
| MIB Object ID: | MOSPF: 1.3.6.1.4.1.18.3.5.3.2.6.14.1.10                                                                                                    |

## **DVMRP-Specific Announce Policy Parameters**

Use the following descriptions to set DVMRP-specific announce policies.

| Parameter:     | Filtered Circuits                                                                                                    |
|----------------|----------------------------------------------------------------------------------------------------|
| Path:          | Configuration Manager > Protocols > IP > Policy Filters > DVMRP > Announce Policies                                                         |
| Default:       | An empty list                                                                                                    |
| Options:       | Leave empty or specify one or more 2-octet circuit numbers.                                                                                 |
| Function:      | This is a list of DVMRP circuits. By specifying a circuit in this list, the filter applies to DVMRP advertisements sent using that circuit. |
| Instructions:  | If you want this filter to apply to any outbound DVMRP circuit, do not specify any value for this parameter.                                |
|                | If you want this filter to apply to specific outbound DVMRP circuits, specify the circuit numbers in 2-octet strings.                       |
| MIB Object ID: | 1.3.6.1.4.1.18.3.5.3.2.6.16.1.22                                                                                                    |

## **Parameter: Filtered Tunnels**

| Path:          | Configuration Manager > Protocols > IP > Policy Filters > DVMRP >                                                                                                    |
|----------------|----------------------------------------------------------------------------------------------------|
|                | Announce Policies                                                                                                    |
| Default:       | An empty list                                                                                                    |
| Options:       | Leave empty or specify one or more 8-octet IP addresses.                                                                                                    |
|                | This is a list of DVMRP tunnels. If a tunnel interface appears in this list the filter applies to DVMRP advertisements sent via that tunnel. Each tunnel takes 8 octets, the first 4 of which are for the local IP address and the last 4 are for the remote IP address.<br>If you want this filter to apply to any DVMRP tunnel, do not specify any value for this persentate. |
| MIB Object ID: | value for this parameter.<br>If you want this filter to apply to specific DVMRP tunnels, specify the IP addresses in 8-octet strings. Entering all Fs for the first IP address turns off this filter.<br>1.3.6.1.4.1.18.3.5.3.2.6.16.1.23                                                                                                    |
|                |                                                                                                    |

## **IGMP Group Policy Parameters**

Use the following descriptions to set IGMP group policies.

## Parameter: Enable

| Path:          | Configuration Manager > Protocols > IP > Policy Filters > IGMP |
|----------------|----------------------------------------------------------------|
| Default:       | Enable                                                         |
| Options:       | Enable   Disable                                               |
| Function:      | Enables or disables this policy.                               |
| Instructions:  | Set this parameter as required.                                |
| MIB Object ID: | 1.3.6.1.4.1.18.3.5.3.2.6.11.1.2                                |

## Parameter: Name

| Path:          | Configuration Manager > Protocols > IP > Policy Filters > IGMP |
|----------------|----------------------------------------------------------------|
| Default:       | None                                                           |
| Options:       | Any alphanumeric character string                              |
| Function:      | Specifies a user name for this policy.                         |
| Instructions:  | Enter a unique name for this policy.                           |
| MIB Object ID: | 1.3.6.1.4.1.18.3.5.3.2.6.11.1.4                                |

| Parameter:     | Sources                                                                                                    |
|----------------|----------------------------------------------------------------------------------------------------|
| Path:          | Configuration Manager > Protocols > IP > Policy Filters > IGMP                                                                                                    |
| Default:       | An empty list                                                                                                    |
| Options:       | Leave empty or specify one or more sources.                                                                                                    |
| Function:      | Identifies which sources will match this rule.                                                                                                    |
| Instructions:  | If you want this filter to match any source, do not specify any value for this parameter.                                                                                             |
|                | To specify an exact source address or range of source addresses, enter one or<br>more octet groupings in the following form:                                                          |
|                | First octet: exact (1) or range (2)                                                                                                    |
|                | Next 4 octets: source address                                                                                                    |
|                | Next 4 octets: source mask                                                                                                    |
|                | An entry with an exact tag matches only the specific source (number and mask). An entry with a range tag matches any prefix that falls in the range indicated by the source and mask. |
| MIB Object ID: | 1.3.6.1.4.1.18.3.5.3.2.6.11.1.5                                                                                                    |

| Action                                                                       |
|------------------------------------------------------------------------------|
| Configuration Manager > Protocols > IP > Policy Filters > IGMP               |
| Ignore                                                                       |
| Accept   Ignore                                                              |
| Specifies whether to accept or ignore the group join.                        |
| Specify Accept to accept the group join, or Ignore to ignore the group join. |
| 1.3.6.1.4.1.18.3.5.3.2.6.11.1.6                                              |
|                                                                              |

| <b>Parameter:</b> | Precedence |
|-------------------|------------|
|-------------------|------------|

| Path:          | Configuration Manager > Protocols > IP > Policy Filters > IGMP                                                                                                    |
|----------------|----------------------------------------------------------------------------------------------------|
| Default:       | 0                                                                                                    |
| Options:       | A metric value                                                                                                    |
| Function:      | Specifies a metric value to be used to compare this policy with other policies that a route may match. A policy with a higher metric takes precedence over a policy with a lower metric. In case of a tie, the protocol uses an internal index value assigned to the policy by IP software. The position of the policy in the list indicates the index value from lowest to highest. |
| Instructions:  | Use this parameter to assign precedence to policies that match the same route.                                                                                                    |
| MIB Object ID: | 1.3.6.1.4.1.18.3.5.3.2.6.11.1.8                                                                                                    |

| Parameter:     | Groups                                                                                   |
|----------------|------------------------------------------------------------------------------------------|
| Path:          | Configuration Manager > Protocols > IP > Policy Filters > IGMP                           |
| Default:       | An empty list                                                                            |
| Options:       | Leave empty or specify one or more groups.                                               |
| Function:      | Identifies which groups match this rule.                                                 |
| Instructions:  | If you want this filter to match any group, do not specify any value for this parameter. |
|                | To match specific groups, enter group number and group mask combinations as follows:     |
|                | First 4 octets: group number                                                             |
|                | Next 4 octets: group mask                                                                |
| MIB Object ID: | 1.3.6.1.4.1.18.3.5.3.2.6.11.1.10                                                         |

| Parameter:     | Circuits                                                                                             |
|----------------|----------------------------------------------------------------------------------------------------|
| Path:          | Configuration Manager > Protocols > IP > Policy Filters > IGMP                                       |
| Default:       | An empty list                                                                                        |
| Options:       | Leave empty or specify one or more 2-octet circuit numbers.                                          |
| Function:      | Identifies which circuits match this rule.                                                           |
| Instructions:  | If you want this filter to match any circuit, do not specify any value for this parameter.           |
|                | If you want this filter to apply to specific circuits, enter the circuit numbers in 2-octet strings. |
| MIB Object ID: | 1.3.6.1.4.1.18.3.5.3.2.6.11.1.11                                                                     |

| Parameter:     | Senders                                                                                   |
|----------------|-------------------------------------------------------------------------------------------|
| Path:          | Configuration Manager > Protocols > IP > Policy Filters > IGMP                            |
| Default:       | An empty list                                                                             |
| Options:       | Leave empty or specify one or more sender address and sender mask octet combinations.     |
| Function:      | Identifies which senders match this rule.                                                 |
| Instructions:  | If you want this filter to match any sender, do not specify any value for this parameter. |
|                | To match specific senders, enter sender address and sender mask combinations as follows:  |
|                | First 4 octets: sender address                                                            |
|                | Next 4 octets: sender mask                                                                |
| MIB Object ID: | 1.3.6.1.4.1.18.3.5.3.2.6.11.1.12                                                          |

## **MTM Static Forwarding Policy Parameters**

Use the following descriptions to set MTM static forwarding policies.

## Parameter: Enable

| Path:          | Configuration Manager > Protocols > IP > Policy Filters > MTM |
|----------------|---------------------------------------------------------------|
| Default:       | Enable                                                        |
| Options:       | Enable   Disable                                              |
| Function:      | Enables or disables this policy.                              |
| Instructions:  | Set to Disable to disable the policy.                         |
| MIB Object ID: | 1.3.6.1.4.1.18.3.5.3.2.6.12.1.2                               |

| Parameter:     | Name                                                                |
|----------------|---------------------------------------------------------------------|
| Path:          | $Configuration \ Manager > Protocols > IP > Policy \ Filters > MTM$ |
| Default:       | None                                                                |
| Options:       | Any alphanumeric character string                                   |
| Function:      | Identifies this policy.                                             |
| Instructions:  | Enter a unique name for the policy.                                 |
| MIB Object ID: | 1.3.6.1.4.1.18.3.5.3.2.6.12.1.4                                     |

| Parameter:     | Groups                                                                                   |
|----------------|------------------------------------------------------------------------------------------|
| Path:          | Configuration Manager > Protocols > IP > Policy Filters > MTM                            |
| Default:       | An empty list                                                                            |
| Options:       | Leave empty or specify one or more groups.                                               |
| Function:      | Identifies which groups match this rule.                                                 |
| Instructions:  | If you want this filter to match any group, do not specify any value for this parameter. |
|                | To match specific groups, enter group number and group mask combinations as follows:     |
|                | First 4 octets: group number                                                             |
| MIB Object ID: | Next 4 octets: group mask<br>1.3.6.1.4.1.18.3.5.3.2.6.12.1.5                             |

| Parameter:     | Preference                                                                                                    |
|----------------|----------------------------------------------------------------------------------------------------|
| Path:          | Configuration Manager > Protocols > IP > Policy Filters > MTM                                                                                                    |
| Default:       | 1                                                                                                    |
| Options:       | 0   any integer from 1 to 16                                                                                                    |
| Function:      | Accept the default (1) setting or assign a nonzero value (from 1 to 16) if you want the policy to overwrite multicast protocols. Specify 0 if you want multicast protocols to overwrite the policy. |
|                | If the policy can overwrite protocols, it makes the forwarding decisions. If protocols can overwrite the policy, the protocols make the forwarding decisions.                                       |
| Instructions:  | Accept the default to allow the policy to overwrite the multicast protocols.<br>Specify 1 to allow the protocols to overwrite the policy filter.                                                    |
| MIB Object ID: | 1.3.6.1.4.1.18.3.5.3.2.6.12.1.7                                                                                                    |

| Parameter:     | Precedence                                                                                                    |
|----------------|----------------------------------------------------------------------------------------------------|
| Path:          | Configuration Manager > Protocols > IP > Policy Filters > MTM                                                                                                    |
| Default:       | 0                                                                                                    |
| Options:       | A metric value                                                                                                    |
| Function:      | Specifies a metric value to compare this policy with other policies that a route<br>may match. A policy with a higher metric takes precedence over a policy with<br>a lower metric. In case of a tie, the protocol uses an internal index value<br>assigned to the policy by IP software. The position of the policy in the list<br>indicates the index value from lowest to highest. |
| Instructions:  | Use this parameter to assign precedence to policies that match the same route.                                                                                                    |
| MIB Object ID: | MOSPF: 1.3.6.1.4.1.18.3.5.3.2.6.12.1.8                                                                                                    |

#### 300020-A Rev. 00

| Parameter:     | Sources                                                                                                    |
|----------------|----------------------------------------------------------------------------------------------------|
| Path:          | Configuration Manager > Protocols > IP > Policy Filters > MTM                                                                                                    |
| Default:       | An empty list                                                                                                    |
| Options:       | Leave empty or specify one or more sources.                                                                                                    |
| Function:      | Identifies which sources will match this rule.                                                                                                    |
| Instructions:  | If you want this filter to match any source, do not specify any value for this parameter.                                                                                             |
|                | To specify an exact source address or range of source addresses, enter one or<br>more octet groupings in the following form:                                                          |
|                | First octet: exact (1) or range (2)                                                                                                    |
|                | Next 4 octets: source address                                                                                                    |
|                | Next 4 octets: source mask                                                                                                    |
|                | An entry with an exact tag matches only the specific source (number and mask). An entry with a range tag matches any prefix that falls in the range indicated by the source and mask. |
| MIB Object ID: | 1.3.6.1.4.1.18.3.5.3.2.6.12.1.10                                                                                                    |

| Parameter:     | In Circuits                                                                                                  |
|----------------|----------------------------------------------------------------------------------------------------|
| Path:          | Configuration Manager > Protocols > IP > Policy Filters > MTM                                                |
| Default:       | An empty list                                                                                                |
| Options:       | Leave empty or specify one or more 2-octet circuit numbers.                                                  |
| Function:      | Lists inbound circuits.                                                                                      |
| Instructions:  | If you do not want this circuit to accept any inbound packets, leave the value for this parameter empty.     |
|                | If you want this circuit to accept inbound packets, enter the circuit number or numbers, in 2-octet strings. |
| MIB Object ID: | 1.3.6.1.4.1.18.3.5.3.2.6.12.1.11                                                                             |

| Parameter:                                                                                                    | Out Circuits                                                                                                    |  |
|----------------------------------------------------------------------------------------------------|----------------------------------------------------------------------------------------------------|--|
| Path:                                                                                                    | Configuration Manager > Protocols > IP > Policy Filters > MTM                                                             |  |
| Default:                                                                                                    | An empty list                                                                                                    |  |
| Options:                                                                                                    | Leave empty or specify one or more outbound circuit number and time-to-live (TTL) threshold octet combinations.           |  |
| Function:                                                                                                    | Lists outbound circuits.                                                                                                  |  |
| Instructions:                                                                                                  | If you do not want this circuit to forward any packets affected by this filter, leave the value for this parameter empty. |  |
| To define a circuit number and TTL threshold from which you want forward packets, enter the octets as follows: |                                                                                                    |  |
|                                                                                                    | First 2 octets: circuit number                                                                                            |  |
|                                                                                                    | Next 2 octets: TTL threshold                                                                                              |  |
| MIB Object ID:                                                                                                 | 1.3.6.1.4.1.18.3.5.3.2.6.12.1.12                                                                                          |  |

#### IGMP Boundary Group Parameters

Use the following descriptions to set IGMP boundary group parameters.

| Parameter:     | Enable                                                                 |  |
|----------------|------------------------------------------------------------------------|--|
| Path:          | Configuration Manager > Protocols > IP > Multicast > IGMP > Boundaries |  |
| Default:       | Enabled                                                                |  |
| Options:       | Enabled   Disabled                                                     |  |
| Function:      | Specifies whether this record is enabled or disabled.                  |  |
| Instructions:  | To disable the boundary group record, enter Disabled.                  |  |
| MIB Object ID: | 1.3.6.1.4.1.18.3.5.3.13.5.1.2                                          |  |

#### Parameter: Group Address

| Path:          | Configuration Manager > Protocols > IP > Multicast > IGMP > Boundarie |  |
|----------------|-----------------------------------------------------------------------|--|
| Default:       | None                                                                  |  |
| Options:       | A valid group address.                                                |  |
| Function:      | Specifies the address of a multicast host group.                      |  |
| Instructions:  | Enter a group address to define this IGMP boundary record.            |  |
| MIB Object ID: | ct ID: 1.3.6.1.4.1.18.3.5.3.13.5.1.3                                  |  |

#### Parameter: Prefix Length

| Path:          | $Configuration \ Manager > Protocols > IP > Multicast > IGMP > Boundaries$ |  |  |
|----------------|----------------------------------------------------------------------------|--|--|
| Default:       | None                                                                       |  |  |
| Options:       | A valid prefix for the group address.                                      |  |  |
| Function:      | Specifies a prefix for the multicast host group address.                   |  |  |
| Instructions:  | : Enter an address prefix to define this IGMP boundary record.             |  |  |
| MIB Object ID: | 1.3.6.1.4.1.18.3.5.3.13.5.1.                                               |  |  |

| Parameter:     | Circuit List                                                               |  |
|----------------|----------------------------------------------------------------------------|--|
| Path:          | $Configuration \ Manager > Protocols > IP > Multicast > IGMP > Boundaries$ |  |
| Default:       | None                                                                       |  |
| Options:       | A list of one or more circuit addresses.                                   |  |
| Function:      | Specifies a list of circuit addresses for this boundary definition.        |  |
| Instructions:  | Specify each circuit with a 2-octet address.                               |  |
| MIB Object ID: | 1.3.6.1.4.1.18.3.5.3.13.5.1.                                               |  |
|                |                                                                            |  |

| Parameter:     | Tunnel List                                                                     |  |  |
|----------------|---------------------------------------------------------------------------------|--|--|
| Path:          | Configuration Manager > Protocols > IP > Multicast > IGMP > Boundaries          |  |  |
| Default:       | None                                                                            |  |  |
| Options:       | A list of one or more multicast tunnels                                         |  |  |
| Function:      | Specifies a list of tunnels for this boundary address.                          |  |  |
| Instructions:  | : Specify each tunnel with an eight-octet address, four octets for the local IP |  |  |
|                | address (the local end of the tunnel) and four octets for the remote IP address |  |  |
|                | (the remote end of the tunnel).                                                 |  |  |
| MIB Object ID: | 1.3.6.1.4.1.18.3.5.3.13.5.1.                                                    |  |  |

300020-A Rev.00

# **Configuring IP Services**

The following section is an amendment to Configuring IP Services.

## **Customizing the IP Routing Table Structure**

Structurally, the IP routing table consists of *indexes* and *entries*. Each index contains a pointer to a sublist of entries. By default, the IP routing table contains 0 indexes.

A routing table in which all indexes point to the same number of entries is considered to be in perfect *balance*. For example, a routing table that contains 100 indexes pointing to 1,000 entries is in perfect balance if each index points to 10 entries.

In reality, an IP routing table is allowed to contain indexes that deviate from perfect balance by a number of entries specified as the *deviation-of-nodes* value. By default the deviation-of-nodes value is 0.

To use the BCC to specify the number of indexes in the IP routing table and to specify a deviation-of-nodes value, enter the following commands:

#### rtbl-indexes number rtbl-deviation-of-nodes deviation

number is the number of indexes in the IP routing table.

*deviation* is the number of entries by which an index is allowed to deviate from perfect balance.

For example, the following command sequence configures an IP routing table with 1,000 indexes and a deviation value of 10:

```
ip# rtbl-indexes 1000
ip# rtbl-deviation-of-nodes 10
```

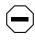

**Caution:** Bay Networks recommends that you use the default values for the IP routing table parameters. If you want to specify different values, consult the Bay Networks Technical Solutions Center.

# **Configuring IPv6 Services**

The following section is an amendment to Configuring IPv6 Services.

## **RIPv6 Announce Policy Parameters**

| Parameter:                                                                                                    | Announce Prefixes                                                                                                    |  |  |
|----------------------------------------------------------------------------------------------------|----------------------------------------------------------------------------------------------------|--|--|
| Path:                                                                                                    | Configuration Manager > Protocols > IPv6 > RIPv6 > Policies > Announce                                                                                                    |  |  |
| Default:                                                                                                    | An empty list                                                                                                    |  |  |
| Options:                                                                                                    | See below.                                                                                                    |  |  |
| Function:                                                                                                    | Specifies a prefix identification list. This list identifies which prefixes will match this rule. If non-null, the octet string contains one or more 3-tuples of the following form:                                                                                                    |  |  |
| First item: prefix in standard IPv6 notation<br>Second item: prefix length, between 0 and 128<br>Third item: keyword 'exact' or 'range' |                                                                                                    |  |  |
|                                                                                                    | Example: 3ffe:1300:1::0/48/range is match any IPv6 prefix of any length in range 3ffe:1300:1::0 through 3ffe:1300:1:ffff:ffff:ffff:ffff:ffff.                                                                                                    |  |  |
| Instructions:                                                                                                    | An entry with an "exact" tag means to match only the specific network<br>advertisement (prefix and length). An entry with a "range" tag means to match<br>any prefix that falls in the range indicated by the prefix and length. If multiple<br>prefixes are listed, a match against any prefix means this portion of the policy<br>matches. |  |  |
| An "exact" encoding of $::0/0$ means match the default route. A "range encoding of $::0/0$ means match any route.                       |                                                                                                    |  |  |
|                                                                                                    | An empty list also means match any route.                                                                                                    |  |  |
| MIB Object ID:                                                                                                    | 1.3.6.1.4.1.18.3.5.3.16.6.2.1.5                                                                                                    |  |  |

#### **Parameter: Announce Interface**

Path: Configuration Manager > Protocols > IPv6 > RIPv6 > Policies > Announce Default: Null

Options: See below.

- Function: Supplies a RIP outbound interface list -- a list that contains one or more IPv6 interface index identifiers on this router. If an interface address is included in this list, this policy applies to RIP advertisements received on that interface.
- Instructions: If you supply an IPv6 interface index, this policy applies to RIP updates sent on that interface. If the list is empty, this policy applies to RIP updates sent on all IPv6 interfaces.

MIB Object ID: 1.3.6.1.4.1.18.3.5.3.16.6.2.1.12

| Parameter:     | Announce RIP Metric                                                                                                    |  |  |  |
|----------------|----------------------------------------------------------------------------------------------------|--|--|--|
| Path:          | Configuration Manager > Protocols > IPv6 > RIPv6 > Policies > Announce                                                                                              |  |  |  |
| Default:       | Null                                                                                                    |  |  |  |
| Options:       | 0 to 15                                                                                                    |  |  |  |
| Function:      | : Overrides the router-calculated RIP metric with the supplied value for prefixe                                                                                    |  |  |  |
|                | that match this policy.                                                                                                    |  |  |  |
| Instructions:  | This parameter is used only if the action is Announce and this policy is the best match. If zero, the routing table metric calculated for RIP (received metric plus |  |  |  |
|                | the interface cost) is sent. If a value is specified, that value is set as the RIP                                                                                  |  |  |  |
|                | metric for prefixes that match this policy.                                                                                                    |  |  |  |
| MIB Object ID: | 1.3.6.1.4.1.18.3.5.3.16.6.2.1.13                                                                                                    |  |  |  |

## **IPV6 Interface Parameters**

#### **Parameter:** Interface Token

| Path:         | Configuration Manager > Protocols > IPv6 > Edit IPv6 Interfaces                                                                                                    |
|---------------|----------------------------------------------------------------------------------------------------|
| Default:      | See Instructions.                                                                                                    |
| Options:      | A portion of an IPv6 address, consisting of 0 to 32 hex characters, entered in four-character groups delimited by a colon.                                                                                                    |
| Function:     | Supplies an identifier (an interface token) for this interface that is unique on the link to which this interface is attached. The interface token is combined with an address prefix to form an interface address.                                                                                                    |
| Instructions: | If you do not configure a token, the interface token is autoconfigured according to the rules of the link type to which this interface is attached. For most media, this involves mapping the link layer (or MAC) address, X. 121 address, or other unique value (for example, a serial number) to a 64-bit value. For example, MAC 00-00-a2-11-22-23 maps to IPv6 token 0200:a2ff:fe11:2233 according to the RFCs specifying methods for transmitting IPv6 datagrams over FDDI, Ethernet, and Token Ring. |
| ID Object ID  | 1 2 6 1 4 1 19 2 5 2 16 1 1 2 1 7                                                                                                    |

MIB Object ID: 1.3.6.1.4.1.18.3.5.3.16.1.1.2.1.7

| Parameter:                                                                                                    | Circuit Name                                                            |  |  |
|----------------------------------------------------------------------------------------------------|-------------------------------------------------------------------------|--|--|
| Path:                                                                                                    | Configuration Manager > Protocols > IPv6 > Edit IPv6 Interfaces         |  |  |
| Default:                                                                                                    | The name of the circuit on which you have configured the IPv6 interface |  |  |
| Options:                                                                                                    | A valid circuit name                                                    |  |  |
| Function:                                                                                                    | : Identifies the circuit on which the interface runs.                   |  |  |
| Zero indicates that this is a tunnel end point. In IPv6 tunneling, IPv6 pa<br>encapsulated and transmitted by another network layer protocol or and<br>instance of the IPv6 protocol. A value greater than 1023 indicates that<br>interface is the circuitless, or software loopback, interface. |                                                                         |  |  |
| Instructions:                                                                                                    |                                                                         |  |  |
| MIB Object ID:                                                                                                    | 1.3.6.1.4.1.18.3.5.3.16.1.1.2.1.6                                       |  |  |

| Parameter:     | Slot Mask                                                                                                    |  |  |
|----------------|----------------------------------------------------------------------------------------------------|--|--|
| Path:          | Configuration Manager > Protocols > IPv6 > Edit IPv6 Interfaces                                                                                                    |  |  |
| Default:       | All slots                                                                                                    |  |  |
| Options:       | Slot 1 to 14                                                                                                    |  |  |
| Function:      | Specifies the slots on which a circuitless interface can run.                                                                                                    |  |  |
| Instructions:  | Select one or more slots as candidates to run this circuitless IPv6 interface. This attribute is considered only if this IPv6 interface has a circuit defined with a value greater than 1023. |  |  |
| MIB Object ID: | 1.3.6.1.4.1.18.3.5.3.16.1.1.2.1.15                                                                                                    |  |  |

# **Configuring PPP Services**

The following sections are amendments to Configuring PPP Services:

- Summary of PPP Services
- Priority Queueing over PPP Multilink
- WCP over PPP Multilink
- RFC 1661 Compliance for PPP Dial Circuits

## **Summary of PPP Services**

In the PPP Configurable Functions table (Chapter 1), the table entry that reads **Run PPP over dial-up lines** incorrectly shows BCC as a configuration tool for this feature.You cannot use BCC to configure PPP over dial-up lines for 12.10.

## **Priority Queueing over PPP Multilink**

Priority queueing is now available over PPP multilink. Priority queueing enables you to resequence outbound data packets into prioritized delivery queues called priority queues. To use priority queueing over multilink, first set the PPP Mode parameter to multilink and then configure the parameters in the Protocol Priority Interfaces window. If compression is configured, the router prioritizes data before it compresses it. Refer to information about *protocol prioritization* in *Configuring Traffic Filters and Protocol Prioritization* for information about how to configure priority queueing.

## WCP over PPP Multilink

For BayRS 12.10, by default the router negotiates the WAN compression protocol (WCP) above the PPP multilink bundle for new circuits only. Negotiating compression above the bundle means that data packets are first compressed and then distributed across the links in the bundle. The distribution of traffic occurs once for the entire bundle and the balance of traffic across the bundle is more accurate. In addition, the router uses less memory for compression.

Routers using BayRS 12.10 with an older configuration file negotiate WCP below the multilink bundle by default. By negotiating compression below the bundle, data packets are first distributed across the links and then compressed. Compression is done individually for every link. You can reconfigure the circuit to negotiate WCP above the bundle by changing the CCP Type parameter to CCP on the routers at both ends of the link.

If you configure a new multilink circuit on a version 12.10 router and the remote router is running a version of software earlier than 12.10, you must change the CCP Type parameter from the default to ILCCP for the local router and set the PPP Mode to multilink.

For information about how to configure data compression and the related PPP compression parameters, refer to *Configuring Data Compression Services*.

## **RFC 1661 Compliance for PPP Dial Circuits**

You can use Site Manager to configure a dial circuit to be compliant with Request for Comment (RFC) 1661:

|    | Site Manager Path                                                              |                                                 |  |
|----|--------------------------------------------------------------------------------|-------------------------------------------------|--|
| Yo | u do this                                                                      | System responds                                 |  |
| 1. | In the Configuration Manager window, choose <b>Protocols.</b>                  | The Protocols menu opens.                       |  |
| 2. | Choose PPP.                                                                    | The PPP menu opens.                             |  |
| 3. | Choose Interfaces.                                                             | The PPP Interface List window opens.            |  |
| 4. | Click on Lines.                                                                | The PPP Line List window opens.                 |  |
| 5. | Set the <b>RFC1661 Compliance</b> parameter.                                   |                                                 |  |
|    | Click on <b>Help</b> or see the parameter description that follows this table. |                                                 |  |
| 6. | Click on <b>Done</b> .                                                         | You return to the PPP Interface List window.    |  |
| 7. | Click on <b>Done</b> .                                                         | You return to the Configuration Manager window. |  |

| <b>Parameter:</b> | RFC1661 Compliance                                                        |  |  |
|-------------------|---------------------------------------------------------------------------|--|--|
| Path:             | Configuration Manager > Protocols > PPP > Interfaces > Lines              |  |  |
| Default:          | Disable                                                                   |  |  |
| Options:          | Enable   Disable                                                          |  |  |
| Function:         | Enables RFC 1661 compliance for a PPP dial circuit.                       |  |  |
| Instructions:     | Select Enable to make the PPP dial circuit RFC 1661 compliant. Otherwise, |  |  |
|                   | accept the default.                                                       |  |  |
| MIB OID:          | 1.3.6.1.4.1.18.3.5.9.2.1.1.49                                             |  |  |

## **Configuring X.25 Services**

The following sections are amendments to Configuring X.25 Services:

- Remote Backup IP Interface for IPEX
- Calling Address Insertion

## **Remote Backup IP Interface for IPEX**

You can now configure a backup IP address for IPEX TCP connections. This feature allows the router to establish a TCP connection with a remote IPEX router even if the remote IP interface is down.

#### Parameter: Remote Backup IP Address

 $Path: \ \ Configuration \ Manager > Protocols > IPEX > IPEX \ Mapping \ Table$ 

Default: 0.0.0.0

Options: Any valid IP address

Function: Allows you to configure a backup IP address for IPEX TCP connections. If you enter an IP address in this parameter, when IPEX attempts to open a TCP connection and detects that the remote IP interface is down, it will use this backup remote IP address and try again to establish the connection. If both the primary and secondary remote IP interfaces are down, IPEX rejects the call. If the value in the parameter is the default, 0.0.0.0, IPEX detects that there is no backup and does not try to establish the connection a second time.

For IPEX to detect that the remote IP interface is down and retry the TCP connection, set the X.25 Keep Alive timer to a value shorter than the X.25 Idle Session timer; otherwise the VC will be cleared before IPEX has time to retry the call.

Instructions: Enter the appropriate X.121 address, and set the Insert Calling DTE Address parameter to Enable.

MIB Object ID: 1.3.6.1.4.1.18.3.5.15.2.1.23

### **Calling Address Insertion**

Normally the calling address field in incoming call packets identifies a device reporting an alarm. However, some X.25 devices do not provide this address in the call request packets, and rely instead on the public X.25 network to insert the correct calling address (if you have enabled the Insert Calling DTE Address parameter). A new parameter, Translate Calling X.121 Address, allows the router to overwrite the value that the network supplies, and insert in the call request packets it transports the calling address you enter in this parameter.

| Parameter:     | Translate Calling X.121 Address                                                                                                    |
|----------------|----------------------------------------------------------------------------------------------------|
| Path:          | Configuration Manager > Protocols > IPEX > IPEX Mapping Table                                                                                                    |
| Default:       | None                                                                                                    |
| Options:       | Any valid X.121 address                                                                                                    |
| Function:      | Allows the router to overwrite the value that the network supplies, and use this address as the calling address. To use this feature, you must also set the Insert Calling DTE Address parameter to Enable. |
| Instructions:  | Enter the appropriate X.121 address, and set the Insert Calling DTE Address parameter to Enable.                                                                                                    |
| MIB Object ID: | 1.3.6.1.4.1.18.3.5.15.2.1.24                                                                                                    |

# **Event Messages for Routers**

<u>Table 2</u> lists the service and entity names that correspond to the new or amended sections in *Event Messages for Routers*.

| Service                                            | Entity     | Section                                                                          | Page                                |
|----------------------------------------------------|------------|----------------------------------------------------------------------------------|-------------------------------------|
| ATM Half Bridge                                    | АНВ        | AHB Fault Events<br>AHB Warning Events<br>AHB Info Events                        | <u>69</u><br><u>73</u><br><u>75</u> |
| ATM LAN Emulation                                  | ATM_LE     | ATM_LE Warning Events<br>ATM_LE Info Events                                      | 77<br>77                            |
| Carrier Sense Multiple<br>Access/Collision Detect  | CSMACD     | CSMACD Info Event                                                                | <u>78</u>                           |
| RMON Data Collection<br>Module (DCM)<br>Middleware | DCMMW      | DCMMW Fault Event<br>DCMMW Warning Events                                        | <u>78</u><br><u>80</u>              |
| Data Path                                          | DP         | DP Warning Events<br>DP Info Events<br>DP Trace Event                            | <u>80</u><br><u>82</u><br><u>84</u> |
| Frame Relay PVC Pass<br>Through Events             | FRPT       | FRPT Fault Event<br>FRPT Warning Events<br>FRPT Info Events<br>FRPT Trace Event  | 84<br>85<br>86<br>89                |
| Frame Relay Switched<br>Virtual Circuits           | FR_SVC     | FR_SVC Fault Event<br>FR_SVC Warning Event<br>FR_SVC Info Events                 | 90<br>90<br>91                      |
| Frame Relay Switched<br>Virtual Circuits API       | FR_SVC_API | FR_SVC_API Warning Events<br>FR_SVC_API Info Events<br>FR_SVC_API Trace Events   | <u>92</u><br>94<br>95               |
| Hypertext Transfer<br>Protocol                     | НТТР       | HTTP Fault Event<br>HTTP Warning Events<br>HTTP Info Events<br>HTTP Trace Events | 96<br>96<br>97<br>98                |
| Intelligent Serial<br>Daughter Board               | ISDB       | ISDB Fault Events<br>ISDB Warning Events<br>ISDB Info Events                     | 102<br>103<br>105                   |

 Table 2.
 New and Amended Event Messages

(continued)

| Service                                                            | Entity   | Section                                                                                       | Page                                                 |
|--------------------------------------------------------------------|----------|-----------------------------------------------------------------------------------------------|------------------------------------------------------|
| Layer 2 Tunneling<br>Protocol                                      | L2TP     | L2TP Fault Event<br>L2TP Warning Events<br>L2TP Info Events<br>L2TP Trace Events              | 108<br>108<br>111<br>114                             |
| Learning Bridge                                                    | LB       | LB Warning Event                                                                              | <u>116</u>                                           |
| Dynamic Loader                                                     | LOADER   | LOADER Info Events                                                                            | <u>116</u>                                           |
| Open Shortest Path<br>First                                        | OSPF     | OSPF Fault Events<br>OSPF Warning Events<br>OSPF Info Event                                   | <u>117</u><br><u>118</u><br><u>119</u>               |
| Point-to-Point                                                     | PPP      | PPP Warning Events                                                                            | <u>119</u>                                           |
| FireWall                                                           | RFWALL   | RFWALL Warning Events<br>RFWALL Info Events<br>RFWALL Trace Event                             | <u>120</u><br><u>121</u><br><u>121</u>               |
| RMONSTAT                                                           | RMONSTAT | RMONSTAT Info Event                                                                           | <u>122</u>                                           |
| STAC LZS                                                           | STAC     | STAC Fault Event<br>STAC Warning Events<br>STAC Info Events<br>STAC Trace Event               | <u>122</u><br><u>123</u><br><u>124</u><br><u>125</u> |
| TELNET server                                                      | TELNET   | TELNET Fault Event<br>TELNET Warning Event<br>TELNET info Events<br>TELNET Trace Events       | 125<br>126<br>126<br>129                             |
| Virtual circuit service for<br>DLSw/APPN Boundary<br>functionality | VCCT     | VCCT Fault Event                                                                              | <u>130</u>                                           |
| X.25 PAD                                                           | X.25 PAD | X.25 PAD Fault Event<br>X.25 PAD Warning Event<br>X.25 PAD Info Event<br>X.25 PAD Trace Event | 130<br>131<br>131<br>132                             |

 Table 2.
 New and Amended Event Messages (continued)

In addition, the following change applies to the definition of "Trace" events described in the *Event Messages for Routers* guide:

*Former (incorrect) definition* -- Trace indicates information about each packet that traversed the network. Bay Networks recommends viewing this type of trap message only when diagnosing network problems.

*Corrected definition* -- A series of related, time-stamped, Trace messages describe the progress of a specific process running in the device software. A progression of Trace messages may indicate either a normal or abnormal sequence in the operation of any internal process. An analysis of Trace messages for a specific entity (for example, a protocol) collectively depict the general health of that entity. For this reason, and because of the amount of information that Trace messages collectively record, Bay Networks recommends viewing them only when necessary for the purpose of troubleshooting device operation.

#### AHB Fault Events

ATM Half Bridge, also known as the AHB entity, issues the following fault event messages. The entity code assigned to AHB events is 149.

| Entity Cod                    | e/Event Code                                                               | 149/6                                                                                                    |
|-------------------------------|----------------------------------------------------------------------------|----------------------------------------------------------------------------------------------------|
| Decimal Id                    | entifier                                                                   | 16815366                                                                                                    |
| Severity:                     | Fault                                                                      |                                                                                                    |
| Message:                      | Unable to initialize                                                       | BTM                                                                                                    |
| Meaning:                      |                                                                            | o initialize the bridge table manager (BTM). This condition might be<br>ent memory resources. Check system memory usage. |
| Action:                       | Contact the Bay No                                                         | etworks Technical Solutions Center.                                                                                      |
|                               |                                                                            |                                                                                                    |
| Entity Cod                    | e/Event Code                                                               | 149/7                                                                                                    |
| Decimal Id                    | entifier                                                                   | 16815367                                                                                                    |
| Severity:                     | Fault                                                                      |                                                                                                    |
| Message:                      | : Bad opcode < <i>opcode_number</i> > in BTM update mesg, message ignored. |                                                                                                    |
| Meaning:                      | Internal error occurred.                                                   |                                                                                                    |
| Action:                       | ction: Contact the Bay Networks Technical Solutions Center.                |                                                                                                    |
|                               |                                                                            |                                                                                                    |
| <b>Entity Code/Event Code</b> |                                                                            | 149/8                                                                                                    |
| Decimal Id                    | entifier                                                                   | 16815368                                                                                                    |
| Severity:                     | Fault                                                                      |                                                                                                    |

| - | -               | -                   |                                      | -           |
|---|-----------------|---------------------|--------------------------------------|-------------|
| 0 | 1               |                     | bridge table entry and the unique se | rial number |
|   | assigned was al | ready in use by and | ther bridge table entry.             |             |

Duplicate host sequence number < sequence\_number > detected, terminating

Action: Contact the Bay Networks Technical Solutions Center.

Message:

| Entity Code/Event Code |                                                                                                    | 149/9                                                                                                    |
|------------------------|----------------------------------------------------------------------------------------------------|----------------------------------------------------------------------------------------------------|
| Decimal Identifier     |                                                                                                    | 16815369                                                                                                    |
| Severity:              | Fault                                                                                                    |                                                                                                    |
| Message:               | Unable to add netw                                                                                                    | vork to local bridge table.                                                                                                    |
| Meaning:               | Unable to add a ne memory resources.                                                                                            | w IP network in the bridge table. This may be caused by insufficient                                                              |
| Action:                | Check system men                                                                                                    | nory usage.                                                                                                    |
| Entity Cod             | e/Event Code                                                                                                    | 149/10                                                                                                    |
| Decimal Id             | entifier                                                                                                    | 16815370                                                                                                    |
| Severity:              | Fault                                                                                                    |                                                                                                    |
| Message:               | Unable to add remo                                                                                                    | ote network mask <mask_address> on slots <slot_numbers></slot_numbers></mask_address>                                             |
| Meaning:               | Unable to add a nemory resources.                                                                                               | w IP network in the bridge table. This may be caused by insufficient                                                              |
| Action:                | Check system men                                                                                                    | nory usage.                                                                                                    |
| Entity Cod             | o/Event Code                                                                                                    | 140/11                                                                                                    |
| Decimal Id             | e/Event Code                                                                                                    | 149/11                                                                                                    |
|                        | Fault                                                                                                    | 16815371                                                                                                    |
| Severity:              |                                                                                                    |                                                                                                    |
| Severity:              | Unable to delete network < <i>network_number</i> > mask < <i>mask_number</i> >, slot < <i>slot_number</i> >, ignored            |                                                                                                    |
| Meaning:               | Unable to delete a new IP network in the bridge table. This may condition may be caused by lack of sufficient memory resources. |                                                                                                    |
| Action:                | Check system men                                                                                                    | nory usage.                                                                                                    |
| Entity Cod             | e/Event Code                                                                                                    | 149/12                                                                                                    |
| Decimal Id             |                                                                                                    | 16815372                                                                                                    |
| Severity:              | Fault                                                                                                    | 10015572                                                                                                    |
| •                      |                                                                                                    | his when increting much for not surface to surface and an                                                                         |
| Message:               |                                                                                                    | ble when inserting route for net <i><network_number></network_number></i> , mask circuit <i><circuit_number></circuit_number></i> |
| Meaning:               | No available AHB table.                                                                                                    | circuit could be found when adding a new route entry in the IP routing                                                            |
| Action:                | Check to make sur                                                                                                    | e that at least one AHB circuit is in the "up" state.                                                                             |

| Entity Code        | e/Event Code                                                                                                    | 149/13                                                                                         |  |  |
|--------------------|----------------------------------------------------------------------------------------------------|------------------------------------------------------------------------------------------------|--|--|
| Decimal Identifier |                                                                                                    | 16815373                                                                                       |  |  |
| Severity:          | Fault                                                                                                    |                                                                                                |  |  |
| Message:           | Insert route failed f < <i>circuit_number&gt;</i>                                                                 | or net < <i>network_number</i> >, mask < <i>mask_address</i> >, circuit                        |  |  |
| Meaning:           | Unable to insert an                                                                                               | AHB-type route in the IP routing table.                                                        |  |  |
| Action:            |                                                                                                    | is loaded and operational on the local slot, and that the circuit<br>ent is in the "up" state. |  |  |
| Entity Code        | e/Event Code                                                                                                    | 149/14                                                                                         |  |  |
| Decimal Id         | entifier                                                                                                    | 16815374                                                                                       |  |  |
| Severity:          | Fault                                                                                                    |                                                                                                |  |  |
| Message:           | Delete route failed < <i>circuit_number</i> >                                                                     | for net < <i>network_number</i> >, mask < <i>mask_address</i> >, circuit                       |  |  |
| Meaning:           | Unable to remove a                                                                                                | Unable to remove an AHB-type route from the IP routing table.                                  |  |  |
| Action:            | Check to be sure IP is loaded and operational on the local slot.                                                  |                                                                                                |  |  |
| Entity Code        | e/Event Code                                                                                                    | 149/15                                                                                         |  |  |
| Decimal Id         | entifier                                                                                                    | 16815375                                                                                       |  |  |
| Severity:          | Fault                                                                                                    |                                                                                                |  |  |
| Message:           | Unable to get buffe                                                                                               | r for map message <message_number> data <data_number>.</data_number></message_number>          |  |  |
| Meaning:           | No buffers available                                                                                              | e for control data.                                                                            |  |  |
| Action:            | Restart AHB.                                                                                                    |                                                                                                |  |  |
| Entity Code        | e/Event Code                                                                                                    | 149/16                                                                                         |  |  |
| Decimal Id         | entifier                                                                                                    | 16815376                                                                                       |  |  |
| Severity:          | Fault                                                                                                    |                                                                                                |  |  |
| Message:           | Unable to add new                                                                                                 | VC <virtual_circuit_number> to cct <circuit_number></circuit_number></virtual_circuit_number>  |  |  |
| Meaning:           | Unable to add a new                                                                                               | w ATM PVC as directed by AHB init file.                                                        |  |  |
| Action:            | Verify that ATM is configured properly, and that the maximum number of VCs on this circuit has not been exceeded. |                                                                                                |  |  |

| Entity Cod | e/Event Code       | 149/17                                                 |
|------------|--------------------|--------------------------------------------------------|
| Decimal Id | entifier           | 16815377                                               |
| Severity:  | Fault              |                                                        |
| Message:   | Unable to get circ | cuit < <i>circuit_number&gt;</i> info                  |
| Meaning:   | Unable to obtain   | information about the circuit identified in the event. |
| Action:    | Contact the Bay N  | Networks Technical Solutions Center.                   |
|            |                    |                                                        |

| Entity Code | e/Event Code                                                             | 149/18   |  |
|-------------|--------------------------------------------------------------------------|----------|--|
| Decimal Ide | entifier                                                                 | 16815378 |  |
| Severity:   | Fault                                                                    |          |  |
| Message:    | File Read Error Code < <i>error_code_number</i> >                        |          |  |
| Meaning:    | Error occurred during reading of AHB init file (or alternate init file). |          |  |
| Action:     | Verify that AHB can read the existing init data file.                    |          |  |

| Entity Code | /Event Code                                                              | 149/19   |
|-------------|--------------------------------------------------------------------------|----------|
| Decimal Ide | entifier                                                                 | 16815379 |
| Severity:   | Fault                                                                    |          |
| Message:    | Child gate died, type= <type_number>, subsystem restarting</type_number> |          |
| Meaning:    | AHB terminated abnormally.                                               |          |
| Action:     | None.                                                                    |          |

| Entity Code | e/Event Code                                                                  | 149/20   |
|-------------|-------------------------------------------------------------------------------|----------|
| Decimal Ide | entifier                                                                      | 16815380 |
| Severity:   | Fault                                                                         |          |
| Message:    | Bad message ID < <i>id_number</i> > received by master gate, ignored.         |          |
| Meaning:    | Unrecognized control message received by AHB.                                 |          |
| Action:     | If this problem persists, contact the Bay Networks Technical Solutions Center |          |

| <b>Entity Code/Event Code</b> |                      | 149/21                             |
|-------------------------------|----------------------|------------------------------------|
| Decimal Ide                   | entifier             | 16815381                           |
| Severity:                     | Fault                |                                    |
| Message:                      | Failed send to maste | er gate, killing myself.           |
| Meaning:                      | Internal error occur | red.                               |
| Action:                       | Contact the Bay Ne   | tworks Technical Solutions Center. |

| Entity Cod | e/Event Code         | 149/22                              |
|------------|----------------------|-------------------------------------|
| Decimal Id | entifier             | 16815382                            |
| Severity:  | Fault                |                                     |
| Message:   | Unable to add AHI    | B cct < <i>circuit_number</i> >.    |
| Meaning:   | Internal error occur | rred.                               |
| Action:    | Contact the Bay No   | etworks Technical Solutions Center. |
|            |                      |                                     |
| Entity Cod | e/Event Code         | 149/23                              |
| Decimal Id | entifier             | 16815383                            |
| Severity:  | Fault                |                                     |

| Severity. | i aut                                                |
|-----------|------------------------------------------------------|
| Message:  | Proxy reregistration error.                          |
| Meaning:  | Internal error occurred.                             |
| Action:   | Contact the Bay Networks Technical Solutions Center. |

## **AHB Warning Events**

ATM HalfBridge, also known as the AHB entity, issues the following warning event messages. The entity code assigned to AHB events is 149.

| Entity Cod            | e/Event Code                                                                                                    | 149/24                                                                                                    |
|-----------------------|----------------------------------------------------------------------------------------------------|----------------------------------------------------------------------------------------------------|
| Decimal Id            | entifier                                                                                                    | 16815384                                                                                                    |
| Severity:             | Warning                                                                                                    |                                                                                                    |
| Message:              | Circuit < <i>circuit_number</i> > not found while adding ATM PVCs.                                                                          |                                                                                                    |
| Meaning:              | Circuit identified in bridge entry could not be found when attempting to create a new PVC (as directed by the host entry in the init file). |                                                                                                    |
| Action:               | Verify that you hav                                                                                                    | e configured the identified circuit.                                                                                  |
|                       |                                                                                                    |                                                                                                    |
| Entity Cod            | e/Event Code                                                                                                    | 149/25                                                                                                    |
| Decimal Id            |                                                                                                    |                                                                                                    |
|                       | entiller                                                                                                    | 16815485                                                                                                    |
| Severity:             | Warning                                                                                                    | 16815485                                                                                                    |
| Severity:<br>Message: | Warning                                                                                                    | 16815485<br>found for circuit <i><circuit_number></circuit_number></i> .                                              |
| 2                     | Warning<br>AHB interface not                                                                                                    | found for circuit < <i>circuit_number</i> >.<br>identified by circuit number could not be located when an attempt was |

| Entity Cod                                                                             | e/Event Code                                                                                                    | 149/26                                                                                                    |
|----------------------------------------------------------------------------------------|----------------------------------------------------------------------------------------------------|----------------------------------------------------------------------------------------------------|
| Decimal Id                                                                             | entifier                                                                                                    | 16815486                                                                                                    |
| Severity:                                                                              | Warning                                                                                                    |                                                                                                    |
| Message:                                                                               | Unable to set inbou                                                                                                    | and filtering, no ATM control for circuit < circuit_number>.                                                                                                    |
| Meaning:                                                                               | Internal error.                                                                                                    |                                                                                                    |
| Action:                                                                                | Contact the Bay Ne                                                                                                    | etworks Technical Solutions Center.                                                                                                    |
| Entity Cod                                                                             | e/Event Code                                                                                                    | 149/27                                                                                                    |
| Decimal Id                                                                             | entifier                                                                                                    | 16815487                                                                                                    |
| Severity:                                                                              | Warning                                                                                                    |                                                                                                    |
| Message:                                                                               | Unsupported encap                                                                                                    | s type on circuit < <i>circuit_number</i> >.                                                                                                    |
| Meaning:                                                                               |                                                                                                    | ed on an ATM service record that uses an encapsulation type other than LC. This interface will not be used.                                                                                                    |
| Action:                                                                                | Check configuratio                                                                                                    | n of ATM service record on which AHB is configured.                                                                                                    |
|                                                                                        |                                                                                                    |                                                                                                    |
| Entity Cod                                                                             | o/Event Code                                                                                                    | 140/28                                                                                                    |
| •                                                                                      | e/Event Code                                                                                                    | 149/28<br>16815488                                                                                                    |
| Decimal Id                                                                             | entifier                                                                                                    | 149/28<br>16815488                                                                                                    |
| <b>Decimal Id</b><br>Severity:                                                         | l <b>entifier</b><br>Warning                                                                                                    | 16815488                                                                                                    |
| Decimal Id                                                                             | entifier<br>Warning<br>Reference VC <vc<br>The reference PVC</vc<br>                                                                                               | 16815488<br><i>C_number&gt;</i> on circuit <i><circuit_number></circuit_number></i> not found.<br>to be used as a template when creating a new ATM PVC could not be<br>er. The VPI/VCI for this reference PVC is identified within a host entry                                                                                                    |
| <b>Decimal Id</b><br>Severity:<br>Message:                                             | entifier<br>Warning<br>Reference VC <vc<br>The reference PVC<br/>located on the route<br/>in the AHB init file</vc<br>                                             | 16815488<br><i>C_number&gt;</i> on circuit <i><circuit_number></circuit_number></i> not found.<br>It to be used as a template when creating a new ATM PVC could not be<br>the VPI/VCI for this reference PVC is identified within a host entry<br><i>C_NUM_NOT_NOT_NOT_NOT_NOT_NOT_NOT_NOT_NOT_NOT</i>                                                  |
| Decimal Id<br>Severity:<br>Message:<br>Meaning:<br>Action:                             | entifier<br>Warning<br>Reference VC <vc<br>The reference PVC<br/>located on the route<br/>in the AHB init file<br/>Check the ATM PV</vc<br>                        | 16815488<br><i>C_number&gt;</i> on circuit <i><circuit_number></circuit_number></i> not found.<br>It to be used as a template when creating a new ATM PVC could not be<br>the VPI/VCI for this reference PVC is identified within a host entry<br><i>C_NUM_NOT_NOT_NOT_NOT_NOT_NOT_NOT_NOT_NOT_NOT</i>                                                  |
| Decimal Id<br>Severity:<br>Message:<br>Meaning:<br>Action:                             | entifier<br>Warning<br>Reference VC <vc<br>The reference PVC<br/>located on the route<br/>in the AHB init file<br/>Check the ATM PV<br/>VPI/VCI, and reloa</vc<br> | 16815488<br><i>C_number&gt;</i> on circuit <i><circuit_number></circuit_number></i> not found.<br>It to be used as a template when creating a new ATM PVC could not be<br>the VPI/VCI for this reference PVC is identified within a host entry<br><i>C</i> .<br><i>VC</i> list on this service record to verify that you have configured the<br>ad AHB. |
| Decimal Id<br>Severity:<br>Message:<br>Meaning:<br>Action:<br>Entity Cod               | entifier<br>Warning<br>Reference VC <vc<br>The reference PVC<br/>located on the route<br/>in the AHB init file<br/>Check the ATM PV<br/>VPI/VCI, and reloa</vc<br> | 16815488 <i>C_number&gt;</i> on circuit < <i>circuit_number&gt;</i> not found.         to be used as a template when creating a new ATM PVC could not be er. The VPI/VCI for this reference PVC is identified within a host entry b.         /C list on this service record to verify that you have configured the ad AHB.         149/29               |
| Decimal Id<br>Severity:<br>Message:<br>Meaning:<br>Action:<br>Entity Cod<br>Decimal Id | entifier<br>Warning<br>Reference VC <vc<br>The reference PVC<br/>located on the route<br/>in the AHB init file<br/>Check the ATM PV<br/>VPI/VCI, and reloa</vc<br> | 16815488 <i>C_number&gt;</i> on circuit < <i>circuit_number&gt;</i> not found.         to be used as a template when creating a new ATM PVC could not be er. The VPI/VCI for this reference PVC is identified within a host entry b.         /C list on this service record to verify that you have configured the ad AHB.         149/29               |

Action: Check syntax for the identified line number.

| Entity Code/Event Code                                                 |                       | 149/30                         |  |
|------------------------------------------------------------------------|-----------------------|--------------------------------|--|
| <b>Decimal Identifier</b>                                              |                       | 16815490                       |  |
| Severity:                                                              | Warning               |                                |  |
| Message: Error reading data, line <i><line_number></line_number></i> . |                       | line < <i>line_number</i> >.   |  |
| Meaning:                                                               | Invalid host entry in | n AHB init file.               |  |
| Action:                                                                | Check the syntax for  | or the identified line number. |  |

## Entity Code/Event Code 149/31

| Severity: | Warning                                                       |
|-----------|---------------------------------------------------------------|
| Message:  | No AHB base record configured.                                |
| Meaning:  | AHB Base MIB object could not be located.                     |
| Action:   | Verify that the configuration file exists prior to rebooting. |

| Entity Code | e/Event Code           | 149/32                                       |
|-------------|------------------------|----------------------------------------------|
| Decimal Id  | entifier               | 16815492                                     |
| Severity:   | Warning                |                                              |
| Message:    | Failed to open file <  | <filename>, using alternate</filename>       |
| Meaning:    | The init file identifi | ed in the AHB base record could not be read. |
| Action:     | Verify that this file  | exists on the router's flash file system.    |

| Entity Cod | e/Event Code          | 149/33                                                   |
|------------|-----------------------|----------------------------------------------------------|
| Decimal Id | entifier              | 16815493                                                 |
| Severity:  | Warning               |                                                          |
| Message:   | Failed to open file   | <filename>, giving up.</filename>                        |
| Meaning:   | The alternate init f  | ile identified in the AHB base record could not be read. |
| Action:    | Verify that this file | e exists on the router's flash file system.              |

## **AHB Info Events**

ATM Half Bridge, also known as the AHB entity, issues the following info event messages. The entity code assigned to AHB events is 149.

| Entity Cod | e/Event Code                                                                                                    | 149/34                                                                                                    |
|------------|----------------------------------------------------------------------------------------------------|----------------------------------------------------------------------------------------------------|
| Decimal Id | entifier                                                                                                    | 16815494                                                                                                  |
| Severity:  | Info                                                                                                    |                                                                                                    |
| Message:   | AHB interface <in< td=""><td><i>terface_number&gt;</i> is up.</td></in<>                                                               | <i>terface_number&gt;</i> is up.                                                                          |
| Meaning:   | AHB interface is o                                                                                                    | perational and ready to forward packets in either direction.                                              |
|            |                                                                                                    | 149.25                                                                                                    |
| -          | e/Event Code                                                                                                    | 149/35                                                                                                    |
| Decimal Id |                                                                                                    | 16815495                                                                                                  |
| Severity:  | Info                                                                                                    |                                                                                                    |
| Message:   |                                                                                                    | <i>terface_number&gt;</i> is down.                                                                        |
| Meaning:   | AHB interface is n                                                                                                    | -                                                                                                    |
| Action:    | Check ATM line st                                                                                                    | atus and ATM circuit status.                                                                              |
| Entity Cod | e/Event Code                                                                                                    | 149/36                                                                                                    |
| Decimal Id | entifier                                                                                                    | 16815496                                                                                                  |
| Severity:  | Info                                                                                                    |                                                                                                    |
| Message:   | Reading from data                                                                                                    | file <i><filename></filename></i>                                                                         |
| Meaning:   |                                                                                                    | ng the initialization file. This condition occurs after you first load the you perform a reset operation. |
| Entity Cod | e/Event Code                                                                                                    | 149/37                                                                                                    |
| Decimal Id | entifier                                                                                                    | 16815497                                                                                                  |
| Severity:  | Info                                                                                                    |                                                                                                    |
| Message:   | Finished reading da                                                                                                    | ata file.                                                                                                 |
| Meaning:   | AHB has finished reading the initialization file. The bridge table is now populated with a bridge entries identified in the init file. |                                                                                                    |
| Entity Cod | e/Event Code                                                                                                    | 149/38                                                                                                    |
| Decimal Id | entifier                                                                                                    | 16815498                                                                                                  |
| Severity:  | Info                                                                                                    |                                                                                                    |
| Message:   | : AHB initialization complete                                                                                                    |                                                                                                    |
| Meaning:   | AHB has initialized                                                                                                    | d and is now operational on the local slot.                                                               |

| Entity Cod | e/Event Code         | 149/39                                                           |
|------------|----------------------|------------------------------------------------------------------|
| Decimal Id | entifier             | 16815499                                                         |
| Severity:  | Info                 |                                                                  |
| Message:   | Read_data: waitin    | g 10 seconds for IP.                                             |
| Meaning:   | AHB is waiting for   | or IP to become operational prior to reading the init file.      |
| Action:    | If this event persis | ts, verify that IP is loaded and operational on the current slot |

### ATM\_LE Warning Events

The ATM LAN Emulation service, also known as the ATM\_LE entity, supports the following warning event messages. The entity code assigned to ATM\_LE events is 100.

| <b>Entity Code/Event Code</b> |                              | 100/52                                                                            |
|-------------------------------|------------------------------|-----------------------------------------------------------------------------------|
| Decimal Identifier            |                              | 16802868                                                                          |
| Severity:                     | Warning                      |                                                                                   |
| Message:                      | Line < <i>line_no.</i> > : C | Circuit < <i>circuit_no.</i> > : Instance < <i>instance</i> > LES is unreachable. |
| Meaning:                      | The indicated LES            | is not responding.                                                                |
|                               |                              |                                                                                   |

| Entity Code | e/Event Code                        | 100/54                                                            |
|-------------|-------------------------------------|-------------------------------------------------------------------|
| Decimal Ide | entifier                            | 16802870                                                          |
| Severity:   | Warning                             |                                                                   |
| Message:    | Line < <i>line_no.</i> > : <b>C</b> | Circuit < circuit_no.> : ATM LEC now trying next le server.       |
| Meaning:    | The ATM LAN em<br>(LES).            | ulation client is trying the next configured LAN emulation server |

### ATM\_LE Info Events

The ATM LAN Emulation service, also known as the ATM\_LE entity, supports the following info event messages. The entity code assigned to ATM\_LE events is 100.

| Entity Cod         | e/Event Code                   | 100/50                                                                         |
|--------------------|--------------------------------|--------------------------------------------------------------------------------|
| Decimal Id         | entifier                       | 16802866                                                                       |
| Severity:          | Info                           |                                                                                |
| Message:           | Line < <i>line_no.</i> > :     | Circuit < <i>circuit_no.</i> > : Instance < <i>instance</i> > LES is deleted.  |
| Meaning:           | The indicated LES              | has been deleted.                                                              |
|                    |                                |                                                                                |
| Entity Cod         | e/Event Code                   | 100/51                                                                         |
| Decimal Identifier |                                | 16802867                                                                       |
| Severity:          | Info                           |                                                                                |
| Message:           | Line < <i>line_no.</i> > :     | Circuit < <i>circuit_no.</i> > : Instance < <i>instance</i> > LES is disabled. |
| Meaning:           | The indicated LES is disabled. |                                                                                |

#### CSMACD Info Event

The Carrier Sense Multiple Access/Collision Detect service, also known as the CSMACD entity, supports the following new info message. The entity code assigned to CSMACD events is 9.

| <b>Entity Code/Event Code</b> |                                                                                                    | 9/44                                                                                   |  |
|-------------------------------|----------------------------------------------------------------------------------------------------|----------------------------------------------------------------------------------------|--|
| Decimal Identifier            |                                                                                                    | 16779564                                                                               |  |
| Severity:                     | Info                                                                                                |                                                                                        |  |
| Message:                      | Connector XCVR< <i>connector_no.</i> >: XCHIP and THUNDERSwitchInterface<br>Initialization Complete |                                                                                        |  |
| Meaning:                      |                                                                                                    | HUNDERSwitch have been initialized on the CSMA/CD connector R< <i>connector_no.</i> >. |  |

### **DCMMW Fault Event**

The RMON data collection module (DCM) middleware, also known as the DCMMW entity, supports the following new fault event message. The entity code assigned to DCMMW events is 96.

| Entity Cod         | e/Event Code                                                                                          | 96/88                                                            |
|--------------------|----------------------------------------------------------------------------------------------------|------------------------------------------------------------------|
| Decimal Identifier |                                                                                                    | 16815691                                                         |
| Severity:          | Fault                                                                                                 |                                                                  |
| Message:           | DCMMW_NO_CS                                                                                           | MACD                                                             |
| Meaning:           | You must configure the Ethernet interface before you attempt to configure Ethernet DCM on the router. |                                                                  |
| Action:            | Configure an Ether                                                                                    | net interface before configuring the Ethernet DCM on the router. |

#### **DCMMW Warning Events**

The RMON data collection module (DCM) middleware, also known as the DCMMW entity, supports the following new warning event messages. The entity code assigned to DCMMW events is 96.

| <b>Entity Code/Event Code</b> |                                                  | 96/89                                                                                  |
|-------------------------------|--------------------------------------------------|----------------------------------------------------------------------------------------|
| Decimal Identifier            |                                                  | 16815691                                                                               |
| Severity:                     | Warning                                          |                                                                                        |
| Message:                      | DCMMW_DCM_E                                      | AD_VERSION                                                                             |
| Meaning:                      | An older version of                              | the Ethernet DCM image is running on the router.                                       |
| Action:                       | Upgrade the Ethern $AN^{\otimes}/ANH^{TM}$ and A | et DCM image to version 2.0.0.1 to run RMON or RMON2 on the ARN <sup>TM</sup> routers. |

| Entity Code        | e/Event Code                                                                                                    | 96/90                                                |
|--------------------|----------------------------------------------------------------------------------------------------|------------------------------------------------------|
| Decimal Identifier |                                                                                                    | 16815692                                             |
| Severity:          | Warning                                                                                                    |                                                      |
| Message:           | DCMMW_DCM_I                                                                                                    | LOWMEM_RMON2                                         |
| Meaning:           | There is insufficient memory available on the Ethernet DCM to collect RMON2 statistics. The Ethernet DCM will collect only RMON statistics. |                                                      |
| Action:            | Increase the Ethern                                                                                                    | et DCM's memory to 8 MB to collect RMON2 statistics. |

### **DP Warning Events**

The Data Path service, also known as the DP entity, issues the following modified and new warning messages. The entity code assigned to DP events is 6.

| Entity Code/Event Code |                                            | 6/69                                                                     |
|------------------------|--------------------------------------------|--------------------------------------------------------------------------|
| Decimal Identifier     |                                            | 16778821                                                                 |
| Severity:              | Warning                                    |                                                                          |
| Message:               | Priority Queuing L < <i>circuit_no.</i> >. | ength Based Filter disabled, cannot use the LBP filter for IP Circuit    |
| Meaning:               | A length-based filte disabled.             | er was configured for IP. This is not allowed; therefore, the filter was |
| Action:                | Remove this IP filte                       | er and specify IP-specific prioritizations.                              |

| Entity Code        | e/Event Code 6/8.                                                                                                    | 3                                                                                              |
|--------------------|----------------------------------------------------------------------------------------------------|------------------------------------------------------------------------------------------------|
| Decimal Identifier |                                                                                                    | 78835                                                                                          |
| Severity:          | Warning                                                                                                    |                                                                                                |
| Message:           | Line < <i>slot_no.</i> >:< <i>conne</i><br>< <i>MTU_value</i> >, ignoring                                                                                                    | <i>ector_no.</i> > MTU <i><mtu_value< i="">&gt;, not same circuit MTU g line.</mtu_value<></i> |
| Meaning:           | You tried to group a line unit (MTU) value.                                                                                                    | with a circuit group that had a different maximum transmission                                 |
| Action:            | Change the MTU value group.                                                                                                    | of the line you are trying to add to match the MTU of the circuit                              |
| Entity Cod         | e/Event Code 6/93                                                                                                    | 3                                                                                              |
| Decimal Id         | entifier 167                                                                                                    | 78845                                                                                          |
| Severity:          | Warning                                                                                                    |                                                                                                |
| Message:           | <circuit_no.>: Multipro</circuit_no.>                                                                                                    | tocol encapsulation is not configured for Bridging.                                            |
| Meaning:           | You must configure multiprotocol encapsulation (MPE) for this circuit.                                                                                                    |                                                                                                |
| Action:            | Configure MPE for the ATM interface or circuit.                                                                                                    |                                                                                                |
| Entity Cod         | e/Event Code 6/10                                                                                                    | 00                                                                                             |
| Decimal Id         |                                                                                                    | 78852                                                                                          |
| Severity:          | Warning                                                                                                    |                                                                                                |
| Message:           | •                                                                                                    | g table is now <i><percent></percent></i> percent full.                                        |
| Meaning:           | This message occurs when the active IP Accounting table reaches a specified percent of its maximum number of unique entries. The warning prevents loss of information by enabling you to copy the Active table to a Checkpoint table and reset the Active table before it overflows.                             |                                                                                                |
| <b>→</b>           | <b>Note:</b> Both the maximum number of entries in the Active IP Accounting table and the percent of maximum entries to initiate this log message are parameter values that you can configure. For information, refer to <i>Configuring IP Services</i> or to the Site Manager Help screen for these parameters. |                                                                                                |
| Action:            | Copy the active IP Accounting table to the checkpoint IP Accounting table by using SNMP commands to get the value of wfCkAcctFlag and reset it to the same value. This action flushes the Active table, allowing room for new entries.                                                                           |                                                                                                |

## **DP Info Events**

The Data Path service, also known as the DP entity, issues the following modified and new info event messages. The entity code assigned to DP events is 6.

| Entity Code            | e/Event Code                                                                                                  | 6/81                                                                              |
|------------------------|----------------------------------------------------------------------------------------------------|-----------------------------------------------------------------------------------|
| Decimal Identifier     |                                                                                                    | 16778833                                                                          |
| Severity:              | Info                                                                                                    |                                                                                   |
| Message:               | Line < <i>slot_no.</i> >:< <i>c</i><br>< <i>circuit_no.</i> >.                                                | <i>connector_no.</i> > added to group of <i><nolines></nolines></i> lines for cct |
| Meaning:               | The specified conne<br>specified circuit gro                                                                  | ector was added to the specified number of lines that make up the oup.            |
| Entity Code            | e/Event Code                                                                                                  | 6/85                                                                              |
| Decimal Id             | entifier                                                                                                    | 16778837                                                                          |
| Severity:              | Info                                                                                                    |                                                                                   |
| Message:               | Last line in circuit died, circuit < circuit_no. > going down.                                                |                                                                                   |
| Meaning:               | The last active line in a multiline circuit group has gone down, causing the circuit to go to the down state. |                                                                                   |
| Entity Code            | e/Event Code                                                                                                  | 6/86                                                                              |
| Decimal Ide            | entifier                                                                                                    | 16778838                                                                          |
| Severity:              | Info                                                                                                    |                                                                                   |
| Message:               | Line deleted from c                                                                                           | circuit < <i>circuit_no.</i> >, < <i>nolines</i> > active lines left.             |
| Meaning:               | A line in a multiline active lines.                                                                           | e circuit group has gone down, leaving only the specified number of               |
| Entity Code/Event Code |                                                                                                    | 6/102                                                                             |
| Decimal Id             | entifier                                                                                                    | 16778854                                                                          |
| Severity:              | Info                                                                                                    |                                                                                   |
| Message:               | Firewall syn VM in                                                                                            | stalled.                                                                          |

Meaning: Firewall is active on this synchronous interface.

| <b>Entity Code/Event Code</b> |                                                | 6/103    |
|-------------------------------|------------------------------------------------|----------|
| Decimal Ide                   | entifier                                       | 16778855 |
| Severity:                     | Info                                           |          |
| Message:                      | Firewall VM installed.                         |          |
| Meaning:                      | Firewall is active on this Ethernet interface. |          |

| Entity Code | /Event Code           | 6/104                       |
|-------------|-----------------------|-----------------------------|
| Decimal Ide | entifier              | 16778856                    |
| Severity:   | Info                  |                             |
| Message:    | Firewall 1294sync V   | /M installed.               |
| Meaning:    | Firewall is active on | this synchronous interface. |

| <b>Entity Code/Event Code</b> |                             | 6/105               |
|-------------------------------|-----------------------------|---------------------|
| Decimal Ide                   | ntifier                     | 16778857            |
| Severity:                     | Info                        |                     |
| Message:                      | Firewall FDDI VM installed. |                     |
| Meaning:                      | Firewall is active on       | this FDDI interface |

| Entity Code/Event Code |                       | 6/106                    |
|------------------------|-----------------------|--------------------------|
| Decimal Ide            | entifier              | 167788858                |
| Severity:              | Info                  |                          |
| Message:               | Firewall Enet VM in   | nstalled.                |
| Meaning:               | Firewall is active or | this Ethernet interface. |

| Entity Code/Event Code |                       | 6/107                 |
|------------------------|-----------------------|-----------------------|
| Decimal Ide            | entifier              | 167788859             |
| Severity:              | Info                  |                       |
| Message:               | Firewall PPP VM in    | nstalled.             |
| Meaning:               | Firewall is active or | n this PPP interface. |

## **DP Trace Event**

The Data Path service, also known as the DP entity, issues the following trace event message. The entity code assigned to DP events is 6.

| Entity Cod | e/Event Code                | 6/91                                                                                                    |
|------------|-----------------------------|----------------------------------------------------------------------------------------------------|
| Decimal Id | entifier                    | 16778843                                                                                                    |
| Severity:  | Trace                       |                                                                                                    |
| Message:   | cct < <i>circuit_no</i> .>: | Outgoing pkt dropped; no header space.                                                                                                    |
| Meaning:   | Relay or ATM. Wh            | d a packet from Ethernet or FDDI that was to be bridged over Frame<br>en Frame Relay or ATM tried to add the necessary header information<br>was not enough space for the header. Therefore, the system dropped |
| Action:    | No action required.         |                                                                                                    |

### **FRPT Fault Event**

The Frame Relay PVC Pass Through service, also known as the FRPT entity, issues the following fault event message. The entity code assigned to FRPT events is 143.

| Entity Cod | e/Event Code                                   | 143/1                                                                             |
|------------|------------------------------------------------|-----------------------------------------------------------------------------------|
| Decimal Id | entifier                                       | 16813825                                                                          |
| Severity:  | Fault                                          |                                                                                   |
| Message:   | System error, FRP                              | Γ gate attempting restart.                                                        |
| Meaning:   | The router experient to restart up to five     | ced a fatal error and is restarting automatically. The router will attempt times. |
| Action:    | Verify that the conf<br>if the router fails to | iguration is correct. Call the Bay Networks Technical Solutions Center restart.   |

#### **FRPT Warning Events**

The Frame Relay PVC Pass Through service, also known as the FRPT entity, issues the following warning event messages. The entity code assigned to FRPT events is 143.

| Entity Cod  | e/Event Code                                                                                              | 143/2                                                                                                    |
|-------------|----------------------------------------------------------------------------------------------------|----------------------------------------------------------------------------------------------------|
| Decimal Id  |                                                                                                    | 16813826                                                                                                    |
| Severity:   | Warning                                                                                                   |                                                                                                    |
| Message:    | Config error: New i < <i>circuit number, Di</i>                                                           | nterface <i><circuit dlci="" number="" number,=""></circuit></i> ignored, conflicts with <i>LCI number &gt;</i> .                                                 |
| Meaning:    |                                                                                                    | or exists: This newly created mapping interface uses a circuit that<br>PVC configured for pass through must have a dedicated circuit. The<br>gnize the interface. |
| Action:     | Reconfigure pass th mapping.                                                                              | rough so that each circuit participates in only one pass through                                                                                                  |
| Entity Code | e/Event Code                                                                                              | 143/3                                                                                                    |
| Decimal Id  | entifier                                                                                                  | 16813827                                                                                                    |
| Severity:   | Warning                                                                                                   |                                                                                                    |
| Message:    |                                                                                                    | napping <i><circuit circuit="" dlci="" dlci<="" i="" number="" number,="" to=""> nterface(s) not found.</circuit></i>                                             |
| Meaning:    | A configuration error exists: The specified pass through entry includes an interface that does not exist. |                                                                                                    |
| Action:     | Reconfigure pass th                                                                                       | rough to include only valid circuit numbers and DLCIs.                                                                                                    |
| Entity Code | e/Event Code                                                                                              | 143/4                                                                                                    |
| Decimal Id  | entifier                                                                                                  | 16813828                                                                                                    |
| Severity:   | Warning                                                                                                   |                                                                                                    |
| Message:    | Config error: New i<br>number> ignored, i                                                                 | napping <i><circuit circuit="" dlci="" dlci<="" i="" number="" number,="" to=""> nterface(s) in use.</circuit></i>                                                |
| Meaning:    |                                                                                                    | or exists. The new mapping entry specified includes at least one<br>y particpates in a pass through mapping.                                                      |

Action: Reconfigure pass through to include each interface in only one mapping.

| Entity Cod | e/Event Code                                                   | 143/5                                                                                                    |
|------------|----------------------------------------------------------------|----------------------------------------------------------------------------------------------------|
| Decimal Id | entifier                                                       | 16813829                                                                                                    |
| Severity:  | Warning                                                        |                                                                                                    |
| Message:   | Interface < <i>circuit</i> and <i>number</i> , <i>DLCI num</i> | <i>number, DLCI number&gt;</i> detected unexpected death of partner <i><circuit< i=""> <i>uber&gt;</i> (<i>&lt;</i>text<i>&gt;</i>).</circuit<></i> |
| Meaning:   | The specified inter                                            | face has detected that the interface to which it maps has failed.                                                                                   |
| Action:    | None required.                                                 |                                                                                                    |
|            |                                                                |                                                                                                    |
| Entity Cod | e/Event Code                                                   | 143/6                                                                                                    |
| Decimal Id | entifier                                                       | 16813830                                                                                                    |
| Severity:  | Warning                                                        |                                                                                                    |
| Message:   | <text></text>                                                  |                                                                                                    |

Meaning: This is a generic warning message.

## **FRPT Info Events**

The Frame Relay PVC Pass Through service, also known as the FRPT entity, issues the following info event messages. The entity code assigned to FRPT events is 143.

| <b>Entity Code/Event Code</b> |                       | 143/7             |
|-------------------------------|-----------------------|-------------------|
| Decimal Ide                   | entifier              | 16813831          |
| Severity:                     | Info                  |                   |
| Message:                      | Service initializing. |                   |
| Meaning:                      | Pass through service  | e is starting up. |

| Entity Code/Event Code |                     | 143/8             |  |
|------------------------|---------------------|-------------------|--|
| Decimal Ide            | entifier            | 16813832          |  |
| Severity:              | Info                |                   |  |
| Message:               | Service down.       |                   |  |
| Meaning:               | Pass through servic | e is not working. |  |

| Entity Cod | e/Event Code                                                                | 143/9                                                  |
|------------|-----------------------------------------------------------------------------|--------------------------------------------------------|
| Decimal Id | entifier                                                                    | 16813833                                               |
| Severity:  | Info                                                                        |                                                        |
| Message:   | Interface initializin                                                       | g ( <circuit dlci="" number="" number,="">).</circuit> |
| Meaning:   | The specified pass                                                          | through interface is starting up.                      |
| Entity Cod | e/Event Code                                                                | 143/10                                                 |
| Decimal Id | entifier                                                                    | 16813834                                               |
| Severity:  | Info                                                                        |                                                        |
| Message:   | Interface down ( <c< td=""><td>ircuit number, DLCI number &gt;).</td></c<>  | ircuit number, DLCI number >).                         |
| Meaning:   | The specified pass                                                          | through interface is not working.                      |
| Entity Cod | e/Event Code                                                                | 143/11                                                 |
| Decimal Id | entifier                                                                    | 16813835                                               |
| Severity:  | Info                                                                        |                                                        |
| Message:   | Interface added ( <a< td=""><td>ircuit number, DLCI number &gt;).</td></a<> | ircuit number, DLCI number >).                         |
| Meaning:   | The specified pass                                                          | through interface has been added to the network.       |
| Entity Cod | e/Event Code                                                                | 143/12                                                 |
| Decimal Id | entifier                                                                    | 16813836                                               |
| Severity:  | Info                                                                        |                                                        |
| Message:   | Interface deleted (<                                                        | ccircuit number, DLCI number >).                       |
| Meaning:   | The specified pass                                                          | through interface has been deleted from the network.   |
| Entity Cod | e/Event Code                                                                | 143/13                                                 |
| Decimal Id | entifier                                                                    | 16813837                                               |
| Severity:  | Info                                                                        |                                                        |
| Message:   | Interface Enabled (                                                         | <circuit dlci="" number="" number,="">).</circuit>     |
|            |                                                                             |                                                        |

Meaning: The specified pass through interface is enabled.

| Entity Cod | e/Event Code                                                    | 143/14                                                                |
|------------|-----------------------------------------------------------------|-----------------------------------------------------------------------|
| Decimal Id | entifier                                                        | 16813838                                                              |
| Severity:  | Info                                                            |                                                                       |
| Message:   | Interface Disabled                                              | ( <circuit dlci="" number="" number,="">).</circuit>                  |
| Meaning:   | The specified pass                                              | through interface is disabled.                                        |
| Entity Cod | e/Event Code                                                    | 143/15                                                                |
| Decimal Id | entifier                                                        | 16813839                                                              |
| Severity:  | Info                                                            |                                                                       |
| Message:   | Interface <i><circuit< i=""> <i>number &gt;</i>.</circuit<></i> | number, DLCI number > unable to raise partner < circuit number, DLCI  |
| Meaning:   | The specified pass                                              | through interface is unable to reach the interface to which it maps.  |
| Entity Cod | e/Event Code                                                    | 143/16                                                                |
| Decimal Id | entifier                                                        | 16813840                                                              |
| Severity:  | Info                                                            |                                                                       |
| Message:   | Mapping added (<                                                | circuit number, DLCI number to circuit number DLCI number>).          |
| Meaning:   | The specified map                                               | ping has been added to the network.                                   |
| Entity Cod | e/Event Code                                                    | 143/17                                                                |
| Decimal Id | entifier                                                        | 16813841                                                              |
| Severity:  | Info                                                            |                                                                       |
| Message:   | Mapping deleted (                                               | <circuit circuit="" dlci="" number="" number,="" to="">).</circuit>   |
| Meaning:   | The specified map                                               | ping has been deleted from the network.                               |
| Entity Cod | e/Event Code                                                    | 143/18                                                                |
| Decimal Id | entifier                                                        | 16813842                                                              |
| Severity:  | Info                                                            |                                                                       |
| Message:   | Mapping Enabled                                                 | ( <circuit circuit="" dlci="" number="" number,="" to="">).</circuit> |

Meaning: The specified mapping is enabled.

| Entity Cod | le/Event Code                       | 143/19                                                                                      |
|------------|-------------------------------------|---------------------------------------------------------------------------------------------|
| Decimal Id | lentifier                           | 16813843                                                                                    |
| Severity:  | Info                                |                                                                                             |
| Message:   | Mapping Disable                     | d ( <circuit circuit="" dlci="" number="" number,="" to=""></circuit>                       |
| Meaning:   | The specified ma                    | pping is disabled.                                                                          |
| Entity Cod | le/Event Code                       | 143/20                                                                                      |
| Decimal Id | lentifier                           | 16813844                                                                                    |
| Severity:  | Info                                |                                                                                             |
| Message:   | Mapping became <i>number&gt;</i> ). | Active ( <circuit circuit="" dlci="" dlci<="" number="" number,="" td="" to=""></circuit>   |
| Meaning:   | The specified ma                    | pping is active.                                                                            |
| Entity Cod | le/Event Code                       | 143/21                                                                                      |
| Decimal Id | lentifier                           | 16813845                                                                                    |
| Severity:  | Info                                |                                                                                             |
| Message:   | Mapping became <i>number&gt;</i> ). | Inactive ( <circuit circuit="" dlci="" dlci<="" number="" number,="" td="" to=""></circuit> |
| Meaning:   | The specified ma                    | pping is inactive.                                                                          |

### **FRPT Trace Event**

The Frame Relay PVC Pass Through service, also known as the FRPT entity, issues the following trace event message. The entity code assigned to FRPT events is 143.

| Entity Code/Event Code    |                   | 143/22   |
|---------------------------|-------------------|----------|
| <b>Decimal Identifier</b> |                   | 16813846 |
| Severity:                 | Trace             |          |
| Message:                  | < <i>text</i> >   |          |
| Meaning:                  | This is a generic | message. |

#### FR\_SVC Fault Event

The Frame Relay Switched Virtual Circuits service, also known as the FR\_SVC entity, issues the following fault event message. The entity code assigned to FR\_SVC events is 136.

| Entity Code | e/Event Code                                                                                                    | 136/1    |
|-------------|----------------------------------------------------------------------------------------------------|----------|
| Decimal Id  | entifier                                                                                                    | 16812033 |
| Severity:   | Fault                                                                                                    |          |
| Message:    | FR SVC System Error                                                                                                    |          |
| Meaning:    | The frame relay subsystem experienced a fatal error and is restarting automatically.                                       |          |
| Action:     | Verify that the configuration is correct. Call the Bay Networks Technical Solutions Center if the router fails to restart. |          |

### FR\_SVC Warning Event

The Frame Relay Switched Virtual Circuits service, also known as the FR\_SVC entity, issues the following warning event message. The entity code assigned to FR\_SVC events is 136.

| Entity Code/Event Code |                                                                                                  | 136/2    |
|------------------------|--------------------------------------------------------------------------------------------------|----------|
| Decimal Ide            | entifier                                                                                         | 16812034 |
| Severity:              | Warning                                                                                          |          |
| Message:               | Client registration error cct <circuit_name> of type <type description=""></type></circuit_name> |          |
| Meaning:               | The specified client registration error has occurred on the specified circuit.                   |          |
| Action:                | Contact the Technical Solutions Center.                                                          |          |

## FR\_SVC Info Events

The Frame Relay Switched Virtual Circuits service, also known as the FR\_SVC entity, issues the following info event messages. The entity code assigned to FR\_SVC events is 136.

| <b>Entity Code/Event Code</b> |                      | 136/3                   |
|-------------------------------|----------------------|-------------------------|
| Decimal Ide                   | entifier             | 16812035                |
| Severity:                     | Info                 |                         |
| Message:                      | Service initializing |                         |
| Meaning:                      | Frame relay SVC se   | ervice is initializing. |
|                               |                      |                         |
| <b>Entity Code</b>            | /Event Code          | 136/4                   |

| Decimal Identifier |                     | 16812036           |
|--------------------|---------------------|--------------------|
| Severity:          | Info                |                    |
| Message:           | Master gate down.   |                    |
| Meaning:           | The frame relay mas | ster gate is down. |

| <b>Entity Code</b> | e/Event Code       | 136/5                  |
|--------------------|--------------------|------------------------|
| Decimal Ide        | entifier           | 16812037               |
| Severity:          | Info               |                        |
| Message:           | Frame relay SVC M  | IIB initializing.      |
| Meaning:           | The frame relay SV | C MIB is initializing. |

| Entity Code | e/Event Code       | 136/6                                         |
|-------------|--------------------|-----------------------------------------------|
| Decimal Ide | entifier           | 16812038                                      |
| Severity:   | Info               |                                               |
| Message:    | Frame relay SVC si | g ctrl initializing                           |
| Meaning:    | The frame relay SV | C signaling control function is initializing. |

| Entity Cod | e/Event Code      | 136/7                                                             |
|------------|-------------------|-------------------------------------------------------------------|
| Decimal Id | entifier          | 16812039                                                          |
| Severity:  | Info              |                                                                   |
| Message:   | Frame relay SVC s | ig ctrl rcvd LAPF link up.                                        |
| Meaning:   | Frame relay SVC s | ignaling control has received a message that the LAPF link is up. |

| Entity Cod | e/Event Code             | 136/8                                                                  |
|------------|--------------------------|------------------------------------------------------------------------|
| Decimal Id | entifier                 | 16812040                                                               |
| Severity:  | Info                     |                                                                        |
| Message:   | Frame relay SVC          | sig ctrl rcvd LAPF link down.                                          |
| Meaning:   | Frame relay SVC is down. | signaling control has received a message indicating that the LAPF link |

# FR\_SVC\_API Warning Events

The Frame Relay SVC API service, also known as the FR\_SVC\_API entity, issues the following warning event messages. The entity code assigned to FR\_SVC\_API events is 146.

| Entity Code | e/Event Code          | 146/1                                           |
|-------------|-----------------------|-------------------------------------------------|
| Decimal Ide | entifier              | 16814593                                        |
| Severity:   | Warning               |                                                 |
| Message:    | Message sent to AP    | PI Gate failed.                                 |
| Meaning:    | An internal message   | e the router sent failed to reach the API gate. |
| Action:     | Internal error. Conta | act the Technical Solutions Center.             |

| <b>Entity Code/Event Code</b> |                                                     | 146/2      |  |
|-------------------------------|-----------------------------------------------------|------------|--|
| Decimal Ide                   | entifier                                            | 16814594   |  |
| Severity:                     | Warning                                             |            |  |
| Message:                      | Frame relay master                                  | gate died. |  |
| Meaning:                      | The frame relay master gate failed. Internal error. |            |  |
| Action:                       | Contact the Technical Solutions Center.             |            |  |

| Entity Code | e/Event Code                                                                          | 146/5                 |
|-------------|---------------------------------------------------------------------------------------|-----------------------|
| Decimal Ide | entifier                                                                              | 16814597              |
| Severity:   | Warning                                                                               |                       |
| Message:    | Unexpected error signaling ASR CCT Gate.                                              |                       |
| Meaning:    | An error occurred when ASR tried to register with the frame relay signaling function. |                       |
| Action:     | Contact the Technic                                                                   | cal Solutions Center. |

| Entity Code/Event Code |                   | 146/7                       |
|------------------------|-------------------|-----------------------------|
| Decimal Id             | entifier          | 16814599                    |
| Severity:              | Warning           |                             |
| Message:               | Unexpected error  | signalling Setup Gate.      |
| Meaning:               | An error occurred | in trying to set up an SVC. |
| Action:                | Contact the Techr | nical Solutions Center.     |

#### Entity Code/Event Code 146/8

| <b>Decimal Identifier</b> | 168145100 |
|---------------------------|-----------|
|                           |           |

| Severity: | Warning                                                                       |
|-----------|-------------------------------------------------------------------------------|
| Message:  | Q933 did not find service record for cct < <i>circuit_name</i> >.             |
| Meaning:  | The ASR software could not locate a service record for the specified circuit. |
| Action:   | Check that the service record is properly configured.                         |

| <b>Entity Code/Event Code</b> |                                                                              | 146/10    |
|-------------------------------|------------------------------------------------------------------------------|-----------|
| Decimal Identifier            |                                                                              | 168145102 |
| Severity:                     | Warning                                                                      |           |
| Message:                      | Error in ASR Request id <i><id_number></id_number></i> .                     |           |
| Meaning:                      | An error occurred in the ASR Request ID routine for the specified ID number. |           |
| Action:                       | Check that ASR is properly configured.                                       |           |

| <b>Entity Code/Event Code</b> |                                                                                                    | 146/16                                    |
|-------------------------------|----------------------------------------------------------------------------------------------------|-------------------------------------------|
| Decimal Identifier            |                                                                                                    | 168145108                                 |
| Severity:                     | Warning                                                                                                    |                                           |
| Message:                      | No signaling gate for                                                                                        | ound for circuit < <i>circuit_name</i> >. |
| Meaning:                      | The ASR software could not locate the signaling gate for the specified circuit, and could not set up an SVC. |                                           |
| Action:                       | Check that SVC signaling is enabled on this circuit.                                                         |                                           |

# FR\_SVC\_API Info Events

The Frame Relay SVC API service, also known as the FR\_SVC\_API entity, issues the following info event messages. The entity code assigned to FR\_SVC\_API events is 146.

| Entity Cod | e/Event Code       | 146/6                                                           |
|------------|--------------------|-----------------------------------------------------------------|
| Decimal Id | entifier           | 16814598                                                        |
| Severity:  | Info               |                                                                 |
| Message:   | Connect confirm re | eceived from FR subsystem.                                      |
| Meaning:   | A connect confirm  | ation message has been received from the frame relay subsystem. |
|            |                    |                                                                 |
| Entity Cod | e/Event Code       | 146/9                                                           |

| Livent Coue                                         | 140/2                                  |
|-----------------------------------------------------|----------------------------------------|
| entifier                                            | 168145101                              |
| Info                                                |                                        |
| Success message se                                  | nt to Setup Gate.                      |
| Meaning: The connection has completed successfully. |                                        |
|                                                     | entifier<br>Info<br>Success message se |

| Entity Code | e/Event Code         | 146/11                                                |
|-------------|----------------------|-------------------------------------------------------|
| Decimal Ide | entifier             | 168145103                                             |
| Severity:   | Info                 |                                                       |
| Message:    | Q933 registration su | access received on cct < circuit _name>.              |
| Meaning:    | Q933 has completed   | d registration successfully on the specified circuit. |

| <b>Entity Code/Event Code</b> |                    | 146/12                      |
|-------------------------------|--------------------|-----------------------------|
| Decimal Ide                   | entifier           | 168145104                   |
| Severity:                     | Info               |                             |
| Message:                      | Q933 ack'd request | <request id="">.</request>  |
| Meaning:                      | Q933 has acknowle  | dged the specified request. |

| Entity Code | e/Event Code        | 146/13                                 |
|-------------|---------------------|----------------------------------------|
| Decimal Ide | entifier            | 105                                    |
| Severity:   | Info                |                                        |
| Message:    | CCT Gate on circui  | t < <i>circuit _name</i> > registered. |
| Meaning:    | The circuit gate on | the specified circuit has registered.  |

| 146/14                                              |
|-----------------------------------------------------|
| 168145106                                           |
|                                                     |
| w SVC received.                                     |
| subsystem has received a request for a new SVC.     |
|                                                     |
| 146/15                                              |
| 107                                                 |
|                                                     |
| signaling gate on circuit < <i>circuit _name</i> >. |
|                                                     |

#### FR\_SVC\_API Trace Events

Meaning:

The Frame Relay SVC API service, also known as the FR\_SVC\_API entity, issues the following trace event messages. The entity code assigned to FR\_SVC\_API events is 146.

The frame relay subsystem has sent a request to the signaling gate on the specified circuit.

| Entity Code/Event Code 146/3       |                    |          |
|------------------------------------|--------------------|----------|
| Decimal Identifier                 |                    | 16814595 |
| Severity:                          | Trace              |          |
| Message:                           | lapf gate created. |          |
| Meaning: The LAPF gate is created. |                    | reated.  |
| Entity Code/Event Code 146/4       |                    |          |
| Decimal Identifier                 |                    | 16814596 |
| Severity:                          | Trace              |          |

| Message: | lapf gate called.              |
|----------|--------------------------------|
| Meaning: | The LAPF gate has been called. |

#### **HTTP Fault Event**

The HyperText Transfer Protocol service, also known as the HTTP entity, issues the following fault event message. The entity code assigned to HTTP events is 8.

| <b>Entity Code/Event Code</b> |                                              | 144/1                                                                        |
|-------------------------------|----------------------------------------------|------------------------------------------------------------------------------|
| Decimal Identifier            |                                              | 16814081                                                                     |
| Severity:                     | Fault                                        |                                                                              |
| Message:                      | System error, service attempting restart.    |                                                                              |
| Meaning:                      | HTTP experienced                             | a fatal error and is restarting automatically.                               |
| Action:                       | Verify that the conf<br>if HTTP fails to res | iguration is correct. Call the Bay Networks Technical Solutions Center tart. |

#### **HTTP Warning Events**

The HyperText Transfer Protocol service, also known as the HTTP entity, issues the following warning event messages. The entity code assigned to HTTP events is 8.

| Entity Code        | e/Event Code           | 144/7                                                                                                   |
|--------------------|------------------------|----------------------------------------------------------------------------------------------------|
| Decimal Identifier |                        | 16814087                                                                                                |
| Severity:          | Warning                |                                                                                                    |
| Message:           | Failed to initialize H | TTTP Server for host < <i>IP_address</i> >, remote port < <i>port_no.</i> >.                            |
| Meaning:           | The HTTP Server f      | or the indicated device and port failed to initialize.                                                  |
|                    |                        |                                                                                                    |
| Entity Code        | e/Event Code           | 144/8                                                                                                   |
| Decimal Ide        | entifier               | 16814088                                                                                                |
| Severity:          | Warning                |                                                                                                    |
| Message:           | TCP failed to establ   | lish connection with host <i><ip_address></ip_address></i> , remote port <i><port_no.></port_no.></i> . |
| Meaning:           | The indicated TCP      | connection did not open.                                                                                |

| Entity Cod         | e/Event Code                                                                                                    | 144/9                                            |
|--------------------|----------------------------------------------------------------------------------------------------|--------------------------------------------------|
| Decimal Identifier |                                                                                                    | 16814089                                         |
| Severity:          | Warning                                                                                                    |                                                  |
| Message:           | TCP transmit retur                                                                                                    | ned bad status code < <i>code</i> >.             |
| Meaning:           | TCP transmission                                                                                                    | returned an error, indicated by the status code. |
| Entity Cod         | e/Event Code                                                                                                    | 144/10                                           |
| Decimal Id         | entifier                                                                                                    | 16814090                                         |
| Severity:          | Warning                                                                                                    |                                                  |
| Message:           | Authorization failed (AUTH_FAILED), HTTP status: 401 Unauthorized<br>host < <i>IP_address</i> >, port < <i>port_no</i> >, URL '< <i>url</i> >', method '< <i>method</i> >'<br>realm < <i>realm</i> >, user < <i>user</i> >, Referer: '< <i>referer</i> >', User-agent: '< <i>user_agent</i> >' |                                                  |
| Meaning:           | The indicated user is attempting to access an entity without having appropriate access privileges. The variables identify the protected entity, the user making the attempt, the referrer, and the user agent.                                                                                 |                                                  |
| Entity Cod         | e/Event Code                                                                                                    | 144/11                                           |
| Decimal Id         | entifier                                                                                                    | 16814091                                         |
| Severity:          | Warning                                                                                                    |                                                  |
| Message:           | Bad msg digest (AUTH_FORGERY), HTTP status: 401 Unauthorized<br>host < <i>IP_address</i> >, port < <i>port_no</i> >, URL '< <i>url</i> >', method '< <i>method</i> >'<br>realm < <i>realm</i> >, user < <i>user</i> >, Referer: '< <i>referer</i> >', User-agent: '< <i>user_agent</i> >'      |                                                  |
| Meaning:           | The indicated user is attempting to access an entity without having appropriate access privileges. The variables identify the protected entity, the user making the attempt, the referrer, and the user agent.                                                                                 |                                                  |

# **HTTP Info Events**

The HyperText Transfer Protocol service, also known as the HTTP entity, issues the following info event messages. The entity code assigned to HTTP events is 8.

| Entity Code/Event Code 144/2 |                       |                  |
|------------------------------|-----------------------|------------------|
| Decimal Identifier           |                       | 16814082         |
| Severity:                    | Info                  |                  |
| Message:                     | Protocol Initializing | ç.               |
| Meaning:                     | The HTTP protocol     | is initializing. |

| <b>Entity Code/Event Code</b> |                      | 144/3                                                  |
|-------------------------------|----------------------|--------------------------------------------------------|
| <b>Decimal Identifier</b>     |                      | 16814083                                               |
| Severity:                     | Info                 |                                                        |
| Message:                      | Server listening for | r requests on local port <pre>port_no.&gt;.</pre>      |
| Meaning:                      | The HTTP Server      | is listening for requests on the indicated local port. |
|                               |                      |                                                        |

| Entity Code/Event Code 144/4 |                     |                |
|------------------------------|---------------------|----------------|
| Decimal Identifier 16814084  |                     | 16814084       |
| Severity:                    | Info                |                |
| Message:                     | Server is disabled. |                |
| Meaning:                     | The HTTP Server is  | s not enabled. |

| Entity Code | e/Event Code                                                                                | 144/5                                     |
|-------------|---------------------------------------------------------------------------------------------|-------------------------------------------|
| Decimal Ide | entifier                                                                                    | 16814085                                  |
| Severity:   | Info                                                                                        |                                           |
| Message:    | Adding user <user_< td=""><td><i>ID</i>&gt; to group &lt;<i>group_ID</i>&gt;.</td></user_<> | <i>ID</i> > to group < <i>group_ID</i> >. |
| Meaning:    | The specified user i                                                                        | s being added to the indicated group.     |

| <b>Entity Code/Event Code</b> |                                                                                               | 144/6    |  |
|-------------------------------|-----------------------------------------------------------------------------------------------|----------|--|
| Decimal Id                    | entifier                                                                                      | 16814086 |  |
| Severity:                     | Info                                                                                          |          |  |
| Message:                      | <message_string></message_string>                                                             |          |  |
| Meaning:                      | The message is a variable string that indicates one of several possible information messages. |          |  |

# **HTTP Trace Events**

The HyperText Transfer Protocol service, also known as the HTTP entity, issues the following trace event messages. The entity code assigned to HTTP events is 8.

| Entity Code/Event Code 144/12 |                            |                |
|-------------------------------|----------------------------|----------------|
| Decimal Identifier            |                            | 16814092       |
| Severity:                     | Trace                      |                |
| Message:                      | Loading archive < <i>a</i> | rchive_ID>.    |
| Meaning:                      | The indicated archi        | ve is loading. |

| Entity Cod         | e/Event Code                                                                                | 144/13                                                                                    |
|--------------------|---------------------------------------------------------------------------------------------|-------------------------------------------------------------------------------------------|
| Decimal Identifier |                                                                                             | 16814093                                                                                  |
| Severity:          | Trace                                                                                       |                                                                                           |
| Message:           | Rejecting connection                                                                        | on from host <i><ip_address></ip_address></i> .                                           |
| Meaning:           | A connection reque                                                                          | est from the indicated host has not been accepted.                                        |
| Entity Cod         | e/Event Code                                                                                | 144/14                                                                                    |
| Decimal Id         |                                                                                             | 16814094                                                                                  |
| Severity:          | Trace                                                                                       | 10014074                                                                                  |
| •                  |                                                                                             | n with host <i><ip_address></ip_address></i> , remote port <i><port_no.></port_no.></i> . |
| Message:           |                                                                                             |                                                                                           |
| Meaning:           | The HTTP server is                                                                          | s opening a connection with the indicated host and port.                                  |
| Entity Cod         | e/Event Code                                                                                | 144/15                                                                                    |
| Decimal Id         | entifier                                                                                    | 16814095                                                                                  |
| Severity:          | Trace                                                                                       |                                                                                           |
| Message:           | Closing connection                                                                          | with host < <i>IP_address</i> >, remote port < <i>port_no.</i> >.                         |
| Meaning:           | HTTP is closing a                                                                           | connection with the indicated host and port.                                              |
| Entity Cod         | e/Event Code                                                                                | 144/16                                                                                    |
| Decimal Id         |                                                                                             | 16814096                                                                                  |
| Severity:          | Trace                                                                                       | 10014070                                                                                  |
| Message:           |                                                                                             | totus - coode                                                                             |
| •                  |                                                                                             |                                                                                           |
| Meaning:           | ICP abnormally te                                                                           | rminated for the reason code shown in this message.                                       |
| Entity Cod         | e/Event Code                                                                                | 144/17                                                                                    |
| Decimal Identifier |                                                                                             | 16814097                                                                                  |
| Severity:          | Trace                                                                                       |                                                                                           |
| Message:           | Received unexpected TCP message, type <integer> while in <string> state.</string></integer> |                                                                                           |
| Meaning:           | HTTP received a TCP message unusual in this context. The variables indicate the t           |                                                                                           |

Meaning: HTTP received a TCP message unusual in this context. The variables indicate the type of message and the HTTP state.

| Entity Cod | e/Event Code                                                                                                    | 144/18                                                                                                    |  |
|------------|----------------------------------------------------------------------------------------------------|----------------------------------------------------------------------------------------------------|--|
| Decimal Id | entifier                                                                                                    | 16814098                                                                                                    |  |
| Severity:  | Trace                                                                                                    |                                                                                                    |  |
| Message:   | host < <i>IP_address</i> >,                                                                                                    | REQUEST), HTTP status: 400 Bad request<br>port <port_no>, URL '<url>', method '<method>'<br/>: <user>, Referer: '<referer>', User-agent: '<user_agent>'</user_agent></referer></user></method></url></port_no>      |  |
| Meaning:   |                                                                                                    | HTTP received an invalid request. The variables in the message indicate the source of the request, the user making the attempt, the referrer, and the user agent.                                                   |  |
| Entity Cod | e/Event Code                                                                                                    | 144/19                                                                                                    |  |
| Decimal Id | entifier                                                                                                    | 16814099                                                                                                    |  |
| Severity:  | Trace                                                                                                    |                                                                                                    |  |
| Message:   | Form data parse error (BAD_FORM), HTTP status: 400 Bad request<br>host <i><ip_address></ip_address></i> , port <i><port_no></port_no></i> , URL ' <i><url></url></i> ', method ' <i><method></method></i> '<br>realm <i><realm></realm></i> , user <i><user></user></i> , Referer: ' <i><referer></referer></i> ', User-agent: ' <i><user_agent></user_agent></i> ' |                                                                                                    |  |
| Meaning:   | An error occurred in parsing form data. The request is invalid. The variables in the message indicate the source of the problem, the user making the attempt, the referrer, and the user agent.                                                                                                    |                                                                                                    |  |
| Entity Cod | e/Event Code                                                                                                    | 144/20                                                                                                    |  |
| Decimal Id | entifier                                                                                                    | 16814100                                                                                                    |  |
| Severity:  | Trace                                                                                                    |                                                                                                    |  |
| Message:   | host < <i>IP_address</i> >,                                                                                                    | D_IMAGEMAP), HTTP status: 400 Bad request<br>port <port_no>, URL '<url>', method '<method>'<br/>: <user>, Referer: '<referer>', User-agent: '<user_agent>'</user_agent></referer></user></method></url></port_no>   |  |
| Meaning:   | A problem exists with an image map. The variables in the message indicate the source of the problem, the user making the attempt, the referrer, and the user agent.                                                                                                    |                                                                                                    |  |
| Entity Cod | e/Event Code                                                                                                    | 144/21                                                                                                    |  |
| Decimal Id | entifier                                                                                                    | 16814101                                                                                                    |  |
| Severity:  | Trace                                                                                                    |                                                                                                    |  |
| Message:   | host < <i>IP_address</i> >,                                                                                                    | (UNAVAILABLE), HTTP status: 503 Unavailable<br>port <port_no>, URL '<url>', method '<method>'<br/>: <user>, Referer: '<referer>', User-agent: '<user_agent>'</user_agent></referer></user></method></url></port_no> |  |
| Meaning:   | The requested archive is not available. The variables in the message indicate the source of the problem, the user making the attempt, the referrer, and the user agent.                                                                                                    |                                                                                                    |  |

| Entity Code/Event Code |                                                                                                    | 144/22                                                                                                    |
|------------------------|----------------------------------------------------------------------------------------------------|----------------------------------------------------------------------------------------------------|
| Decimal Identifier     |                                                                                                    | 16814102                                                                                                    |
| Severity:              | Trace                                                                                                    |                                                                                                    |
| Message:               | host <ip_address></ip_address>                                                                                                    | RESOURCES), HTTP status: 503 Unavailable<br>, port <pre>cont_no&gt;, URL '<url>', method '<method>' st <user>, Referer: '<referer>', User-agent: '<user_agent>'</user_agent></referer></user></method></url></pre> |
| Meaning:               |                                                                                                    | urce is not available. The variables in the message indicate the source<br>user making the attempt, the referrer, and the user agent.                                                                              |
| Entity Cod             | e/Event Code                                                                                                    | 144/23                                                                                                    |
| Decimal Id             | entifier                                                                                                    | 16814103                                                                                                    |
| Severity:              | Trace                                                                                                    |                                                                                                    |
| Message:               | Unknown EWS status code < <i>code</i> ><br>host < <i>IP_address</i> >, port < <i>port_no</i> >, URL '< <i>url</i> >', method '< <i>method</i> >'<br>realm < <i>realm</i> >, user < <i>user</i> >, Referer: '< <i>referer</i> >', User-agent: '< <i>user_agent</i> >' |                                                                                                    |
| Meaning:               | HTTP has received a nonstandard status code, indicated in the message. The variables in the message indicate the source of the problem, the user making the attempt, the referrer, and the user agent.                                                               |                                                                                                    |
| Entity Cod             | e/Event Code                                                                                                    | 144/24                                                                                                    |
| Decimal Id             |                                                                                                    | 16814104                                                                                                    |
| Severity:              | Trace                                                                                                    |                                                                                                    |
| Message:               | host < <i>IP_address</i> >                                                                                                    | TP status: 500 Internal Error<br>, port < <i>port_no</i> >, URL '< <i>url</i> >', method '< <i>method</i> >'<br>er < <i>user</i> >, Referer: '< <i>referer</i> >', User-agent: '< <i>user_agent</i> >'             |
| Meaning:               | An error internal to HTTP has occurred. The variables in the message indicate the source of the problem, the user making the attempt, the referrer, and the user agent.                                                                                              |                                                                                                    |

### **ISDB Fault Events**

The ISDB (Intelligent Serial Daughter Board) service, also known as the ISDB entity, issues the following fault event messages. The entity code assigned to ISDB events is 151.

| <b>Entity Code/Event Code</b> |                                                               | 151/1                                                                           |
|-------------------------------|---------------------------------------------------------------|---------------------------------------------------------------------------------|
| Decimal Identifier            |                                                               | 16815873                                                                        |
| Severity:                     | Fault                                                         |                                                                                 |
| Message:                      | <fatal_error_mess< td=""><td>age&gt;</td></fatal_error_mess<> | age>                                                                            |
| Meaning:                      | The ISDB experien automatically.                              | aced a fatal error < <i>fatal_error_message</i> > and is restarting             |
| Action:                       | Verify that the conf<br>if the router fails to                | iguration is correct. Call the Bay Networks Technical Solutions Center restart. |

| Entity Cod         | e/Event Code                                                                                        | 151/18          |
|--------------------|----------------------------------------------------------------------------------------------------|-----------------|
| Decimal Identifier |                                                                                                    | 16815890        |
| Severity:          | Fault                                                                                               |                 |
| Message:           | Isdb Hardware Flas                                                                                  | sh Burn Failure |
| Meaning:           | The ISDB flash but                                                                                  | m has failed.   |
| Action:            | Try to reformat the flash. If this does not work, call the Bay Networks Technical Solutions Center. |                 |
| Entity Cod         | e/Event Code                                                                                        | 151/19          |

| Decimal Id | entifier                       | 16815891                                                            |
|------------|--------------------------------|---------------------------------------------------------------------|
| Severity:  | Fault                          |                                                                     |
| Message:   | Isdb Hardware Flas             | h Burn Failure - Time Exceeded                                      |
| Meaning:   | The ISDB flash bur has failed. | n has failed because the connection between the ISDB and the router |
| Action:    | Check that the rout            | er and the ISDB hardware are properly connected.                    |

### **ISDB Warning Events**

The ISDB (Intelligent Serial Daughter Board) service, also known as the ISDB entity, issues the following warning event messages. The entity code assigned to ISDB events is 151.

| <b>Entity Code</b>        | /Event Code          | 151/2          |
|---------------------------|----------------------|----------------|
| <b>Decimal Identifier</b> |                      | 16815874       |
| Severity:                 | Warning              |                |
| Message:                  | < <i>text</i> >      |                |
| Meaning:                  | This is a generic wa | rning message. |

| <b>Entity Code/Event Code</b> |                                                                                                    | 151/3                         |
|-------------------------------|----------------------------------------------------------------------------------------------------|-------------------------------|
| Decimal Id                    | entifier                                                                                                    | 16815875                      |
| Severity:                     | Warning                                                                                                    |                               |
| Message:                      | <function_name></function_name>                                                                                             | received an unexpected buffer |
| Meaning:                      | The ISDB has received buffers it should not have received. The router code is malfunctioning.                               |                               |
| Action:                       | The contents of the buffer will appear in the router log. Report the contents to the B Networks Technical Solutions Center. |                               |

| Entity Code/Event Code | 151/4 |
|------------------------|-------|
|------------------------|-------|

| Decimal Ide | entifier 16815876                                                                             |
|-------------|-----------------------------------------------------------------------------------------------|
| Severity:   | Warning                                                                                       |
| Message:    | < <i>Function_name</i> > received an unexpected signal.                                       |
| Meaning:    | The ISDB has received signals it should not have received. The router code is malfunctioning. |
| Action:     | Contact the Technical Solutions Center.                                                       |
|             |                                                                                               |

| Entity Code/Event Code |                                                                                                    | 151/5    |  |
|------------------------|----------------------------------------------------------------------------------------------------|----------|--|
| Decimal Identifier     |                                                                                                    | 16815877 |  |
| Severity:              | Warning                                                                                                    |          |  |
| Message:               | A file < <i>read</i> / <i>write</i> / <i>open</i> / <i>seek</i> / <i>close</i> > error of type < <i>error_type</i> > has occurred. |          |  |
| Meaning:               | An read, write, open, seek, or close error of the specified type has occurred.                                                     |          |  |
| Action:                | Contact the Technical Solutions Center.                                                                                            |          |  |

| Entity Code/Event Code |                 | 151/6                              |
|------------------------|-----------------|------------------------------------|
| Decimal Id             | entifier        | 16815878                           |
| Severity:              | Warning         |                                    |
| Message:               | Download/Upload | operation aborted                  |
| Meaning:               | An ISDB downloa | d or upload operation has aborted. |
| Action:                | None            |                                    |

#### Entity Code/Event Code 151/7

| Decimal Io | lentifier | 16815879 |
|------------|-----------|----------|
| Correniter | Warning   |          |

| Severity: | Warning                                               |
|-----------|-------------------------------------------------------|
| Message:  | Receive ERROR < <i>error_type</i> >                   |
| Meaning:  | The ISDB has received an error of the specified type. |
| Action:   | None                                                  |

#### Entity Code/Event Code 151/20

| Decimal Ide | entifier 168158             | 92         |
|-------------|-----------------------------|------------|
| Severity:   | Warning                     |            |
| Message:    | Transfer Already In Progres | S          |
| Meaning:    | An ISDB image transfer is c | occurring. |
| Action:     | None                        |            |

| Entity Code/Event Code |                                                                                   | 151/21   |
|------------------------|-----------------------------------------------------------------------------------|----------|
| Decimal Id             | entifier                                                                          | 16815893 |
| Severity:              | Warning                                                                           |          |
| Message:               | Download Attempted on Non-Present Connector                                       |          |
| Meaning:               | A download of an ISDB image has been attempted on a connector that is not active. |          |
| Action:                | Locate the correct connector, and attach the ISDB board.                          |          |

| Entity Cod | e/Event Code                                            | 151/22                                                                                         |
|------------|---------------------------------------------------------|------------------------------------------------------------------------------------------------|
| Decimal Id | entifier                                                | 16815894                                                                                       |
| Severity:  | Warning                                                 |                                                                                                |
| Message:   | Isdb Hardware Failure FFFFF00 Connector < connector_ID> |                                                                                                |
| Meaning:   | An ISDB hardware                                        | e failure has occurred.                                                                        |
| Action:    | Verify that have yo that there is an ISD                | u installed the correct version of <i>ARN.exe</i> to support the ISDB. Verify DB on this slot. |

# **ISDB Info Events**

The ISDB (Intelligent Serial Daughter Board) service, also known as the ISDB entity, issues the following info event messages. The entity code assigned to ISDB events is 151.

| Entity Code        | e/Event Code          | 151/8              |
|--------------------|-----------------------|--------------------|
| Decimal Identifier |                       | 16815880           |
| Severity:          | Info                  |                    |
| Message:           | <text></text>         |                    |
| Meaning:           | This is a generic inf | formation message. |

| Entity Code/Event Code        |                     | 151/9    |
|-------------------------------|---------------------|----------|
| Decimal Identifier            |                     | 16815881 |
| Severity:                     | Info                |          |
| Message:                      | ISDB Gate up        |          |
| Meaning:                      | The ISDB gate is up | ).       |
|                               |                     |          |
| Entity Code/Event Code 151/10 |                     |          |

| Decimal Identifier |                     | 16815882 |
|--------------------|---------------------|----------|
| Severity:          | Info                |          |
| Message:           | ISDB Gate down      |          |
| Meaning:           | The ISDB gate is do | wn.      |

| -                                     |                                                      |                                           |
|---------------------------------------|------------------------------------------------------|-------------------------------------------|
| · · · · · · · · · · · · · · · · · · · |                                                      | 151/11                                    |
| Decimal Id                            | entifier                                             | 16815883                                  |
| Severity:                             | Info                                                 |                                           |
| Message:                              | Download Started                                     |                                           |
| Meaning:                              | An ISDB download                                     | has begun.                                |
|                                       |                                                      |                                           |
| Entity Code                           | e/Event Code                                         | 151/12                                    |
| Decimal Id                            | entifier                                             | 16815884                                  |
| Severity:                             | Info                                                 |                                           |
| Message:                              | Upload Started                                       |                                           |
| Meaning:                              | An ISDB upload ha                                    | s begun.                                  |
|                                       |                                                      |                                           |
| Entity Code                           | e/Event Code                                         | 151/13                                    |
| Decimal Id                            | entifier                                             | 16815885                                  |
| Severity:                             | Info                                                 |                                           |
| Message:                              | Download/Upload                                      | operation complete                        |
| Meaning:                              | : The ISDB download or upload operation is complete. |                                           |
|                                       |                                                      |                                           |
| Entity Code                           | e/Event Code                                         | 151/23                                    |
| Decimal Identifier                    |                                                      | 16815895                                  |
| Severity:                             | Info                                                 |                                           |
| Message:                              | Isdb Hardware Stop                                   | Connector < <i>connector_ID</i> >         |
| Meaning:                              | The ISDB hardware                                    | e on the specified connector has stopped. |
|                                       |                                                      |                                           |
|                                       |                                                      | 1 = 1 / 2 4                               |

| Entity Code | e/Event Code       | 151/24                                  |
|-------------|--------------------|-----------------------------------------|
| Decimal Ide | entifier           | 16815896                                |
| Severity:   | Info               |                                         |
| Message:    | Isdb Hardware Star | t Connector < <i>connector_ID</i> >     |
| Meaning:    | The ISDB hardware  | on the specified connector has started. |

Entity Code/Event Code151/25Decimal Idertifier16815897Severity:InfoMessage:Isdb Hardware Flash Burn StartingMeaning:An ISDB flash burn is starting.

| <b>Entity Code/Event Code</b> |                     | 151/26          |
|-------------------------------|---------------------|-----------------|
| <b>Decimal Identifier</b>     |                     | 16815898        |
| Severity:                     | Info                |                 |
| Message:                      | Isdb Hardware Flash | h Burn Complete |
| Meaning:                      | An ISDB flash burn  | is complete.    |

| <b>Entity Code</b> | /Event Code        | 151/29                                    |
|--------------------|--------------------|-------------------------------------------|
| Decimal Ide        | ntifier            | 168158101                                 |
| Severity:          | Info               |                                           |
| Message:           | Isdb Hardware Rese | et Connector < <i>connector_ID</i> >      |
| Meaning:           | The ISDB hardware  | is resetting for the specified connector. |

### **L2TP Fault Event**

The Layer 2 Tunneling protocol (L2TP) issues the following fault event message. The entity code for L2TP is 150.

| Entity Cod | e/Event Code                                 | 150/1                                                                        |
|------------|----------------------------------------------|------------------------------------------------------------------------------|
| Decimal Id | entifier                                     | 16815617                                                                     |
| Severity:  | Fault                                        |                                                                              |
| Message:   | System error, service attempting restart     |                                                                              |
| Meaning:   | L2TP experienced                             | a fatal error. L2TP will attempt to restart automatically.                   |
| Action:    | Verify that the conf<br>if L2TP fails to res | iguration is correct. Call the Bay Networks Technical Solutions Center tart. |

#### **L2TP Warning Events**

The Layer 2 Tunneling protocol (L2TP) issues the following warning event messages. The entity code for L2TP is 150.

| Entity Code | e/Event Code                                       | 150/12                                                                  |
|-------------|----------------------------------------------------|-------------------------------------------------------------------------|
| Decimal Id  | entifier                                           | 16815628                                                                |
| Severity:   | Warning                                            |                                                                         |
| Message:    | Proxy LCP unsucce                                  | essful, SID = < <i>session_ID_no.</i> >, TID = < <i>tunnel_ID_no.</i> > |
| Meaning:    | LCP negotiations were unsuccessful.                |                                                                         |
|             |                                                    |                                                                         |
| Entity Code | e/Event Code                                       | 150/14                                                                  |
| Decimal Id  | entifier                                           | 16815630                                                                |
| Severity:   | Warning                                            |                                                                         |
| Message:    | Failed to authentica<br>TID = < <i>tunnel_ID</i> _ | te user < <i>user_name</i> >, SID = < <i>session_ID_no.</i> >,<br>no.>  |
| Meaning:    | The RADIUS serve                                   | er could not verify the remote user's identity.                         |
| Action:     | Check the RADIUS                                   | server's user name configuration.                                       |

| Entity Cod | e/Event Code                                                                                                    | 150/21                                                                                                    |  |
|------------|----------------------------------------------------------------------------------------------------|----------------------------------------------------------------------------------------------------|--|
| Decimal Id | entifier                                                                                                    | 16815637                                                                                                    |  |
| Severity:  | Warning                                                                                                    |                                                                                                    |  |
| Message:   |                                                                                                    | ached. Taking down tunnel, TID < <i>tunnel_ID_no.</i> >,<br>_ <i>address</i> >, LNS IP: < <i>LNS_IP_address</i> > |  |
| Meaning:   | The router has read<br>now disconnecting                                                                                                    | ched the maximum number of times it will retransmit data. The LNS is the L2TP tunnel.                             |  |
| Action:    |                                                                                                    | try increasing the values of the Retransmit Timer, Maximum ello Timer configuration parameters.                   |  |
| Entity Cod | e/Event Code                                                                                                    | 150/22                                                                                                    |  |
| Decimal Id | entifier                                                                                                    | 16815638                                                                                                    |  |
| Severity:  | Warning                                                                                                    |                                                                                                    |  |
| Message:   | : Retransmit buffer ring full, dropping outbound buffers, TID: <i><tunnel_id_no.></tunnel_id_no.></i>                                                                        |                                                                                                    |  |
| Meaning:   | Router is running low on buffer space.                                                                                                    |                                                                                                    |  |
| Action:    | Increase the buffer allocation.                                                                                                    |                                                                                                    |  |
| Entity Cod | e/Event Code                                                                                                    | 150/23                                                                                                    |  |
| Decimal Id | entifier                                                                                                    | 16815639                                                                                                    |  |
| Severity:  | Warning                                                                                                    |                                                                                                    |  |
| Message:   | The LAC has inval                                                                                                    | id Protocol Version <version_no.>, LAC IP: <lac_ip_address></lac_ip_address></version_no.>                        |  |
| Meaning:   | The LAC has the v                                                                                                    | vrong L2TP software version.                                                                                      |  |
| Action:    | Update the LAC's                                                                                                    | L2TP software. Ensure that you are not running PPTP or L2F.                                                       |  |
| Entity Cod | e/Event Code                                                                                                    | 150/24                                                                                                    |  |
| Decimal Id | entifier                                                                                                    | 16815640                                                                                                    |  |
| Severity:  | Warning                                                                                                    |                                                                                                    |  |
| Message:   | <control_message:<br>LAC IP: <lac_ip< td=""><td>&gt; has invalid Framing Capabilities &lt;<i>hex_value</i>&gt;,<br/>_<i>address</i>&gt;</td></lac_ip<></control_message:<br> | > has invalid Framing Capabilities < <i>hex_value</i> >,<br>_ <i>address</i> >                                    |  |
| Meaning:   | The LAC requires                                                                                                    | a framing capability that the router does not support.                                                            |  |
| Action:    | None                                                                                                    |                                                                                                    |  |

| Entity Cod | e/Event Code                        | 150/25                                                                                                    |
|------------|-------------------------------------|----------------------------------------------------------------------------------------------------|
| Decimal Id | entifier                            | 16815641                                                                                                    |
| Severity:  | Warning                             |                                                                                                    |
| Message:   |                                     | > has invalid Framing Type <i><hex_value></hex_value></i> , LAC SID: <i><session_id_no.></session_id_no.></i> , <i>no.&gt;</i> , LAC IP: <i><lac_ip_address></lac_ip_address></i> . |
| Meaning:   | The LAC requires                    | a framing type that the router does not support.                                                                                                    |
| Action:    | None                                |                                                                                                    |
| Entity Cod | e/Event Code                        | 150/26                                                                                                    |
| Decimal Id |                                     | 16815642                                                                                                    |
| Severity:  | Warning                             |                                                                                                    |
| Message:   | <control_message></control_message> | > has invalid Bearer Capabilities <i><hex_value></hex_value></i> ,<br>_ <i>address&gt;</i>                                                                                          |
| Meaning:   | The LAC requires                    | a bearer capability that the router does not support.                                                                                                    |
| Action:    | None                                |                                                                                                    |
| Entity Cod | e/Event Code                        | 150/27                                                                                                    |
| Decimal Id |                                     | 150/27<br>16815643                                                                                                    |
| Severity:  | Warning                             | 10015045                                                                                                    |
| Message:   | e                                   | <pre>&gt; has invalid Bearer Type <hex_value>, LAC TID: <tunnel_id_no.>, _address&gt;</tunnel_id_no.></hex_value></pre>                                                             |
| Meaning:   | The LAC requires                    | a bearer type that the router does not support.                                                                                                    |
| Action:    | None                                |                                                                                                    |
|            |                                     |                                                                                                    |
| •          | e/Event Code                        | 150/29                                                                                                    |
| Decimal Id | entifier                            | 16815645                                                                                                    |
| Severity:  | Warning                             |                                                                                                    |
| Message:   |                                     | lish session using existing LAC SID < session_ID_no.>,<br>no.>, IP: <lac_ip_address></lac_ip_address>                                                                               |
| Meaning:   | The LAC is using                    | the same session ID as an existing session.                                                                                                    |
| Action:    | Try the call again.                 |                                                                                                    |

| Entity Cod | e/Event Code       | 150/30                                                                                   |
|------------|--------------------|------------------------------------------------------------------------------------------|
| Decimal Id | entifier           | 16815646                                                                                 |
| Severity:  | Warning            |                                                                                          |
| Message:   | Could not find CIE | O <call_id_no.></call_id_no.>                                                            |
| Meaning:   | The packet arrived | for a session that does not exist.                                                       |
| Action:    | None               |                                                                                          |
|            |                    |                                                                                          |
| Entity Cod | e/Event Code       | 150/31                                                                                   |
| Decimal Id | entifier           | 16815647                                                                                 |
| Severity:  | Warning            |                                                                                          |
| Message:   | Sequenced Payload  | d unsupported TID <tunnel_id_no.>, CID <circuit_id_no.></circuit_id_no.></tunnel_id_no.> |
| Meaning:   | The LNS asked the  | LAC to disable the sequenced payload. (Optional L2TP feature.)                           |
| Action:    | None               |                                                                                          |

## **L2TP Info Events**

The Layer 2 Tunneling protocol (L2TP) issues the following info event messages. The entity code for L2TP is 150.

| Entity Code/Event Code 150/2  |                     |          |
|-------------------------------|---------------------|----------|
| Decimal Identifier            |                     | 16815618 |
| Severity:                     | Info                |          |
| Message:                      | L2TP Initializing   |          |
| Meaning:                      | L2TP is activating. |          |
|                               |                     |          |
| <b>Entity Code/Event Code</b> |                     | 150/3    |
| <b>Decimal Identifier</b>     |                     | 16815619 |
| Severity:                     | Info                |          |
| Message: L2TP Down            |                     |          |

Meaning: L2TP is not active yet.

| Entity Code | e/Event Code                                     | 150/4                                                                                                    |
|-------------|--------------------------------------------------|----------------------------------------------------------------------------------------------------|
| Decimal Id  | entifier                                         | 16815620                                                                                                    |
| Severity:   | Info                                             |                                                                                                    |
| Message:    | L2TP LNS IP Add                                  | ress <lns_ip_address> is up for slot <slot_no.>.</slot_no.></lns_ip_address>                                                           |
| Meaning:    | L2TP is operating of                             | correctly on this LNS slot.                                                                                                    |
|             |                                                  |                                                                                                    |
| ·           | e/Event Code                                     | 150/5                                                                                                    |
| Decimal Id  | entifier                                         | 16815621                                                                                                    |
| Severity:   | Info                                             |                                                                                                    |
| Message:    | L2TP LNS IP Add                                  | ress <lns_ip_address> is down.</lns_ip_address>                                                                                        |
| Meaning:    | The LNS on this slo                              | ot is not active.                                                                                                    |
|             |                                                  |                                                                                                    |
| Entity Cod  | e/Event Code                                     | 150/6                                                                                                    |
| Decimal Id  | entifier                                         | 16815622                                                                                                    |
| Severity:   | Info                                             |                                                                                                    |
| Message:    | Creating tunnel. LA<br>LNS IP: < <i>LNS_IP</i> _ | AC IP: <lac_ip_address>, TID: <tunnel_id_no.>,<br/>address&gt;</tunnel_id_no.></lac_ip_address>                                        |
| Meaning:    | The router is setting                            | g up a tunnel with the specified LAC.                                                                                                  |
|             |                                                  |                                                                                                    |
| Entity Code | e/Event Code                                     | 150/7                                                                                                    |
| Decimal Id  | entifier                                         | 16815623                                                                                                    |
| Severity:   | Info                                             |                                                                                                    |
| Message:    |                                                  | LAC IP: <lac_ip_address>, TID: <tunnel_id_no.>,<br/>address&gt;, TID: <tunnel_id_no.></tunnel_id_no.></tunnel_id_no.></lac_ip_address> |
| Meaning:    | The L2TP tunnel se                               | etup is complete.                                                                                                    |
| Entity Cod  | e/Event Code                                     | 150/8                                                                                                    |
| Decimal Id  |                                                  | 16815624                                                                                                    |
| Severity:   | Info                                             | 10013024                                                                                                    |
| Message:    |                                                  | . SID: <session_id_no.>, TID: <tunnel_id_no.>,</tunnel_id_no.></session_id_no.>                                                        |
| -           | LAC IP: < <i>LAC_IP</i> _                        | _address>, LNS IP: <lns_ip_address></lns_ip_address>                                                                                   |
| Meaning:    |                                                  | s no longer active. The user has disconnected the call at the PC, that is, or ISDN TA hang up.                                         |

| Entity Cod | e/Event Code                                                                               | 150/9                                                                                                    |
|------------|--------------------------------------------------------------------------------------------|----------------------------------------------------------------------------------------------------|
| Decimal Id | entifier                                                                                   | 16815625                                                                                                    |
| Severity:  | Info                                                                                       |                                                                                                    |
| Message:   |                                                                                            | . SID: <session_id_no.>, TID: <tunnel_id_no.>,<br/>_address&gt;, LNS IP: <lns_ip_address></lns_ip_address></tunnel_id_no.></session_id_no.>     |
| Meaning:   | The L2TP session i                                                                         | s active.                                                                                                    |
| Entity Cod | e/Event Code                                                                               | 150/13                                                                                                    |
| Decimal Id | entifier                                                                                   | 16815629                                                                                                    |
| Severity:  | Info                                                                                       |                                                                                                    |
| Message:   | User < <i>user_name</i> >                                                                  | authenticated successfully.                                                                                                    |
| Meaning:   | The RADIUS serve                                                                           | er authenticated the remote user successfully.                                                                                                  |
| Entity Cod | e/Event Code                                                                               | 150/15                                                                                                    |
| Decimal Id | entifier                                                                                   | 16815631                                                                                                    |
| Severity:  | Info                                                                                       |                                                                                                    |
| Message:   |                                                                                            | assigned address <assigned_ip_address> by RADIUS.<br/>_no.&gt;, TID: <tunnel_id_no.>)</tunnel_id_no.></assigned_ip_address>                     |
| Meaning:   | The RADIUS serve                                                                           | er has assigned an IP address to the authenticated remote user.                                                                                 |
| Entity Cod | e/Event Code                                                                               | 150/39                                                                                                    |
| Decimal Id | entifier                                                                                   | 16815655                                                                                                    |
| Severity:  | Info                                                                                       |                                                                                                    |
| Message:   |                                                                                            | LAC IP: <lac_ip_address>, TID: <tunnel_id_no.>,<br/>address&gt;, TID: <tunnel_id_no.></tunnel_id_no.></tunnel_id_no.></lac_ip_address>          |
| Meaning:   |                                                                                            | terminated because the last session in the tunnel ended or the tunnel is<br>that is, no acknowledgments are received when the LNS sends a hello |
| Entity Cod | e/Event Code                                                                               | 150/40                                                                                                    |
| Decimal Id | entifier                                                                                   | 16815656                                                                                                    |
| Severity:  | Info                                                                                       |                                                                                                    |
| Message:   | Session (SID: <i><sess< i=""> circuit <i><circuit_no< i="">.</circuit_no<></i></sess<></i> | <pre>sion_ID_no.&gt;, TID: <tunnel_id_no.>) uses line <line_no.>, &gt;</line_no.></tunnel_id_no.></pre>                                         |
| Meaning:   | The L2TP session i                                                                         | s using the specified line and circuit.                                                                                                    |

| Entity Cod | e/Event Code    | 150/41                                                                                                    |
|------------|-----------------|----------------------------------------------------------------------------------------------------|
| Decimal Id | entifier        | 16815657                                                                                                    |
| Severity:  | Info            |                                                                                                    |
| Message:   |                 | <pre>&gt; assigned address <assigned_ip_address> by RADIUS,<br/>_no.&gt;, TID: <tunnel_id_no.></tunnel_id_no.></assigned_ip_address></pre> |
| Meaning:   | The RADIUS serv | er assigned an IP address to the remote tunnelled user.                                                                                    |

# **L2TP Trace Events**

The Layer 2 Tunneling protocol (L2TP) issues the following trace event messages. The entity code for L2TP is 150.

| Entity Cod | e/Event Code                                    | 150/10                                                                            |
|------------|-------------------------------------------------|-----------------------------------------------------------------------------------|
| Decimal Id | entifier                                        | 16815626                                                                          |
| Severity:  | Trace                                           |                                                                                   |
| Message:   | Skipping Proxy LC<br>TID = < <i>tunnel_ID</i> _ | P, starting LCP renegotiation, SID = < <i>session_ID_no.</i> >,<br>_ <i>no.</i> > |
| Meaning:   | The router is reneg<br>does not support pr      | otiating LCP because the LAC did not send a proxy LCP message or oxy LCP.         |
| Entity Cod | e/Event Code                                    | 150/11                                                                            |
| Decimal Id | entifier                                        | 16815627                                                                          |
| Severity:  | Trace                                           |                                                                                   |
| Message:   | Proxy LCP comple                                | ted successfully, SID = < <i>session_ID_no.</i> >, TID = < <i>tunnel_ID_no.</i> > |
| Meaning:   | The router complet                              | ed LCP negotiations successfully. The LCP state is now up.                        |
| Entity Cod | e/Event Code                                    | 150/16                                                                            |

| Decimal Ide | entifier           | 16815632                        |
|-------------|--------------------|---------------------------------|
| Severity:   | Trace              |                                 |
| Message:    | L2TP wfL2TPEntry   | MIB record added.               |
| Meaning:    | An L2TP record has | been added to the router's MIB. |

| Entity Cod                                                                                                    | e/Event Code                                                                                                    | 150/19                                                                                          |
|----------------------------------------------------------------------------------------------------|----------------------------------------------------------------------------------------------------|-------------------------------------------------------------------------------------------------|
| Decimal Identifier                                                                                                    |                                                                                                    | 16815635                                                                                        |
| Severity:                                                                                                    | Trace                                                                                                    |                                                                                                 |
| Message:                                                                                                    | L2TP LNS failed to                                                                                                    | p register with < <i>IP_address</i> >, status < <i>status_message</i> >                         |
| Meaning:                                                                                                    | L2TP LNS uses IP                                                                                                    | UDP port 1709 and this port was unavailable.                                                    |
|                                                                                                    |                                                                                                    |                                                                                                 |
| Entity Cod                                                                                                    | e/Event Code                                                                                                    | 150/20                                                                                          |
| Decimal Id                                                                                                    | entifier                                                                                                    | 16815636                                                                                        |
| Severity:                                                                                                    | Trace                                                                                                    |                                                                                                 |
| Message:                                                                                                    | No Tunnel Authent                                                                                                    | ication Secret                                                                                  |
| Meaning:                                                                                                    | You have not config                                                                                                    | gured the router with a tunnel authentication password.                                         |
|                                                                                                    |                                                                                                    |                                                                                                 |
| · ·                                                                                                    | e/Event Code                                                                                                    | 150/37                                                                                          |
| Decimal Id                                                                                                    | entifier                                                                                                    | 16815653                                                                                        |
| Severity:                                                                                                    | Trace                                                                                                    |                                                                                                 |
| Message:                                                                                                    | Tunnel Authenticat                                                                                                    | ion Successful, TID: <tunnel_id_no.>, LAC IP: <lac_ip_address></lac_ip_address></tunnel_id_no.> |
| Meaning: The router has completed tunnel authentication successfully with the specified LAC L2TP sessions are now allowed from this LAC. |                                                                                                    |                                                                                                 |
|                                                                                                    | L21P sessions are i                                                                                                    | now allowed from this LAC.                                                                      |
| Entity Cod                                                                                                    | e/Event Code                                                                                                    | 150/8                                                                                           |
| Decimal Id                                                                                                    | entifier                                                                                                    | 16815654                                                                                        |
| Severity:                                                                                                    | Trace                                                                                                    |                                                                                                 |
| Message:                                                                                                    | Tunnel Authenticat                                                                                                    | ion Failed, TID: <tunnel_id_no.>, LAC IP: <lac_ip_address></lac_ip_address></tunnel_id_no.>     |
| Meaning:                                                                                                    | : The router has not completed tunnel authentication with the specified LAC. The tunnel is taken down and sessions will not be accepted from this unauthorized LAC. |                                                                                                 |
| Entity Cod                                                                                                    | e/Event Code                                                                                                    | 150/57                                                                                          |
| Decimal Id                                                                                                    | entifier                                                                                                    | 16815673                                                                                        |
| Severity:                                                                                                    | Trace                                                                                                    |                                                                                                 |
| Message:                                                                                                    | No matched tunnel                                                                                                    | with TID <tunnel_id_no.> found</tunnel_id_no.>                                                  |

Meaning: Packets arrived for a tunnel that does not exist.

## LB Warning Event

The Learning Bridge service, also known as the LB entity, supports the following new warning message. The entity code assigned to LB events is 1.

| Entity Code | e/Event Code                                                                                                    | 1/77                                                                                                    |
|-------------|----------------------------------------------------------------------------------------------------|----------------------------------------------------------------------------------------------------|
| Decimal Id  | entifier                                                                                                    | 16777549                                                                                                    |
| Severity:   | Warning                                                                                                    |                                                                                                    |
| Message:    | The interface is disabled on <i><circuit_no.></circuit_no.></i> because the learning bridge base record is disabled. |                                                                                                    |
| Meaning:    | 2                                                                                                    | he learning bridge base record on the router, learning bridge no longer<br>entries on the interface on which it is configured. |

### **LOADER Info Events**

The Dynamic Loader service, also known as the LOADER entity, issues an info message previously documented as a warning message (number 55/8). The LOADER entity also issues one new info event message (number 55/78). The entity code assigned to LOADER events is 55.

| Entity Cod | e/Event Code         | 55/8                                                                                                    |
|------------|----------------------|----------------------------------------------------------------------------------------------------|
| Decimal Id | entifier             | 16791304                                                                                                    |
| Severity:  | Info                 |                                                                                                    |
| Message:   | Can't find active bo | ot image < <i>release_ID</i> >, searching volumes for another image                                                        |
| Meaning:   |                      | t was originally booted cannot be found. The file system volume may<br>o another slot, or the image may have been renamed. |
| Action:    | •                    | namic Loader is able to locate the image and load all applications. If etworks Technical Solutions Center.                 |

| Entity Cod | le/Event Code                                                                                           | 55/78                                                                             |
|------------|----------------------------------------------------------------------------------------------------|-----------------------------------------------------------------------------------|
| Decimal Id | lentifier                                                                                               | 16791374                                                                          |
| Severity:  | Info                                                                                                    |                                                                                   |
| Message:   | or:                                                                                                    | STAT.exe because DCMMW.exe was loaded.<br>IW.exe because RMONSTAT.exe was loaded. |
| Meaning:   | The two executables cannot occupy memory at the same time. Loading one automatically unloads the other. |                                                                                   |
| Action:    | None                                                                                                    |                                                                                   |

# **OSPF Fault Events**

The Open Shortest Path First service, also known as the OSPF entity, supports the following new fault event messages. The entity code assigned to OSPF events is 12.

| Entity Cod | e/Event Code                                                                                                    | 12/122                                                                                                    |
|------------|----------------------------------------------------------------------------------------------------|----------------------------------------------------------------------------------------------------|
| Decimal Id | entifier                                                                                                    | 16780410                                                                                                    |
| Severity:  | Fault                                                                                                    |                                                                                                    |
| Message:   | UNEXPECTED D                                                                                                    | EATH of MSPF gate new_gh 0x%08x for area <area/> .                                                                                    |
| Meaning:   |                                                                                                    | ed an internal inconsistency while performing the multicast OSPF is restarting automatically. OSPF will attempt to restart up to five |
| Action:    | Call the Bay Netwo                                                                                              | orks Technical Solutions Center if OSPF fails to restart.                                                                             |
|            |                                                                                                    |                                                                                                    |
| Entity Cod | e/Event Code                                                                                                    | 12/123                                                                                                    |
| Decimal Id | entifier                                                                                                    | 16780411                                                                                                    |
| Severity:  | Fault                                                                                                    |                                                                                                    |
| Message:   | UNEXPECTED D                                                                                                    | EATH of MOSPF_LSA gate new_gh 0x%08x.                                                                                                 |
| Meaning:   | MOSPF experienced a fatal error and is restarting automatically. OSPF will attempt to restart up to five times. |                                                                                                    |
| Action:    | Call the Bay Netwo                                                                                              | orks Technical Solutions Center if OSPF fails to restart.                                                                             |

# **OSPF Warning Events**

The Open Shortest Path First service, also known as the OSPF entity, supports the following new warning event messages. The entity code assigned to OSPF events is 12.

| Entity Code | e/Event Code                                     | 12/121                                                                                                    |
|-------------|--------------------------------------------------|----------------------------------------------------------------------------------------------------|
| Decimal Ide | entifier                                         | 16780409                                                                                                    |
| Severity:   | Warning                                          |                                                                                                    |
| Message:    | Invalid MOSPF cor                                | figuration: wfOspfMulticastExtensions $== 0x\%08x$ .                                                                                                    |
| Meaning:    | The configured value                             | e for the OSPF Global Multicast Extensions parameter was illegal.                                                                                                    |
| Action:     | multicast forwardin                              | al Multicast Extensions parameter to the appropriate value, 0 (no g is enabled), 1 (intra-area multicasting only), 3 (intra-area and ing), 5 (intra-area and inter-AS multicasting), or 7 (intra-area, -AS multicasting). |
| Entity Code | e/Event Code                                     | 12/124                                                                                                    |
| Decimal Ide | entifier                                         | 16780412                                                                                                    |
| Severity:   | Warning                                          |                                                                                                    |
| Message:    | MTU from <i><neighl< i=""> packet.</neighl<></i> | <i>bor_address&gt;</i> on interface <i><local_address></local_address></i> too large, dropping DD                                                                                                    |
| Meaning:    | The neighbor's MT<br>configured for the le       | U size configured for the interface is larger than the MTU size ocal interface.                                                                                                    |
| Action      | An adiaganavia not                               | established with this neighbor OSDE realists that avoad the local                                                                                                    |

Action: An adjacency is not established with this neighbor. OSPF packets that exceed the local interface MTU will be lost, possibly effecting assimilation and causing flooding of Link State Advertisements.

# **OSPF Info Event**

The Open Shortest Path First service, also known as the OSPF entity, supports the following new info event message. The entity code assigned to OSPF events is 12.

| Entity Cod | e/Event Code                                                                                                    | 12/125                                                                                                    |
|------------|----------------------------------------------------------------------------------------------------|----------------------------------------------------------------------------------------------------|
| Decimal Id | entifier                                                                                                    | 16780413                                                                                                    |
| Severity:  | Info                                                                                                    |                                                                                                    |
| Message:   | %s interface <loca< td=""><td><i>l_address</i>&gt; received duplicate DD packet from <i><neighbor_address< i="">&gt;.</neighbor_address<></i></td></loca<> | <i>l_address</i> > received duplicate DD packet from <i><neighbor_address< i="">&gt;.</neighbor_address<></i> |
| Meaning:   | A duplicate Databa specified interface.                                                                                                    | se Description packet was received from the specified neighbor on the                                         |
| Action:    | The duplicate pack                                                                                                    | et is ignored.                                                                                                |

#### **PPP Warning Events**

The Point-to-Point service, also known as the PPP entity, supports the following new warning event messages. The entity code assigned to PPP events is 44.

| Entity Cod                    | e/Event Code                                                                                                    | 44/232                                                                                                    |
|-------------------------------|----------------------------------------------------------------------------------------------------|----------------------------------------------------------------------------------------------------|
| Decimal Id                    | entifier                                                                                                    | 16788712                                                                                                    |
| Severity:                     | Warning                                                                                                    |                                                                                                    |
| Message:                      | Received attribute value pair with incorrect length, session ID number = <session_id_no.>, tunnel ID number = <tunnel_id_no.></tunnel_id_no.></session_id_no.> |                                                                                                    |
| Meaning:                      | The router received an attribute value pair, session ID number and tunnel ID number, with an incorrect length.                                                 |                                                                                                    |
| Action:                       | Make sure that the                                                                                                    | session ID number and tunnel ID number use the correct format.                                                                                                    |
| Entity Code/Event Code 44/233 |                                                                                                    |                                                                                                    |
| Decimal Id                    | entifier                                                                                                    | 16788713                                                                                                    |
| Severity:                     | Warning                                                                                                    |                                                                                                    |
|                               | -                                                                                                    |                                                                                                    |
| Message:                      |                                                                                                    | protocol unsuccessful on < <i>control_message</i> > attribute value pair,<br>= < <i>session_ID_no.</i> >, tunnel ID number = < <i>tunnel_ID_no.</i> >,<br>control protocol. |

### **RFWALL Warning Events**

The FireWall service, also known as the RFWALL entity, supports the following revised warning event messages. The entity code assigned to RFWALL events is 119.

| Entity Code | e/Event Code                                                                    | 119/27   |
|-------------|---------------------------------------------------------------------------------|----------|
| Decimal Ide | entifier                                                                        | 16807707 |
| Severity:   | Warning                                                                         |          |
| Message:    | fw_skey_getkey_client: < <i>IP_address</i> > not found                          |          |
| Meaning:    | The router's IP address could not be found inside NVRAM during a get operation. |          |
| Action:     | Reissue the <b>skey</b> co                                                      | ommand.  |

| Entity Code | e/Event Code                                                                          | 119/28   |
|-------------|---------------------------------------------------------------------------------------|----------|
| Decimal Id  | entifier                                                                              | 16807708 |
| Severity:   | Warning                                                                               |          |
| Message:    | fw_skey_changekey_client: < <ip_address> not found</ip_address>                       |          |
| Meaning:    | The router's IP address could not be found inside NVRAM during a changekey operation. |          |
| Action:     | Reissue the <b>skey</b> command.                                                      |          |

| Entity Code | e/Event Code                                                                                              | 119/31                                |
|-------------|----------------------------------------------------------------------------------------------------|---------------------------------------|
| Decimal Ide | entifier                                                                                                  | 16807711                              |
| Severity:   | Warning                                                                                                   |                                       |
| Message:    | fw_skey_getkey_set                                                                                        | rver: < <i>IP_address</i> > not found |
| Meaning:    | The IP address of the firewall management station could not be found inside NVRAM during a get operation. |                                       |
| Meaning:    | None                                                                                                    |                                       |

### **RFWALL Info Events**

The FireWall service, also known as the RFWALL entity, supports the following revised info event messages. The entity code assigned to RFWALL events is 119.

| Entity Code | e/Event Code           | 119/37                                                     |
|-------------|------------------------|------------------------------------------------------------|
| Decimal Id  | entifier               | 16807717                                                   |
| Severity:   | Info                   |                                                            |
| Message:    | FWALLC initializin     | ng.                                                        |
| Meaning:    | Firewall is initializi | ng. This is a normal firewall state during boot or reboot. |
|             |                        |                                                            |
| Entity Code | e/Event Code           | 119/97                                                     |
| Decimal Id  | entifier               | 16807776                                                   |
| Severity:   | Info                   |                                                            |
| Message:    | FIREWALL FILTE         | R DOWNLOAD COMPLETE ON: line <li>line_no.&gt;.</li>        |
| Meaning:    | Filter has been dow    | nloaded successfully on the specified line.                |
|             |                        |                                                            |

| Entity Code | e/Event Code         | 119/116                                                                                                    |
|-------------|----------------------|----------------------------------------------------------------------------------------------------|
| Decimal Id  | entifier             | 16807796                                                                                                   |
| Severity:   | Info                 |                                                                                                    |
| Message:    | DP: Couldn't find    | Firewall instance to delete for slot < <i>slot_no.</i> >, < <i>port_no.</i> >.                             |
| Meaning:    | Could not delete fin | rewall because it could not be found on slot <i><slot_no.></slot_no.></i> , <i><port_no.></port_no.></i> . |

#### **RFWALL Trace Event**

The FireWall service, also known as the RFWALL entity, supports the following revised trace event message. The entity code assigned to RFWALL events is 119.

| Entity Code | e/Event Code        | 119/99                                                     |
|-------------|---------------------|------------------------------------------------------------|
| Decimal Ide | entifier            | 16807778                                                   |
| Severity:   | Trace               |                                                            |
| Message:    | FWALLC, IF_CHG      | _MSG: Line = < <i>line_no.</i> >, STATE = < <i>state</i> > |
| Meaning:    | State trace message |                                                            |

### **RMONSTAT Info Events**

The RMONSTAT service, also known as the RMONSTAT entity, issues the following info event messages. The entity code assigned to RMONSTAT events is 154.

| Entity Cod                    | e/Event Code                                                                            | 154/17                                                                                                    |
|-------------------------------|-----------------------------------------------------------------------------------------|----------------------------------------------------------------------------------------------------|
| Decimal Id                    | entifier                                                                                | 16816666                                                                                                    |
| Severity:                     | Info                                                                                    |                                                                                                    |
| Message:                      | RMONSTAT_IF_F                                                                           | AILURE                                                                                                    |
| Meaning:                      | interface. This cond                                                                    | bagent was unable to determine the interface number for the Ethernet<br>lition is likely to occur when you attempt to load the RMONStat<br>ou configure an Ethernet interface on the router. |
| Action:                       | Configure an Ether router.                                                              | net interface before you configure the RMONStat subagent on the                                                                                                    |
| Entity Code/Event Code 154/18 |                                                                                         |                                                                                                    |
| Decimal Id                    | entifier                                                                                | 16816667                                                                                                    |
| Severity:                     | Info                                                                                    |                                                                                                    |
| Message:                      | RMONSTAT_DAT                                                                            | A_RESET                                                                                                    |
| Meaning:                      | The Ethernet controller has been reset on the router. This resets the RMON counters and |                                                                                                    |

deletes the accumulative history table on the ARN 100 router.

#### **STAC Fault Event**

The STAC LZS compression protocol issues the following fault event message. The entity code is 142.

| Entity Code | e/Event Code                                                                                                    | 142/1                                                             |
|-------------|----------------------------------------------------------------------------------------------------|-------------------------------------------------------------------|
| Decimal Id  | entifier                                                                                                    | 16813569                                                          |
| Severity:   | Fault                                                                                                    |                                                                   |
| Message:    | System error, servio                                                                                                    | ce attempting restart.                                            |
| Meaning:    | Stac LZS experience                                                                                                    | ed a fatal error. Stac LZS will attempt to restart automatically. |
| Action:     | Verify that the configuration is correct. Call the Bay Networks Technical Solutions Center if Stac LZS fails to restart. |                                                                   |

## **STAC Warning Events**

The STAC LZS compression protocol issues the following warning event messages. The entity code is 142.

| Entity Cod | e/Event Code          | 142/2                                                                |
|------------|-----------------------|----------------------------------------------------------------------|
| Decimal Id | entifier              | 16813570                                                             |
| Severity:  | Warning               |                                                                      |
| Message:   | Maximum number        | of wfStacCircuitEntry reached. Ignoring entry.                       |
| Meaning:   | The maximum nun more. | hber of Stac LZS interfaces have been configured. You cannot add any |
| Action:    | Verify that the num   | ber of Stac LZS circuits does not exceed 1024.                       |

| Entity Code | /Event Code                                                            | 142/3                      |
|-------------|------------------------------------------------------------------------|----------------------------|
| Decimal Ide | entifier                                                               | 16813571                   |
| Severity:   | Warning                                                                |                            |
| Message:    | Invalid compression                                                    | mode. Using default value. |
| Meaning:    | You have configured a compression mode that Stac LZS does not support. |                            |
| Action:     | Accept the default compression mode, which is mode 3.                  |                            |

| <b>Entity Code/Event Code</b> |                                                                                                    | 142/4    |
|-------------------------------|----------------------------------------------------------------------------------------------------|----------|
| Decimal Identifier            |                                                                                                    | 16813572 |
| Severity:                     | Warning                                                                                                    |          |
| Message:                      | Invalid engine type. Using default value.                                                                          |          |
| Meaning:                      | You have tried to configure a compression engine type (software or hardware) that is not valid for this interface. |          |
| Action:                       | Accept the default engine type.                                                                                    |          |

| Entity Code/Event Code |                     | 142/5                                                       |
|------------------------|---------------------|-------------------------------------------------------------|
| Decimal Identifier     |                     | 16813573                                                    |
| Severity:              | Warning             |                                                             |
| Message:               | Engine Registration | failed for circuit < <i>circuit_no.</i> > compression down. |
| Meaning:               | The compression er  | igine registration did not complete.                        |
| Action:                | None                |                                                             |

| <b>Entity Code/Event Code</b> |                                                                                                   | 142/6    |  |
|-------------------------------|---------------------------------------------------------------------------------------------------|----------|--|
| <b>Decimal Identifier</b>     |                                                                                                   | 16813574 |  |
| Severity:                     | Warning                                                                                           |          |  |
| Message:                      | CCP Registration failed for circuit <circuit_no.> compression down on this circuit.</circuit_no.> |          |  |
| Meaning:                      | Stac LZS CCP registration did not complete successfully.                                          |          |  |
| Action:                       | None                                                                                              |          |  |

## **STAC Info Events**

The STAC LZS compression protocol issues the following info event messages. The entity code is 142.

| Entity Cod | le/Event Code      | 142/7                                                 |
|------------|--------------------|-------------------------------------------------------|
| Decimal Id | lentifier          | 16813575                                              |
| Severity:  | Info               |                                                       |
| Message:   | Service initializi | ng.                                                   |
| Meaning:   | Stac LZS is initi  | alizing.                                              |
| Entity Cod | le/Event Code      | 142/8                                                 |
| Decimal Id | lentifier          | 16813576                                              |
| Severity:  | Info               |                                                       |
| Message:   | Service is up.     |                                                       |
| Meaning:   | Stac LZS service   | e is active.                                          |
| Entity Cod | le/Event Code      | 142/9                                                 |
| Decimal Id | lentifier          | 16813577                                              |
| Severity:  | Info               |                                                       |
| Message:   | Attempt to conne   | ect circuit < <i>circuit_no</i> > has timed out.      |
| Meaning:   | The router did no  | ot activate the circuit in the specified time period. |
| Entity Cod | le/Event Code      | 142/10                                                |
| Decimal Id | lentifier          | 16813578                                              |
| Severity:  | Info               |                                                       |
| Message:   | Attempt to disco   | onnect circuit < <i>circuit_no</i> > has timed out.   |

Meaning: The router did not disconnect the circuit in the specified time period.

### **STAC Trace Event**

The STAC LZS compression protocol issues the following trace event message. The entity code is 142.

| Entity Code               | e/Event Code                                                                                                    | 142/11   |
|---------------------------|----------------------------------------------------------------------------------------------------|----------|
| <b>Decimal Identifier</b> |                                                                                                    | 16813579 |
| Severity:                 | Trace                                                                                                    |          |
| Message:                  | Sequence # error: Expected seq. #: = < <i>sequence_no</i> .> Rcvd seq. # = < <i>sequence_no</i> >. Sequence # mismatch, Reset cir: < <i>circuit_no</i> .>                                                              |          |
| Meaning:                  | The decompressor has detected an error, for example an expected sequence number de<br>not match the received sequence number. The local decompression history and the<br>sender's compression history has to be reset. |          |

#### **TELNET Fault Event**

The Telnet Server service, also known as the TELNET entity, issues the following fault event message. The message contains corrected Decimal Identifiers. The entity code assigned to TELNET events is 40.

| Entity Cod | e/Event Code                                                                                                    | 40/1                                                                          |
|------------|----------------------------------------------------------------------------------------------------|-------------------------------------------------------------------------------|
| Decimal Id | entifier                                                                                                    | 16787457                                                                      |
| Severity:  | Fault                                                                                                    |                                                                               |
| Message:   | System error, servi                                                                                                    | ce attempting restart.                                                        |
| Meaning:   | The Telnet application utility experienced a fatal error and is restarting automatically.<br>Telnet will attempt to restart up to five times. |                                                                               |
| Action:    | Verify that the conf<br>if Telnet fails to res                                                                                                | iguration is correct. Call the Bay Networks Technical Solutions Center start. |

## **TELNET Warning Events**

The Telnet Server service, also known as the TELNET entity, issues the following warning event message. The message contains corrected Decimal Identifiers. The entity code assigned to TELNET events is 40.

| <b>Entity Code/Event Code</b> |                      | 40/2                          |
|-------------------------------|----------------------|-------------------------------|
| Decimal Id                    | entifier             | 16787458                      |
| Severity:                     | Warning              |                               |
| Message:                      | Missing Telnet con   | figuration record Disabled.   |
| Meaning:                      | Telnet is not config | ured for the router platform. |
| Action:                       | Configure Telnet, if | desired.                      |

# **TELNET Info Events**

The Telnet Server service, also known as the TELNET entity, issues the following info event messages. The messages contain corrected Decimal Identifiers. The entity code assigned to TELNET events is 40.

| <b>Entity Code/Event Code</b> |                                                                                                    | 40/3                                                             |  |
|-------------------------------|----------------------------------------------------------------------------------------------------|------------------------------------------------------------------|--|
| <b>Decimal Identifier</b>     |                                                                                                    | 16787459                                                         |  |
| Severity:                     | Info                                                                                                    |                                                                  |  |
| Message:                      | Connection Manag                                                                                                    | er received connection request from < <i>client_IP_address</i> > |  |
| Meaning:                      | The client identified by <i><ip_address></ip_address></i> is attempting to establish a Telnet connection the Technician Interface. |                                                                  |  |
| Entity Code                   | e/Event Code                                                                                                    | 40/4                                                             |  |
| Decimal Identifier            |                                                                                                    | 16787460                                                         |  |

| Decimal Iu | inimer 10/8/400                    |
|------------|------------------------------------|
| Severity:  | Info                               |
| Message:   | Connection Manager initializing.   |
| Meaning:   | The Telnet server is initializing. |

| Entity Cod                                                               | e/Event Code                                                            | 40/5                                                             |
|--------------------------------------------------------------------------|-------------------------------------------------------------------------|------------------------------------------------------------------|
| Decimal Identifier                                                       |                                                                         | 16787461                                                         |
| Severity:                                                                | Info                                                                    |                                                                  |
| Message:                                                                 | Connection Manag                                                        | er listening on TCP port < <i>Telnet_port_no.</i> >              |
| Meaning:                                                                 | The Telnet server is                                                    | s ready to receive client connections on the specified TCP port. |
|                                                                          |                                                                         |                                                                  |
| -                                                                        | e/Event Code                                                            | 40/6                                                             |
| Decimal Id                                                               | entifier                                                                | 16787462                                                         |
| Severity:                                                                | Info                                                                    |                                                                  |
| Message:                                                                 | Connection Manag                                                        | er down. Awaiting TELNET enable.                                 |
| Meaning:                                                                 | Telnet is not enable                                                    | d for the router platform.                                       |
| Action:                                                                  | Enable the Telnet s                                                     | erver to process incoming client requests.                       |
|                                                                          |                                                                         | 40/7                                                             |
| Entity Code/Event Code                                                   |                                                                         | 40/7                                                             |
| Decimal Id                                                               |                                                                         | 16787463                                                         |
| Severity:                                                                | Info                                                                    |                                                                  |
| Message:                                                                 | Connection manager down. Awaiting TELNET Configuration.                 |                                                                  |
| Meaning:                                                                 | Telnet is not configured for the router platform.                       |                                                                  |
| Action: Configure the Telnet server to process incoming client requests. |                                                                         |                                                                  |
| Entity Cod                                                               | e/Event Code                                                            | 40/8                                                             |
| Decimal Id                                                               | entifier                                                                | 16787464                                                         |
| Severity:                                                                | Info                                                                    |                                                                  |
| Message:                                                                 | Connection manage                                                       | er down. Awaiting TCP Enable.                                    |
| Meaning:                                                                 | TCP is not enabled for the router platform.                             |                                                                  |
| Action:                                                                  | Enable TCP (and the Telnet server) to process incoming client requests. |                                                                  |
|                                                                          | <b>—</b>                                                                |                                                                  |
| -                                                                        | e/Event Code                                                            | 40/9                                                             |
| Decimal Id                                                               |                                                                         | 16787465                                                         |
| Severity:                                                                | Info                                                                    |                                                                  |
| Message:                                                                 | Session Manager in                                                      | itializing.                                                      |

| Entity Cod           | e/Event Code                                                                                                    | 40/10                                                                                       |
|----------------------|----------------------------------------------------------------------------------------------------|---------------------------------------------------------------------------------------------|
| Decimal Identifier   |                                                                                                    | 16787466                                                                                    |
| Severity:            | Info                                                                                                    |                                                                                             |
| Message:             | Session Manager to                                                                                                    | erminating for < <i>client_IP_address</i> > < <i>client_port_no.</i> > connection.          |
| Meaning:             | The Telnet session terminating.                                                                                                    | specified by < <i>client_IP_address</i> > and < <i>client_port_no.</i> > is                 |
| Entity Cod           | e/Event Code                                                                                                    | 40/11                                                                                       |
| Decimal Id           | entifier                                                                                                    | 16787467                                                                                    |
| Severity:            | Info                                                                                                    |                                                                                             |
| Message:             | Session Manager u                                                                                                    | p for < <i>client_IP_address</i> > < <i>client_port_no.</i> > connection.                   |
| Meaning:             | The Telnet session                                                                                                    | specified by < <i>client_IP_address</i> > and < <i>client_port_no.</i> > is ready.          |
| Entity Cod           | e/Event Code                                                                                                    | 40/12                                                                                       |
| Decimal Id           |                                                                                                    | 16787468                                                                                    |
| Severity:            | Info                                                                                                    |                                                                                             |
| Message:             | Session Manager d                                                                                                    | own for < <i>client_IP_address</i> > < <i>client_port_no.</i> > connection.                 |
| Meaning:             | The Telnet session specified by <i><client_ip_address></client_ip_address></i> and <i><client_port_no.></client_port_no.></i> is disabled. |                                                                                             |
|                      |                                                                                                    | 40/12                                                                                       |
| ·                    | e/Event Code                                                                                                    | 40/13                                                                                       |
| Decimal Id           | Info                                                                                                    | 16787469                                                                                    |
| Severity:            |                                                                                                    | MIP object abanged, restorting                                                              |
| Message:<br>Meaning: |                                                                                                    | MIB object changed; restarting seen reconfigured. All Telnet sessions are being terminated. |
| Meaning.             | The Temet WID ha                                                                                                    | s been reconfigured. An remet sessions are being terminated.                                |
| Entity Cod           | e/Event Code                                                                                                    | 40/14                                                                                       |
| Decimal Id           | entifier                                                                                                    | 16787470                                                                                    |
| Severity:            | Info                                                                                                    |                                                                                             |
| Message:             | TELNET MIB attr                                                                                                    | ibute update signal received.                                                               |
| Meaning:             | The MIB attribute                                                                                                    | changed. The change is effective for the following Telnet session.                          |

## **TELNET Trace Events**

The Telnet Server service, also known as the TELNET entity, issues the following trace event messages. The messages contain corrected Decimal Identifiers. The entity code assigned to TELNET events is 40.

| <b>Entity Code/Event Code</b> |                                                      | 40/15                                                                               |
|-------------------------------|------------------------------------------------------|-------------------------------------------------------------------------------------|
| Decimal Identifier            |                                                      | 16787471                                                                            |
| Severity:                     | Trace                                                |                                                                                     |
| Message:                      | Connection manage<br>State: <i><state></state></i> . | er refused connection from < <i>client_IP_address</i> > < <i>client_port_no.</i> >. |
| Meaning: A request for a Teln |                                                      | net session has been rejected due to insufficient system resources.                 |
|                               |                                                      |                                                                                     |
| Entity Code                   | e/Event Code                                         | 40/16                                                                               |
| Decimal Identifier            |                                                      | 16787472                                                                            |
| Severity:                     | Trace                                                |                                                                                     |

| Message: | Remote session from | <client_ip_address></client_ip_address> | <client_port_no.></client_port_no.> | disconnected. |
|----------|---------------------|-----------------------------------------|-------------------------------------|---------------|
|          |                     |                                         |                                     |               |

Meaning: The Telnet session has been terminated.

| Entity Cod | le/Event Code     | 40/17                                        |
|------------|-------------------|----------------------------------------------|
| Decimal Id | lentifier         | 16787473                                     |
| Severity:  | Trace             |                                              |
| Message:   | Session Manager   | r flow control failed, input queue overflow. |
| Meaning:   | An internal error | occurred.                                    |

## **VCCT Fault Event**

The virtual circuit service for DLSw/APPN Boundary functionality, also known as the VCCT entity, issues the following fault event message. The entity code assigned to VCCT events is 153.

| <b>Entity Code/Event Code</b> |                                                | 153/1                                                                           |  |
|-------------------------------|------------------------------------------------|---------------------------------------------------------------------------------|--|
| Decimal Identifier            |                                                | 16816385                                                                        |  |
| Severity:                     | Fault                                          |                                                                                 |  |
| Message:                      | System error, service attempting restart.      |                                                                                 |  |
| Meaning:                      | VCCT experienced                               | a fatal error and is restarting automatically.                                  |  |
| Action:                       | Verify that the confi<br>Center if this condit | guration is correct. Contact the Bay Networks Technical Solutions ion persists. |  |

## X.25 PAD Fault Event

The X.25 PAD service, also known as the X.25 PAD entity, issues the following fault event message. The entity code assigned to X.25 PAD events is 152.

| Entity Cod         | e/Event Code                                   | 152/1                                                                                                    |
|--------------------|------------------------------------------------|----------------------------------------------------------------------------------------------------|
| Decimal Identifier |                                                | 16816129                                                                                                    |
| Severity:          | Fault                                          |                                                                                                    |
| Message:           | X.25 PAD Error: <                              | fatal_error_message>                                                                                                 |
| Meaning:           | -                                              | nced a fatal error < <i>fatal_error_message</i> > and is restarting router will attempt to restart up to five times. |
| Action:            | Verify that the conf<br>if the router fails to | iguration is correct. Call the Bay Networks Technical Solutions Center restart.                                      |

## X.25 PAD Warning Events

The X.25 PAD service, also known as the X.25 PAD entity, issues the following warning event messages. The entity code assigned to X.25 PAD events is 152.

| Entity Code | e/Event Code         | 152/2           |
|-------------|----------------------|-----------------|
| Decimal Ide | entifier             | 16816130        |
| Severity:   | Warning              |                 |
| Message:    | < <i>text</i> >      |                 |
| Meaning:    | This is a generic wa | arning message. |
| Action:     | None                 |                 |

| <b>Entity Code/Event Code</b> |                                       | 152/3                                                                                    |  |
|-------------------------------|---------------------------------------|------------------------------------------------------------------------------------------|--|
| Decimal Identifier            |                                       | 16816131                                                                                 |  |
| Severity:                     | Warning                               |                                                                                          |  |
| Message:                      | <function> receiv</function>          | ed an unexpected buffer                                                                  |  |
| Meaning:                      | The PAD has receive malfunctioning.   | ved buffers it should not have received. The router code is                              |  |
| Action:                       | The contents of the Networks Technica | buffer will appear in the router log. Report the contents to the Bay l Solutions Center. |  |

| Entity Code | e/Event Code                        | 152/4                                                       |
|-------------|-------------------------------------|-------------------------------------------------------------|
| Decimal Ide | entifier                            | 16816132                                                    |
| Severity:   | Warning                             |                                                             |
| Message:    | <function_name></function_name>     | received an unexpected signal.                              |
| Meaning:    | The PAD has receive malfunctioning. | ved signals it should not have received. The router code is |
| Action:     | Contact the Technic                 | cal Solutions Center.                                       |

## X.25 PAD Info Event

The X.25 PAD service, also known as the X.25 PAD entity, issues the following info event message. The entity code assigned to X.25 PAD events is 152.

| Entity Code/Event Code |                   | 152/5                |  |
|------------------------|-------------------|----------------------|--|
| Decimal Id             | entifier          | 16816133             |  |
| Severity:              | Info              |                      |  |
| Message:               | < <i>text</i> >   |                      |  |
| Meaning:               | This is a generic | information message. |  |
| Action:                | None              |                      |  |

## X.25 PAD Trace Event

The X.25 PAD service, also known as the X.25 PAD entity, issues the following Trace event message. The entity code assigned to X.25 PAD events is 152.

| <b>Entity Code/Event Code</b> |                        | 152/6       |
|-------------------------------|------------------------|-------------|
| Decimal Ide                   | ntifier                | 16816134    |
| Severity:                     | Trace                  |             |
| Message:                      | < <i>text</i> >        |             |
| Meaning:                      | This is a generic tra- | ce message. |

# Mananging Your Network Using the HTTP Server

The following section is an amendment to *Managing Your Network Using the HTTP Server*.

## **Viewing HTTP Statistics Using Statistics Manager**

On page B-5, Figure B-5, "HTTP Server Configuration Window," the entry in the State column should be "enabled" instead of "enable."

# **Troubleshooting Routers**

The following section is an amendment to Troubleshooting Routers.

## **Troubleshooting an FT1 Connection**

This section assumes that you have isolated a problem to a multichannel T1 (FT1) connection. If not, refer to Chapter 2 in *Troubleshooting Routers* to determine whether these instructions apply to your problem.

To troubleshoot an FT1 connection:

1. Filter the log to display only messages from the FT1 entity running on the slots experiencing the problem.

The Technician Interface command is as follows:

log -fftwid -eDS1E1 -s<slot\_no.>

### Example

If you are filtering events from slot 1, enter the following command:

log -fftwid -eDS1E1 -s1

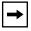

**Note:** The ARN, AN, and ANH are single channel so only one FT1 slot is available on these modules.

2. Check the following FT1 MIB entries by entering the following Technician Interface commands:

get wfDrivers.14.0 get wfLinkModules.17.0

Or, use this Quick Get path: wfSoftwareConfig > wfLinkModules > wfQssyncLoad.

- 3. Make sure that the Line Type and Line Coding supplied by the T1 provider match the associated settings in the FT1 configuration.
- 4. Make sure that the digital signal, level 0 (DS0) channels match at both the router and the central office.

5. Watch the LEDs on the back of the FT1 module. If the Sync LED keeps flashing, the line build out (LBO) is not in sync. This indicates impedance or resistance on the line. Ask the T1 carrier if you should set it to long haul or short haul, and configure the LBO parameter accordingly.

The Sync LED stays on when the framer is in sync with the carrier's clock.

### 6. Make sure that you set the LBO appropriately.

For example, 0.0 dB is short haul (up to 133 ft).

7. Use the FT1 built-in bit error rate test (BERT) and line loop-up, loop-down, and payload loopbacks for troubleshooting. (This feature is available only with Site Manager in dynamic mode.)

Note that only one port can be in BERT mode at a time.

Payload loopbacks are available in extended super frame (ESF) line type mode only.

8. Make sure that the clocking is set to Internal or Port1 Ext Loop. These settings are equivalent to Sync External.

The internal clocking of the FT1 link module is the same as the internal clocking of the T1 link module.

- 9. Make sure that the CRC16 (cyclic redundancy check) or CRC32 match the carrier's specifications.
- 10. Make sure that the value of the Inter Frame Time Fill parameter matches idles (0xFF) or flags (0x7E) with the remote end of the link.
- 11. Check the events from the entity DS1E1 (multichannel T1/E1 driver service) to view the FT1 log events.

FT1 uses the wfDS1E1 MIB entries. Therefore, the entity name associated with FT1 is DS1E1, *not* FT1.

FT1 uses the wfSyncEntry object; T1 uses the wfLogicalLineEntry object.

# Upgrading Routers from Version 7-11.xx to Version 12.00

The following section is an amendment to *Upgrading Routers from Version* 7-11.xx to Version 12.00.

## **BOOT and Diagnostic PROM Upgrades for Version 12.10**

<u>Table 3</u> shows the routers that require a new version of boot and diagnostic PROMs for BayRS Version 12.10. Upgrade the PROMs if the features you need depend on a PROM version more recent than the version now in your router.

Boot Diagnostic Diagnostic Router PROM Boot PROM **PROM File** PROM Reason for Model Version File Name Upgrading PROM Name Version AN New hardware V7.30 9.00c anboot.exe andiag.exe platform support AN200 11.01 an200boot.exe New hardware an200diag.exe V1.00 platform support V1.16 ARE (BN) 11.02 areboot.ppc New hardware arediag.ppc platform support ARE s5000 12.10 *S5000diag.ppc* V1.16 s5000boot.exe N/A ARN V1.18 Support for ARN V2.00 arnboot.exe arndiag.exe platform and miscellaneous bug fixes ARN\_PDBROM.ROM Support for PDB V1.06 ---------arndiag.exe diagnostics for the ARN platform ASN™ 10.00 asnboot.exe N/A asndiag.exe V2.24 BN® 8.10 N/A frediag.exe V4.12 freboot.exe ARE N/A V0.04 11.00 s5000boot.exe S5000diag.exe s5000

### Table 3. Boot and Diagnostic PROMs for BayRS Version 12.10

# Using the Bay Command Console (AN/BN Routers)

The following sections are amendments to *Using the Bay Command Console* (*AN/BN Routers*):

- Obtaining the Version of a Help File on a Router
- Help updates

## Obtaining the Version of a Help File on a Router

So that you can determine if you have the correct and latest version of the BCC Help file *bcc.help* loaded on your AN/BN router, you can enter the following command at any BCC prompt:

#### help-file-version

#### Example:

```
box# help-file-version
Help file 2:bcc.help, contains this version data:
  Data version is: 2.
  Creation date is: 1997 Nov 20 14:42:40 hrs.
```

If a later version of *bcc.help* exists for this release, you can use a Web browser to obtain it from the following Bay Networks URL:

### http://support.baynetworks.com/Library/tpubs/bcc

Follow the instructions at this Web site to obtain a copy of the BCC Help file you need.

## **Help Updates**

We made minor revisions in the following BCC **help** [*<option>*] commands:

| Command                                    | Command Input/Output Revisions                                                                                                    |
|--------------------------------------------|----------------------------------------------------------------------------------------------------|
| help<br>help -more                         | <ul> <li>Added information about the new help-file-version command</li> <li>Made the information sequence and content more consistent between the output of the help and help -more commands</li> </ul>                                                                                                    |
| help commands<br>help commands -more       | <ul> <li>Added information on the new help-file-version command</li> <li>Removed information on the ! command, which is valid only at the Technician Interface prompt</li> </ul>                                                                                                    |
| help delete                                | Corrected the sequence of step numbering in the example BCC delete procedure                                                                                                    |
| help parameters ip                         | <ul> <li>Added definitions for two parameters,<br/>routing-table-indexes and<br/>routing-table-deviation</li> <li>Removed the definition for the mib-table<br/>parameter, which is obsolete in this version of the<br/>BCC interface</li> </ul>                                                                      |
| help parameters telnet                     | <ul> <li>Removed the definition for state parameter,<br/>which is invalid for the BCC telnet object</li> </ul>                                                                                                    |
| help parameters ip bgp announce match as   | <ul> <li>Changed the name of the as object to<br/>inbound-as, which in turn changed the help<br/>parameters command for this object to<br/>help parameters ip bgp announce match<br/>inbound-as</li> </ul>                                                                                                    |
| help parameters ip bgp announce match peer | <ul> <li>Changed the name of the peer object to<br/>inbound-peer, which in turn changed the help<br/>parameters command for this object to<br/>help parameters ip bgp announce match<br/>inbound-peer</li> </ul>                                                                                                    |
| help tree<br>help tree ip                  | <ul> <li>Changed the name of the as and peer objects<br/>configurable in the ip bgp announce match<br/>context to inbound-as and inbound-peer,<br/>respectively. These changes appear in the 12.10<br/>version of the router configuration tree displayed<br/>by the help tree and help tree ip commands.</li> </ul> |

# **Using Technician Interface Scripts**

The following entities have new or amendned sections in Using Technician Interface Scripts.

### Show commands:

| • AHB      | • OSPF |
|------------|--------|
| • FR       | • PPP  |
| • FWALL    | • SR   |
| • L2TP     | • STAC |
| • LANE LES | • SYNC |
| • MOSDE    |        |

• MOSPF

**Show** *<entity\_name>* **version** commands:

All entities display the following message in response to the **show** *<entity\_name>* **version** command:

<entity\_name>.bat Release 12.10

### Enable/disable commands:

• STAC

### **Deleted command:**

The **show dvmrp stats vifs** command has been removed from BayRS 12.10.

### show ahb

The **show ahb** *<option>* commands display information about the ATM Half-Bridge (AHB) protocol. For detailed information on the Bay Networks implementation of AHB, see *Configuring ATM Half-Bridge Services*.

The **show ahb** command supports the following subcommand options:

| base                                                                           |
|--------------------------------------------------------------------------------|
| <u>circuits</u>                                                                |
| hosts [ <slot> <cctnum> <vpi> <vci> <addr>]</addr></vci></vpi></cctnum></slot> |
| routes                                                                         |
| stats                                                                          |

### base

Displays AHB global parameters. This is the base record for the AHB protocol and controls the protocol for the entire system.

### Sample Display – show ahb base

Protocol : AHB Forwarding Mode : Enabled Inbound Filtering: Disabled Learn Method: secure Debug Level: 5

| Protocol          | Name of protocol, in this case AHB.                                   |
|-------------------|-----------------------------------------------------------------------|
| Forwarding Mode   | Indicates the state of AHB packet forwarding (enabled or disabled).   |
| Inbound Filtering | Indicates that inbound packet filtering is enabled on the AHB router. |

| Learn Method | Method by which AHB automatically learns new bridge entries on<br>the AHB router. You can configure AHB in one of the following<br>learning methods:<br>• Secure<br>• Unsecure<br>• Both<br>• None |
|--------------|----------------------------------------------------------------------------------------------------|
| Debug Level  | Indicates the level of debug messaging you want the AHB router to display in its log file.                                                                                                    |

## circuits

Displays circuit and state information for all AHB circuits.

### Sample Display – show ahb circuit

| Circuit       | Num | Sta | tus | Proxy | Arp   | Def | Subnet  | Mask |
|---------------|-----|-----|-----|-------|-------|-----|---------|------|
|               |     |     |     |       |       |     |         |      |
| ATMSR_1413101 | .4  | 4   | Up  | E     | nable | d   | 0.0.0.0 | C    |

| Circuit         | Name of the circuit on which you configured AHB.                                                                                                    |  |  |  |
|-----------------|----------------------------------------------------------------------------------------------------|--|--|--|
| Num             | Number of the circuit on which you configured AHB.                                                                                                    |  |  |  |
| Status          | Current state of the AHB protocol: Not Present (enabled but not yet started), or Up.                                                                                                    |  |  |  |
| Proxy Arp       | Indicates whether proxy ARP is enabled or disabled on the AHB router. If enabled, the AHB router responds to ARP requests sent from ATM-attached hosts with its own hardware address as the target MAC address. If disabled, the AHB ignores ARP requests sent from ATM-attached hosts. |  |  |  |
| Def Subnet Mask | IP subnet mask for host entries learned unsecurely.                                                                                                    |  |  |  |

## **hosts** [*<slot> <cctnum> <vpi> <vci> <addr>*]

Displays the base record information for AHB. The base record controls AHB for the entire system.

| <slot></slot>     | Shows only hosts on the specified slot         |
|-------------------|------------------------------------------------|
| <cctnum></cctnum> | Shows only hosts on the specified circuit      |
| <vpi></vpi>       | Shows only hosts on the specified VPI          |
| <vci></vci>       | Shows only hosts on the specified VCI          |
| <addr></addr>     | Shows only hosts with the specified IP address |

### Sample Display – show ahb hosts

| Slt | Host Addr | Subnet    | Cct | VPI | VCI | Fl  | TxPkts | RxP} | ts |
|-----|-----------|-----------|-----|-----|-----|-----|--------|------|----|
|     |           |           |     |     |     |     |        |      |    |
| 13  | 2.2.2.27  | 255.0.0.0 | 4   | 0   | 100 | 2 1 | 11     |      |    |

| Slt       | Indicates the slot on which the AHB router learned the CPE host address.                                                                                   |
|-----------|----------------------------------------------------------------------------------------------------|
| Host Addr | IP address of the CPE host that sends packets to the AHB router.                                                                                           |
| Subnet    | Subnet mask of the CPE host.                                                                                                    |
| Cct       | Circuit number on which AHB is configured on the router.                                                                                                   |
| VPI       | Indicates the virtual path of the PVC configured on the ATM inteface. The VPI is part of the cell header, which can contain a maximum of 8 VPI bits.       |
| VCI       | Identifies the virtual channel of the PVC configured on the ATM interface. The VCI is part of the cell header, which can contain a maximum of 16 VCI bits. |
| F1        | Indicates "Flags" field:<br>0x2= host learned dynamically<br>0x10=disabling forwarding to/from host<br>0x20= host learned in unsecure mode                 |

| TxPkts | Number of packets the router transmits to the CPE host at the remote site.  |
|--------|-----------------------------------------------------------------------------|
| RxPkts | Number of packets the router receives from the CPE host at the remote site. |

## routes

Displays information from the AHB routing table.

### Sample Display – show abh routes

| Destination     | Mask      | Proto | Age | Cost | NextHop Addr / AS |
|-----------------|-----------|-------|-----|------|-------------------|
|                 |           |       |     |      |                   |
| 4.0.0.0         | 255.0.0.0 | AHB   | 19  | 1    | 0.0.0.4           |
| 1 route(s) four | nd        |       |     |      |                   |

| Destination     | Destination IP address for this route. 0.0.0.0 indicates a default route.                                                                                                    |
|-----------------|----------------------------------------------------------------------------------------------------|
| Mask            | Subnet mask to be combined with the destination address and then compared with the value in Destination. If the value of Destination is 0.0.0.0 (a default route), then the value of Mask is also 0.0.0.0.                           |
| Proto           | Routing method through which the router learned this route: Other, Local, Netmgmt, ICMP, EGP, GGP, Hello, RIP, IS-IS, OSPF, or BGP.                                                                                                  |
| Age             | Number of seconds since this route was last updated or verified to<br>be correct. The meaning of "too old" depends on the routing<br>protocol specified under Proto.                                                                 |
| Cost            | Number of hops to reach the destination.                                                                                                    |
| NextHop Addr/AS | IP address of the next hop and next Autonomous System of this route. If the next hop is an unnumbered interface, the command displays $0.0.0.n$ , where $n$ is the number of the circuit on which the interface has been configured. |

## stats

Displays all AHB statistics for each circuit.

## Sample Display – show ahb stats

| AHB St | atistics: To                   | ot Nets = 4 | l, Tot | Hosts =        | 1, Sta | te = E       | nabled  |     |
|--------|--------------------------------|-------------|--------|----------------|--------|--------------|---------|-----|
|        | .ng Pkts: Tot<br>.ng Pkts: Tot |             |        | Fwd'd<br>Fwd'd |        | 7962<br>7389 | Unknown | = 0 |
| CCT    | TxPkts                         | TxDrop      | RxP    | kts            | RxDroj | þ            |         |     |
|        | 7389                           | 0           |        | <br>15392      |        | 35           |         |     |

| Tot Nets      | The total number of networks in the AHB configuration.                                                                                           |
|---------------|----------------------------------------------------------------------------------------------------|
| Tot Hosts     | The total number of hosts configured on the network.                                                                                             |
| State         | The current state of the AHB protocol: Disabled (manually disabled), Down, Init (Initializing), Not Present (enabled but not yet started, or Up. |
| Incoming Pkts | The total number of packets that the AHB router receives from the IP routed network.                                                             |
| Outgoing Pkts | The total number of outgoing packets that the AHB router transmits to the IP routed network.                                                     |
| CCT           | The total number of circuits configured for AHB.                                                                                                 |
| TxPkts        | The total number of packets transmitted by the AHB router.                                                                                       |
| TxDrop        | The total number of packets dropped by the AHB router.                                                                                           |
| RxPkts        | The total number of packets that the AHB router receives from CPE hosts.                                                                         |
| RxDrop        | The total number of packets that the router drops because they are<br>not contained in the bridge table.                                         |

## show fr

The **show fr** *<option>* commands display configuration, state, and statistical information about Frame Relay services. For details on the Bay Networks implementation of Frame Relay services, see *Configuring Frame Relay Services*.

The **show fr** command supports new options for the following subcommands:

| <u>pt <options></options></u>        | <u>svcs <options></options></u>                                                                |
|--------------------------------------|------------------------------------------------------------------------------------------------|
| stats lapf <options></options>       | vcs [ <line>   <line.llindex>   <line.llindex.dlci>]</line.llindex.dlci></line.llindex></line> |
| stats signalling <options></options> |                                                                                                |

## pt <options>

Displays PVC pass through statistics for all PVCs or for a specified PVC.

The **show fr pt** command includes the following subcommand options:

- stat
- map

The table includes the following information, depending on the subcommand option:

| Circuit name                         | Identifies the circuit.                                  |
|--------------------------------------|----------------------------------------------------------|
| DLCI                                 | Identifies the DLCI.                                     |
| Rx Frames                            | Number of frames received.                               |
| Tx Frames                            | Number of frames transmitted.                            |
| Discards                             | Number of frames discarded.                              |
| Drops                                | Number of frames dropped.                                |
| State                                | State of the connection.                                 |
| Circuit name (A) Cct (A)<br>DLCI (A) | Identifies the first circuit in a pass through mapping.  |
| Cct Name (B) Cct (B)<br>DLCI (B)     | Identifies the second circuit in a pass through mapping. |

### Sample Display - show fr pt stat

| 1:1]\$ sho fr pt<br>Cct Name | stat<br>DLCI | RxFrames | TxFrames | Discards | Drops | State    |
|------------------------------|--------------|----------|----------|----------|-------|----------|
|                              |              |          |          |          |       |          |
| 201404.0.6                   | 101          | 66365    | 68967    | 0        |       | 0 Active |
| 201403.0.10                  | 201          | 68967    | 66365    | 0        |       | 0 Active |
| 2 entries found              |              |          |          |          |       |          |

### Sample Display - show fr pt map

### stats lapf <options>

Displays LAPF statistics for all VCs or for a specified VC. These messages conform to ITU-T Recommendation Q.921, *Digital Subscriber Signalling System No. 1 (DSS 1)* -ISDN User-Network Interface, Data Link Layer Specification, March 1993.

The **show fr lapf** command includes the following subcommand options:

- errors
- receive
- traffic
- transmit

The table includes the following information, depending on the subcommand option:

| Line.LLIndex.DLCI | Line or instance identifier for the service record.                                                                   |
|-------------------|----------------------------------------------------------------------------------------------------|
| Window            | Number of unacknowledged frames that LAPF can send before receiving an acknowledgment.                                |
| SABME             | Number of SABME (Set Asynchronous Balanced Mode Extended) commands sent. SABME frames start multiple frame operation. |

| UA                                       | Unnumbered Acknowledgment messages sent. If a station that receives a SABME or DISC command is able to execute the command, it responds with a UA.                                               |
|------------------------------------------|----------------------------------------------------------------------------------------------------|
| DISC                                     | Disconnect command; releases multiple frame operation.                                                                                                    |
| DM                                       | Disconnected Mode, which indicates collision of commands and<br>responses, with the consequence that multiple frame operation<br>cannot execute.                                                 |
| FRMR                                     | Frame reject errors that cannot be recovered by retransmitting an information frame.                                                                                                    |
| REJ                                      | Reject messages, which request retransmission of information frames.                                                                                                    |
| RNR                                      | Receive Not Ready messages, indicating information frames received when the receiving station was temporarily busy.                                                                              |
| RR                                       | Receive Ready frames. These are sent if the station is ready to<br>receive information frames, to adknowledge previously received<br>information frames, and to clear a previous busy condition. |
| XID                                      | Exchange ID messages, which convey station identification information.                                                                                                    |
| Retransmit Timer Expiry<br>Status (T200) | Number of times the T200 timer has expired.                                                                                                    |
| Idle Time Expiry (T203)                  | Number of times the T203 timer has expired.                                                                                                    |
| Retransmit Limit Exceeded (N200)         | Number of times the N200 retransmit limit has been exceeded.                                                                                                    |
| Frame Size Exceeded (N201)               | Number of times the N200 frame size limit has been exceeded.                                                                                                    |
| Unnumbered Info Frames Sen               | t Count of unnumbered information frames sent.                                                                                                    |
| Numbered Info Frames Sent                | Count of numbered information frames sent.                                                                                                    |
| Unnumbered Info Frames<br>Received       | Count of unnumbered information frames received.                                                                                                    |
| Numbered Info Frames<br>Received         | Count of numbered information frames received.                                                                                                    |

#### Sample Display - show fr stats lapf receive

[4:1]\$ show fr stats lapf receive

| Line.LLIndex  | Window | SABME | UA | DISC | DM | FRMR | REJ | RNR | RR | XID |
|---------------|--------|-------|----|------|----|------|-----|-----|----|-----|
|               |        |       |    |      |    |      |     |     |    |     |
| 204101.0      | 7      | 1     | 1  | 0    | 0  | 0    | 0   | 0   | 2  | 0   |
| 1 entry found | ł      |       |    |      |    |      |     |     |    |     |

#### Sample Display - show fr stats lapf transmit

4:1]\$ show fr stats lapf transmit

| Line.LLIndex  | Window | SABME | UA | DISC | DM | FRMR | REJ | RNR | RR | XID |
|---------------|--------|-------|----|------|----|------|-----|-----|----|-----|
|               |        |       |    |      |    |      |     |     |    |     |
| 204101.0      | 7      | 1     | 1  | 0    | 0  | 0    | 0   | 0   | 3  | 0   |
| 1 entry found | 1      |       |    |      |    |      |     |     |    |     |

#### Sample Display - show fr stats lapf errors

[4:1]\$ show fr stats lapf errors

RetransmitIdle Timer RetransmitFrame SizeTimer ExpiryExpiryLimit ExceededExceededLine.LLIndex Status(T200)(T203)(N200)(N201)204101.0Running00001entry found0000

#### Sample Display - show fr stats lapf traffic

[4:1]\$ show fr stats lapf traffic

------Sent------Received-------Unnumbered Numbered Unnumbered Numbered Line.LLIndex Status Info Frames Info Frames Info Frames 204101.0 Running 0 10 2 1 entry found

## stats signalling <options>

Displays signalling statistics for all VCs or for a specified VC. These messages conform to ITU-T Recommendation Q.931, *Digital Subscriber Signalling System No.1 (DSS1)* - *ISDN User-Network Interface, Layer 3 Specification for Basic Call Control*, March 1993.

The show fr signalling command includes the following subcommand options:

- receive
- transmit

The table includes the following information, depending on the subcommand option:

| Line.LLIndex.DLCI | Line or instance identifier for the service record.                                                                                                    |
|-------------------|----------------------------------------------------------------------------------------------------|
| Call setup        | Number of call setups between the calling user and the network to initiate a call.                                                                                |
| Call proceed      | Number of calls between the calling user and the network to indicate requested call establishment has begun.                                                      |
| Connect           | Number of calls between the calling user and the network to indicate call acceptance by the called user.                                                          |
| Disconnect        | Number of calls by the calling user to request the network to clear<br>an end-to-end connection, or by the network to indicate that the<br>connection is cleared. |
| Release           | Number of messages between the calling user and the network to indicate that the sender has disconnected the call.                                                |
| Release Complete  | Number of messages between the calling user and the network to indicate that the sender has released the call reference.                                          |
| Status            | Number of messages between the calling user and the network to report error conditions.                                                                           |
| Status Enquiry    | Number of messages between the calling user and the network to solicit a Status message.                                                                          |

### Sample Display - show fr stats signalling receive

4:1]\$ show fr stats signalling receive Call Release Status Line.LLIndex Setup Proceed Connect Disconnect Release Complete Status Enquiry ------204101.0 0 1 1 0 0 0 0 0 1 entry found

### Sample Display - show fr stats signalling transmit

[4:1]\$ show fr stats signalling transmit

|                             | C       | all |           |            |         | Rele | ease | Statu  | s |
|-----------------------------|---------|-----|-----------|------------|---------|------|------|--------|---|
| Line.LLIndex<br>Enquiry<br> | SetupPr |     | l Connect | Disconnect | Release | Comp | lete | Status |   |
|                             |         |     |           |            |         |      |      |        |   |
| 204101.0                    | 1       | 0   | 0         | 0          | 0       | 0    | 0    | 0      |   |
| 1 entry found               | l       |     |           |            |         |      |      |        |   |

### svcs <options>

Displays statistics for all SVCs or for a specified SVC.

The **show fr svc** command includes the following subcommand options:

- calls
- numbers
- priority
- shaping

| The table includes th | e following informa | ation, depending on | the subcommand option: |
|-----------------------|---------------------|---------------------|------------------------|
|                       |                     |                     |                        |

| Line.LLIndex.DLCI        | Line or instance identifier for the service record.        |
|--------------------------|------------------------------------------------------------|
| Call direction           | States whether the call is inbound or outbound.            |
| Circuit                  | Identifies the circuit.                                    |
| Duration in HH:MM:SS     | Duration of the call in hours, minutes, and seconds.       |
| Number                   | The outbound/inbound calling number.                       |
| Subaddress               | The subaddress of the calling number.                      |
| Plan                     | The addressing plan: X.121 or E.164.                       |
| Туре                     | The type of number. Options are International and Unknown. |
| Data priority current    | The current priority for this circuit.                     |
| Data priority lowest     | The lowest acceptable priority for this circuit.           |
| Gain priority current    | The current gain priority for this circuit.                |
| Gain priority lowest     | The lowest acceptable gain priority for this circuit.      |
| Keep priority current    | The current keep priority for this circuit.                |
| Keep priority lowest     | The lowest acceptable keep priority for this circuit.      |
| Inbound CIR              | The CIR for inbound traffic.                               |
| Inbound Committed Burst  | The committed burst value for inbound traffic.             |
| Inbound Excess Burst     | The excess burst value for inbound traffic.                |
| Outbound CIR             | The CIR for outbound traffic.                              |
| Outbound Committed Burst | The committed burst value for outbound traffic.            |
| Outbound Excess Burst    | The excess burst value for outbound traffic.               |

## Sample Display - show svcs calls

[4:1]\$ show fr svcs calls

|                   | Call |         | Duration |
|-------------------|------|---------|----------|
| Line.LLIndex.DLCI | Dir. | Circuit | HH:MM:SS |
|                   |      |         |          |
| 204101.0.979      | Out  | S41     | 0:02:02  |
| 1 entry found     |      |         |          |

#### Sample Display - show svcs numbers

[4:1]\$ show fr svcs numbers Call Line.LLIndex.DLCI Dir. Number Subaddress Plan Type ------204101.0.979 Out Called : 13101 12345 E.164 Unknwn Calling: 13201 E.164 Unknwn 1 entry found

#### Sample Display - show svcs priority

[4:1]\$ show fr svcs priority

#### Sample Display - show svcs shaping

[4:1]\$ show fr svcs shaping

## vcs [<line> | <line.llindex> | <line.llindex.DLCl>]

Displays information about all or selected Frame Relay virtual connections. You can use the following options with the **vcs** command:

| <line></line>                           | Limits the display to the specified Frame Relay line.                                                                                                    |
|-----------------------------------------|----------------------------------------------------------------------------------------------------|
| <line.llindex></line.llindex>           | Limits the display to the specified Frame Relay interface.                                                                                                    |
| <line.llindex.dlcl></line.llindex.dlcl> | Limits the display to the specified PVC. <i><line.llindex></line.llindex></i> specifies the Frame Relay interface. <i><dlci></dlci></i> specifies the individual PVC. |

The table includes the following information:

| Line.LLIndex.DLCI | Line or instance identifier for the Frame Relay interface plus the PVC identifier (DLCI).                                                                                                    |
|-------------------|----------------------------------------------------------------------------------------------------|
| State             | <ul> <li>State of the virtual circuit as follows:</li> <li><i>Invalid</i> - Circuit is configured but the switch has not confirmed it.</li> <li><i>Active</i> - Circuit is usable.</li> <li><i>Inactive</i> - Circuit is configured but not active.</li> </ul>                                                                                                    |
| Туре              | <ul> <li>Way the virtual circuit was created:</li> <li><i>Static</i> - User manually configured the VC.</li> <li><i>Dynamic</i> - VC was created during operations.</li> <li><i>SVC</i> - A switched virtual circuit</li> </ul>                                                                                                    |
| Mode              | <ul> <li>Operational mode of the VC, as follows:</li> <li><i>Direct</i> - Upper-layer protocols view this VC as a point-to-point connection; as an individual network interface.</li> <li><i>Group</i> - Upper-layer protocols treat this VC as one of a group of destinations to the switched network. The upper-layer protocols use a single network address to send all traffic destined for the switched network to the Frame Relay network interface.</li> <li><i>Hybrid</i> - Allows protocols to view this VC as part of the group while the bridge views the VC in direct mode.</li> </ul> |
| Congestion        | Status of the congestion control mechanisms: Disabled, Enabled, or Inherit. Inherit indicates that the VC should use the parameters from the DLCMI record.                                                                                                    |

ServCircuit number of the VC, unless this is a hybrid circuit. If this is a<br/>hybrid circuit, Serv is the Circuit number of the group.CircuitName of the Frame Relay circuit for the VC unless the circuit is<br/>hybrid. If this is a hybrid circuit, Circuit is the name of the hybrid<br/>circuit.

### Sample Display - show fr vcs

| \$show fr pvcs    |          |            |         |            |     |     |         |
|-------------------|----------|------------|---------|------------|-----|-----|---------|
| Line.LLIndex.DLCI | State    | Type       | Mode    | Congestion | Ser | v   | Circuit |
|                   |          |            |         |            |     |     |         |
|                   |          |            |         |            |     |     |         |
| 201302.0.0        | Control  | Dynamic    | Group   | Inherit    | -   | S13 | 2       |
| 201302.0.100      | Active   | Dynamic    | Group   | Inherit    | 2   | S13 | 2       |
| 201302.0.101      | Active   | Dynamic    | Group   | Inherit    | 2   | S13 | 2       |
| 201302.0.102      | Inactive | Dynamic    | Group   | Inherit    | 2   | S13 | 2       |
| 201302.0.103      | Inactive | Dynamic    | Group   | Inherit    | 2   | S13 | 2       |
| 201302.0.104      | Inactiv  | re Dynamio | c Group | Inherit    |     | 2   | S132    |
| 204101.0.0        | Control  | Dynamic    | Group   | Inherit    | -   | S41 |         |
| 204101.0.979      | Active   | SVC        | Group   | Inherit    |     | 1   | S41     |
| 8 entry(s) found  |          |            |         |            |     |     |         |

## show fwall

The **show fwall** *<option>* commands display information about the BaySecure FireWall-1 configuration.

The **show fwall** command supports the following subcommand options:

| <u>summary</u> | interface |
|----------------|-----------|
|                |           |

### summary

Displays the configuration of BaySecure FireWall-1.

## Sample Display – show fwall summary

| Configured State             | :  | enabled      |
|------------------------------|----|--------------|
| Current State                | :  | up           |
| Primary Management Station   | :  | 192.32.15.76 |
| Secondary Management Station | 1: | 192.32.15.75 |
| Secondary Management Station | 2: | 0.0.0.0      |
| Local Host IP                | :  | 172.32.1.1   |
| Version                      | :  | 1            |
|                              |    |              |

| Configured state                  | Indicates whether the firewall is enabled or disabled on the router.            |
|-----------------------------------|---------------------------------------------------------------------------------|
| Current state                     | Indicates whether the firewall is active or inactive.                           |
| Primary Management Station        | Displays the IP address of the primary management station.                      |
| Secondary Management<br>Station 1 | Displays the IP address of the first backup management station.                 |
| Secondary Management<br>Station 2 | Displays the IP address of the second backup management station.                |
| Local Host IP                     | Displays the IP address of the router where the firewall software is installed. |
| Version                           | Displays the version of firewall software.                                      |

## interface

Displays the current state of BaySecure FireWall-1 on an interface.

| Slot/Port | Config State | Port Type | Name |
|-----------|--------------|-----------|------|
| 1/1       | enabled      | CSMACD    |      |
| 1/2       | enabled      | CSMACD    |      |
| 1/3       | enabled      | SYNC      |      |
| 1/4       | enabled      | E1        |      |
| 2/1       | enabled      | Т1        |      |
| 2/4       | enabled      | SYNC      |      |
| 6/3       | enabled      | TOKEN     |      |
| 6/4       | enabled      | FDDI      |      |
| 12/2      | enabled      | SYNC      |      |
| 12/3      | enabled      | SYNC      |      |
| 13/1      | enabled      | UNKNOWN   |      |
| 13/2      | enabled      | SYNC      |      |

## Sample Display – show fwall summary

| Slot/Port    | Slot and port numbers, separated by a slash. |
|--------------|----------------------------------------------|
| Config State | State of the firewall on the slot/port pair. |
| Port Type    | Type of port                                 |
| Name         | Name assigned to the port.                   |

## show l2tp

The **show l2tp** *<option>* commands display information about the Layer 2 Tunneling Protocol (L2TP). For information about L2TP, refer to *Configuring L2TP Services*.

The **show l2tp** command supports the following subcommand options:

| auth info            | stats   |
|----------------------|---------|
| auth statistics      | tunnels |
| <u>configuration</u> |         |
| sessions             |         |

## auth\_info

Displays information about tunnel authentication for a specific L2TP interface. The display includes the following information:

| Instance ID | Connector's instance identifier. |
|-------------|----------------------------------|
| Auth Slot   | Slot number used for L2TP.       |
| Secret      | Tunnel authentication password.  |

### Sample Display - show l2tp auth\_info

```
L2TP Tunnel Authentication Information

Inst Auth Secret

ID Slot

----- 0 0

Total of 1 L2TP Pools.
```

## auth\_statistics

Displays tunnel authentication and session statistics for a specific circuit. The display includes the following information:

| Slot Number | Slot number used for L2TP.                                         |
|-------------|--------------------------------------------------------------------|
| Success     | Number of successful tunnel authentications attempts and sessions. |
| Fail        | Number of failed tunnel authentication attempts.                   |
| Count       | Number of active tunnels and sessions.                             |

### Sample Display - show I2tp auth\_statistics

L2TP Tunnel Authentication Statistics Information

|       | Tunnel Authe | ntication | Session A | uthentication |
|-------|--------------|-----------|-----------|---------------|
| Slot  |              |           |           |               |
| Num   | Success Fa   | il Count  | Success   | Fail Count    |
|       |              |           |           |               |
| 2     | TUNNEL AUTH  | DISABLED  | SESSION A | UTH DISABLED  |
| Total | of 1 L2TP    | Pools.    |           |               |

## configuration

Displays the L2TP configuration for the router. The display includes the following information:

| IP State      | The LNS IP state, that is, whether or not it is active.    |
|---------------|------------------------------------------------------------|
| LNS Address   | The IP address of the router serving as an LNS.            |
| LNS Host Name | The router's host name.                                    |
| Tunnel Auth.  | Indicates if tunnel authentication is enabled or disabled. |

## Sample Display - show I2tp configuration

L2TP Configuration Information IP LNS LNS Tunnel State Address HostName Auth. Up 192.32.16.90 BayRS Disabled

Total of 1 LNS instances.

## sessions

Displays L2TP session information. The table displays the following information:

| LNS Tun ID     | LNS tunnel ID for the L2TP session.           |
|----------------|-----------------------------------------------|
| LNS Call ID    | LNS call ID for the L2TP session.             |
| LAC Tun ID     | LAC tunnel ID for the L2TP session.           |
| LAC Call ID    | LAC call ID for the L2TP session.             |
| Calling Number | Phone number of the remote user.              |
| Called Number  | Phone number of the router.                   |
| Conn. Speed    | Speed of the connection in b/s.               |
| Frame Type     | Framing type used in the ICCN message.        |
| Bear Type      | Bearer type used in the ICRQ message.         |
| Chan. ID       | Physical channel ID used in the ICCN message. |
|                |                                               |

### Sample Display - show I2tp sessions

L2TP Session Information LNS LAC Calling Called Conn. Frame Bear Chan. TunID CallID TunID CallID Number Number Speed Type Type ID -----16481 1 32842 49188 5084363400 64000 1 1 19 Total of 1 L2TP sessions.

### stats

Displays the L2TP statistics for establishing an L2TP tunnel. The display includes the following information:

| Slot                | Slot of the L2TP interface.                 |
|---------------------|---------------------------------------------|
| SCCRQ Valid/Invalid | Number of valid and invalid SCCRQ requests. |
| SCCCN Valid/Invalid | Number of valid and invalid SCCCN messages. |
| ICRQ Valid/Invalid  | Number of valid and invalid ICRQ messages.  |
| ICCN Valid/Invalid  | Number of valid and invalid ICCN messages.  |

## Sample Display - show I2tp stats

```
L2TP Statistics
```

Slot: 2

| S      | CCRQ    |       | SC    | CCN     | I     | CRQ       | IC       | CN      |
|--------|---------|-------|-------|---------|-------|-----------|----------|---------|
| Valid  | Inval   | id    | Valid | Invalid | Valid | l Invalid | Valid    | Invalid |
|        |         |       |       |         |       | ·         |          |         |
| 1      | 0       |       | 1     | 0       | 1     | 0         | 1        | 0       |
|        |         |       |       |         |       |           |          |         |
| HELI   | LO      | Sto   | PCCN  | CDN     |       | Bad Ctrl  | Bad Payl | oad     |
| Tx     | Rx      | Tx    | Rx    | Tx      | Rx    | Packets   | Packets  |         |
|        |         |       |       |         |       |           |          |         |
| 0      | 0       | 0     | 0     | 0       | 0     | 0         | 0        |         |
|        |         |       |       |         |       |           |          |         |
| Active | e Tunne | ls =  | : 1   |         |       |           |          |         |
| Active | e Sessi | ons = | : 1   |         |       |           |          |         |

## tunnels

Displays the L2TP tunnel information. The display includes the following information:

| Slot Num             | Number of the slot for the L2TP interface. |
|----------------------|--------------------------------------------|
| LNS Tun. ID          | Router's tunnel ID.                        |
| LNS Address          | Router's IP address.                       |
| LAC Tun. ID          | LAC's tunnel ID.                           |
| LAC Address          | LAC's IP address.                          |
| LAC Host Name        | LAC's host name.                           |
| # of Active Sessions | Number of active L2TP sessions.            |

### Sample Display - show l2tp tunnels

L2TP Tunnel Information Slot LNS LNS LAC LAC LAC # Active Num Tun.ID Address Tun.ID Address HostName Sessions 2 16481 192.32.16.90 32842 192.32.16.93 BayNetworks 1 Total of 1 L2TP tunnel(s).

## show lane les

The **show lane** *<options>* command displays information about ATM LAN Emulation. For a complete list of **show lane** options, see *Using Technician Interface Scripts*. For details about the Bay Networks implementation of ATM, see *Configuring ATM Services*.

The **show lane** command supports an <u>les [<circuit name>]</u> option in the BayRS 12.10 Release.

### les [<circuit\_name>]

Displays ATM LAN Emulation Server (LES) state and address information for all circuits, or for a specific circuit.

The table displays the following information:

| Cct#         | Circuit number of the LEC.                                                              |
|--------------|-----------------------------------------------------------------------------------------|
| Circuit Name | Circuit name of the LEC.                                                                |
| Inst         | The instance (that is, circuit number and order of preference) for each configured LES. |
| State        | The state of the LES (enable or disable).                                               |
| LES Address  | The configured ATM address of the LES that the LAN emulation client uses.               |

#### Sample Display - show lane les

```
ATM LAN Emulation LEC-LES Table
_____
LEC: Cct#3 LAN Name lan1
_____
Inst State LES Address
----- ------
3.2 Enable 39.20.00.00.00.00.00.00.00.00.00.00.00.40.0B.01.01.80.1E.01
3.3 Enable 39.50.00.00.00.00.00.00.00.00.00.00.45.0B.AF.83.80.00.01
LEC: Cct#4
       LAN Name lan2
_____
Inst State LES Address
____ ____
4.3 Enable 39.50.00.00.00.00.00.00.00.00.00.00.00.45.0B.AF.83.80.01.01
```

## show mospf

The **show mospf** *<option>* command displays information about OSPF multicast extensions (MOSPF). For detailed information about the Bay Networks implementation of MOSPF, refer to *Configuring IP Multicasting and Multimedia Services*.

The **show mospf** command supports group address arguments for the **fwd** command option in BayRS 12.10.

fwd

Displays the following information from the MOSPF forwarding database:

| Group                | Multicasting group                         |
|----------------------|--------------------------------------------|
| Source               | The multicasting source                    |
| Upstream Interface   | The IP address of the upstream interface   |
| Downstream Interface | The IP address of the downstream interface |

In addition, you can add a group address argument to the **fwd** subcommand. This limits table entries to those matching the argument. The argument can contain the wildcard character, "\*", for example:

| show mospf fwd            | Shows forwarding entries for all group addresses                     |
|---------------------------|----------------------------------------------------------------------|
| show mospf fwd 224.2.*    | Shows forwarding entries for all group addresses starting with 224.2 |
| show mospf fwd 225.3.12.1 | Shows the forwarding entry for the group address 225.3.12.1          |

### Sample Display - show mospf fwd 224.128.128.\*

MOSPF Forwarding Database

| Group          | Source        | Upstream<br>Interface |
|----------------|---------------|-----------------------|
| 224.128.128.10 | 201.1.1.0     | 201.1.1.1             |
| downstream:    | 201.0.2.1 (3) |                       |
| 224.128.128.10 | 201.2.1.0     | 201.0.2.1             |
| downstream:    | 201.1.1.1 (1) |                       |
| 224.128.128.11 | 201.1.1.0     | 201.1.1.1             |
| downstream:    | 201.0.2.1 (3) |                       |
| 224.128.128.11 | 201.2.1.0     | 201.0.2.1             |
| downstream:    | 201.1.1.1 (1) |                       |
| •              | •             | •                     |
| •              |               | •                     |
| •              |               |                       |

### show ospf

The **show ospf** *<option>* commands display state, configuration, and statistical information about the Open Shortest Path First (OSPF) protocol. For details on the Bay Networks implementation of OSPF, refer to *Configuring IP Services*.

The **show ospf base** command displays a new ASE Metric Support column, and the **show ospf interfaces** command indicates a new interface type, "passive."

#### base

Displays global information for the OSPF router. The base record controls OSPF for the entire system. The table includes the following information:

| Router Id            | Router identifier, which is unique among all OSPF routers.                                                                                                    |
|----------------------|----------------------------------------------------------------------------------------------------|
| State                | State of the protocol: Disabled, Down, Init (initializing), Not Pres (enabled but not yet started), or Up.                                                                                                    |
| Area Border Router   | Whether or not the router is an area border router: Yes or No.                                                                                                    |
| AS Boundary Router   | Whether or not the router is an Autonomous System boundary router: Yes or No.                                                                                                    |
| Slot Running Primary | The slot on which the OSPF soloist is running, and where the Link<br>State Database exists. (If the Primary soloist goes down, the router<br>attempts to use the Backup soloist.)                                                                                                    |
| Slot Running Backup  | The slot on which the backup OSPF soloist is running.                                                                                                    |
| ASE Metric Support   | Whether or not ASE metric support is enabled or disabled. (This metric is not compatible with OSPF ASE metrics used prior to Version 8.0 of the router software.)                                                                                                    |
| ASE Default Tags     | <ul> <li>How tags are generated for ASEs unaltered by an export route filter or an announce route policy:</li> <li><i>Default (1)</i> - Use a value of zero.</li> <li><i>Automatic (2)</i> - Generate an automatic tag, per RFC1403.</li> <li><i>Proprietary (3)</i> - Use the next hop for IGP routes and the neighbor AS for EGP routes (Wellfleet proprietary scheme).</li> </ul> |

| Hold Down Time | Hold-down timer for calculating the Shortest Path First (SPF,<br>Dijkstra) algorithm. Determines how often the algorithm runs.<br>A value of zero means no hold down. |
|----------------|----------------------------------------------------------------------------------------------------|
| Slot Mask      | Identifies slots on which OSPF can run. The MSB represents slot 1; the next significant bit represents slot 2; and so on.                                             |

#### Sample Display - show ospf base

OSPF Base Information

| Router ID        | State  |    | AS<br>Boundary<br>Router | Slot<br>Running<br>Primary | 5    | ASE<br>Metric<br>Support |
|------------------|--------|----|--------------------------|----------------------------|------|--------------------------|
| 1.1.1.1          | <br>Up | No | No                       | 3                          | None | Disable                  |
| ASE Default Tags | : Zero |    |                          |                            |      |                          |

| Hold | Down time[sec]: | 1          |
|------|-----------------|------------|
| Slot | Mask:           | 0xFFFC0000 |

# interface

Displays a table of OSPF interfaces. The table includes the following information:

| IP Address | Internet address of the OSPF interface.                                                                                                    |
|------------|----------------------------------------------------------------------------------------------------|
| Area Id    | Identifier of the area where the interface belongs.                                                                                                    |
| Туре       | <ul> <li>Type of interface link, as follows:</li> <li><i>PtoP</i> - Point-to-Point interface.</li> <li><i>BCAST</i> - Broadcast network.</li> <li><i>NBMA</i> - Non-Broadcast Multi-Access network.</li> <li><i>PASS</i> - Passive interface (accepts no hello packets; issues no advertisements or hello packets; forms no neighbor relationships).</li> <li><i>DFLT</i> - Not configured appropriately. Point-to-multipoint is needed.</li> </ul> |

| State                   | <ul> <li>State of the interface, as follows:</li> <li><i>Down</i> - Interface is not operational.</li> <li><i>Waiting</i> - Interface is waiting.</li> <li><i>P to P</i> - Interface is in Point-to-Point state; occurs when the type is Point to Point.</li> <li><i>DR</i> - Router is the Designated Router on this network.</li> <li><i>BackupDR</i> - Router is the Backup Designated Router on this network.</li> <li><i>DR Other</i> - Router is neither the DR nor the BDR on this network.</li> </ul> |
|-------------------------|----------------------------------------------------------------------------------------------------|
| Metric                  | Cost of using this interface.                                                                                                    |
| Priority                | Router's priority on this interface, used in multiaccess networks (Broadcast or NBMA) for electing the designated router. If the value is 0, this router is not eligible to become the designated router on this network.                                                                                                    |
| Designated DR/Backup DR | Two IP addresses for each interface. The first address is the IP<br>address of the Designated Router on the network. The second<br>address is the IP address of the Backup Designated Router on this<br>network. Point-to-Point links do not contain a Designated Router or<br>Backup Designated Router.                                                                                                    |

### Sample Display - show ospf interface

| OSPF Interfaces |         |                |               |                                |
|-----------------|---------|----------------|---------------|--------------------------------|
|                 |         |                |               |                                |
| IP Address      | Area Id | Type State Me  | tric Priority | Designated DR/<br>Backup DR    |
| 192.32.174.65   | 0.0.0.0 | PtoP P to P    | 10 1          | 0.0.0.0<br>0.0.0.0             |
| 192.32.174.97   | 0.0.0.0 | BCAST BackupDR | 1 1           | 192.32.174.98<br>192.32.174.97 |
| 1.1.1.1         | 0.0.0.0 | PASS Waiting   | 1 1           | 0.0.0.0                        |

## show ppp

The **show ppp** command supports a **ccp** option in the BayRS 12.10 release.

# ccp {configured | negotiated}

The **show ppp ccp** command shows the compression algorithm that is configured on the local router and the algorithm that is actually negotiated with the peer router. The display for both **ccp configured** and **ccp negotiated** includes the following information:

| Circuit | The name of the active circuit.                                          |
|---------|--------------------------------------------------------------------------|
| State   | Indicates whether the Compression Control Protocol (CCP) is initialized. |
| Туре    | The CCP type: CCP (listed as Normal in the display) or ILCCP.            |
| Option  | The compression protocol: Any, WCP, or Stac LZS.                         |

**configured** Displays the compression algorithm configured for the router.

#### Sample Display - show ppp ccp configured

PPP: Compression NCP Configured Information

| Circuit | State   | Туре   | Option |
|---------|---------|--------|--------|
|         |         |        |        |
| S41     | Initial | Normal | Any    |

1 Entry found.

1 Total Entries found.

**negotiated** Displays the compression algorithm actually negotiated with the peer router.

#### Sample Display - show ppp ccp negotiated

PPP: Compression NCP Negotiated Information Circuit State Type Option S41 Opened Normal OUI (WCP) 1 Entry found.

1 Total Entries found.

#### show sr

The **show sr** commands display information about source routing interfaces. For detailed information on source routing, refer to *Configuring Bridging Services*.

The **show sr** command supports the following new subcommand option:

traffic filters

### traffic filters

Displays any traffic filters on a source routing interface. The table indicates whether or not traffic filters are operating and includes the following information:

| Circuit         | The name you assign to the circuit.                     |  |
|-----------------|---------------------------------------------------------|--|
| Mode            | The mode of the SR traffic filter: Enabled or Disabled. |  |
| Status          | The state of the SR traffic filter: Active or Inactive. |  |
| Rule Number     | The order in which the router applies the rules.        |  |
| Fragment Number | The number assigned to each rule by the router.         |  |
| Filter Name     | A character string that describes the rule.             |  |

### show stac

The **show stac** *<option>* commands display information about the Stac LZS data compression service. For information about Stac LZS, refer to *Configuring Data Compression Services*.

The **show stac** command supports the following subcommand options:

circuits [circuit <circuit name>]
stats [errors] [<circuit number>]

## circuits [circuit < circuit name>]

Displays the state of all circuits and the type of compression for each circuit. The display includes the following information:

| Circuit Name     | Name of the circuit.                                                                                        |
|------------------|----------------------------------------------------------------------------------------------------|
| Circuit Number   | Connector's instance identifier.                                                                            |
| Enable           | State of the circuit, either enabled or disabled.                                                           |
| Compression Mode | Compression mode that is negotiated. These modes are defined by 1974. For Stac, this will always be mode 3. |
| Cfg Engine Type  | Engine type configured. The engine type can be software or hardware compression.                            |

#### Sample Display - show stac circuits

| STAC Circuit Entries          |            |                     |                       |
|-------------------------------|------------|---------------------|-----------------------|
| Circuit Circui<br>Name Numbe  | -          | Compression<br>Mode | Cfg<br>Engine<br>Type |
| s22                           | 2 Disabled | Mode 3              | Sw                    |
| 1 STAC circuit(s) configured. |            |                     |                       |

# stats [errors] [<circuit number>]

Displays Stac LZS statistical information for a specified circuit. The display includes the following information:

| Circuit                 | Name of the circuit.                                                                                                    |
|-------------------------|----------------------------------------------------------------------------------------------------|
| Compression Ratio       | Compression ratio, which is the size of uncompressed data compared with the size of the same data after it is compressed.      |
| Decompression Ratio     | Decompression ratio, which is the size of decompressed data compared with the size of the same data before it is decompressed. |
| Compressor In           | Number of bytes input to the software compression library.                                                                     |
| Compressor Out          | Number of bytes output by the software compression library.                                                                    |
| Decompressor In         | Number of bytes input to the decompression software library.                                                                   |
| Decompressor Out        | Number of bytes output to the decompression software library.                                                                  |
| CPC Packets Transmitted | Number of continuous-packet compression packets transmitted by Stac LZS.                                                       |
| CPC Packets Received    | Number of continuous-packet compression packets received by Stac LZS.                                                          |

Note that if you take the Compressor In number and divide it by the CPC Packets Transmitted number, you get an estimate of the compression packet size.

#### Sample Display - show stac stats

STAC Performance And Data Statistics \_\_\_\_\_ Compression Decompression Circuit Ratio Ratio 3.5:1 3.5:1 S22 Compressor Compressor Decompressor Decompressor In Out In Out \_\_\_\_\_ \_\_\_\_ 137356 38892 38957 137356 CPC Packets CPC Packets Transmitted Received -----2986 2986

1 Entry.

#### show sync

The **show sync** *<option>* commands display configuration, status, and statistical information about synchronous (SYNC) lines. For a complete list of **show sync** options, see *Using Technician Interface Scripts*. For detailed information about configuring synchronous lines, refer to *Configuring WAN Line Services*.

The **show sync** command supports new **ft1\_config** and <u>**ft1\_state</u>** options in the BayRS 12.10 Release.</u>

# ft1\_config

Displays configuration details of the FT1/T1 DSU/CSU adapter module. Use this command to verify the information that has been set for FT1 operations. The table includes the following information:

| Line Type         | <ul><li>Frame format used on the T1 line, as follows:</li><li><i>SF</i> - Superframe.</li><li><i>ESF</i> - Extended Superframe.</li></ul>                                                                                                    |
|-------------------|----------------------------------------------------------------------------------------------------|
| Line Coding       | <ul> <li>Line coding configured for the FT1/T1 DSU/CSU adapter module, as follows:</li> <li>AMI - Alternative Mark Inversion transmits a binary 0 as 0 volts and a binary 1 as either a positive or negative pulse with the opposite polarity of the previous pulse. With AMI coding, the adapter module remains in frame synchronization for 45 consecutive zeros.</li> <li><i>B8ZS</i> - Bipolar 8 Zero Substitution replaces a block of eight consecutive binary zeros with an 8-bit B8ZS code containing bipolar violations in the fourth and seventh bit positions of the substituted code in a transmitted message. When a message is received, this action is reversed: the B8ZS code is replaced with eight consecutive binary zeros.</li> </ul> |
| Loop Config       | <ul> <li>Indicates the loopback setting as follows:</li> <li><i>Line Loopback</i> - Loops received data back onto the T1 transmission path at the point where the T1 interface enters the FT1/T1 DSU/CSU adapter module.</li> <li><i>Payload Loopback</i> - Detects and encodes an ANSI Bit-Oriented Payload Loopback message or an AT&amp;T Payload Loopback message across the T1 Facility Data Link (FDL). Upon detection of a Payload Loopback message, the FT1/T1 DSU/CSU adapter module transmits the received information in the outgoing direction.</li> <li><i>No Loop</i> - No loopback is configured on the FT1/T1 DSU/CSU adapter module.</li> </ul>                                                                                         |
| FDL Configuration | <ul> <li>Defines the type of Facility Data Link (FDL) configured, as follows:</li> <li>ANSI403 - ANSI Publication T1.403</li> <li>ATT54016 - AT&amp;T Publication 54016</li> </ul>                                                                                                    |
| Primary Tx Clock  | <ul> <li>Defines the type of primary T1 transmit timing source used, as follows:</li> <li><i>Loop</i> - Timing from the T1 port.</li> <li><i>Local</i> - Internal timing from the FT1 adapter module.</li> </ul>                                                                                                    |

| Secondary Tx Clock | <ul> <li>Defines the type of secondary T1 transmit timing source to be used when a T1 primary transmit clock fails:</li> <li><i>Loop</i> - Timing from the T1 port.</li> <li><i>Local</i> - Internal timing from the FT1 adapter module.</li> </ul> |
|--------------------|----------------------------------------------------------------------------------------------------|
| Current Tx Clock   | <ul> <li>Defines the T1 transmit timing source currently configured:</li> <li><i>Loop</i> - Timing from the T1 port.</li> <li><i>Local</i> - Internal timing from the FT1 adapter module.</li> </ul>                                                |
| Rate               | Number of bits per second at which voice, data, and video signals are transmitted over the T1 line.                                                                                                    |
| DS0 Map            | DS0 channels configured for the DS1 frame; ranges from 1 to 24.                                                                                                    |

#### Sample Display - show sync ft1\_config

1 entry(s) found

# ft1\_state

Displays information about the operational state of the FT1/T1 DSU/CSU adapter module. The table includes the following information:

| Slot           | Slot identifier; always 1 for the ARN.                                                                                                    |  |
|----------------|----------------------------------------------------------------------------------------------------|--|
| Conn           | Connector identifier; ranges from 1 to 2.                                                                                                    |  |
| Port State     | <ul> <li>State of the port associated with the FT1/T1 line, as follows:</li> <li><i>Red Alarm</i> - A red alarm signal, indicating the loss of T1 framing.</li> <li><i>Yellow Alarm</i> - A yellow alarm signal from the T1 network indicating that the remote T1 interface is out-of-frame.</li> <li><i>Loopback</i> - Port is in loopback mode.</li> <li><i>Up</i> - Port is synchronized with the T1 network.</li> <li><i>AIS</i> - A blue alarm signal from the T1 network indicating a total loss of signal from the remote T1 device.</li> </ul>                                                                                                    |  |
| Loopback State | <ul> <li>Defines the loopback state of the port, as follows:</li> <li><i>Line Loopback</i> - Loops received data back onto the T1 transmission path at the point where the T1 interface enters the FT1/T1 DSU/CSU adapter module.</li> <li><i>Payload Loopback</i> - Detects and encodes an ANSI Bit-Oriented Payload Loopback message or an AT&amp;T Payload Loopback message across the T1 Facility Data Link (FDL). Upon detection of a Payload Loopback message, the FT1/T1 DSU/CSU adapter module transmits the received information in the outgoing direction.</li> <li><i>No Loop</i> - No loopback is configured on the FT1/T1 DSU/CSU adapter module.</li> </ul> |  |

### Sample Display - show sync ft1\_state

| Slot  | Conn  | Port State   | Loopback State |
|-------|-------|--------------|----------------|
|       |       |              |                |
| 1     | 1     | Yellow Alarm | No Loop        |
| 1 ent | ry(s) | found        |                |

# stac enable/disable

Use the Stac enable command to enable Stac LZS for a specific interface. Use the Stac disable command to disable Stac LZS.

### enable

Indicates if Stac LZS is enabled for a specific interface.

### Sample Display - stac enable circuit 2

STAC circuit 2 enabled.

# disable

Indicates if Stac LZS is disabled for a specific interface.

### Sample Display - stac disable circuit 2

STAC circuit 2 disabled.

# **Using Technician Interface Software**

The following section is an amendment to Using Technician Interface Software.

# Output Change to ping -p

The **ping** command sends an Internet Control Message Protocol (ICMP) echo request to the remote address you specify. The remote device responds if it can be reached, and the console displays the response or the result of the request. By adding **-p** to this command, the ping program generates a path trace report that displays the intervening hop addresses to the destination and the time it takes to reach them.

The output of the **ping -p** command has changed. The new output is as follows:

[1:1]\$ ping -p 192.32.13.200 traceroute to 192.32.13.200: 1-30 hops, 16 byte packets 1 193.32.44.57 11 ms 7 ms 7 ms 2 193.32.44.12 9 ms 8 ms 15 ms 3 193.32.60.41 10 ms 10 ms 10 ms 4 192.32.13.200 11 ms 11 ms 11 ms